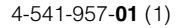

# **SONY**

# 数据投影机

使用说明书 使用本机以前,请完整阅读本手册和附带的快速参考手册,并妥善保管以便将来参考。

# VPL-CH378/CH373/CH358/CH353

并非所有机型在所有国家和地区都有出售。 请向当地 Sony 授权经销 商查询。

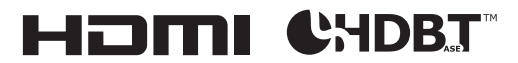

© 2014 Sony Corporation

# 警告

为减少火灾或电击危险,请勿让本设备 受到雨淋或受潮。

为防止触电严禁拆开机壳,维修请咨询 具备资格人士。

#### 警告

此设备必须接地。

#### 警告

在安装此设备时,要在固定布线中配置 一个易于使用的断电设备,或者将电源 插头与电气插座连接,此电气插座必须 靠近该设备并且易于使用。 在操作设备时如果发生故障,可以切断 断电设备的电源以断开设备电源,或者 断开电源插头。

#### 警告

- **1** 请使用经过认可的电源线 (3 芯电源 线)/ 设备接口 / 带有接地点的插头, 并且都要符合所在国家的安全法规。
- **2** 请使用符合特定额定值(电压、电流) 的电源线(3 芯电源线)/ 设备接口 / 插 头。

如果在使用上述电源线 / 设备接口 /插头 时有任何疑问,请咨询合格的维修人员。

#### 重要

设备铭牌位于底部。

#### 警告

此为 A 级产品。 在生活环境中, 该产品 可能会造成无线电干扰。 在这种情况下,可能需要用户对干扰采 取切实可行的措施。

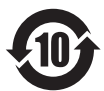

# 产品中有毒有害物质或元素的名称及含量

使用环境条件: 参考使用说明书中的操作条件

| 部件名称 | 有毒有害物质或元素 |          |           |            |               |                    |
|------|-----------|----------|-----------|------------|---------------|--------------------|
|      | 铅(Pb)     | 汞 (Hg)   | 镉<br>(Cd) | 六价铬<br>'Cr | 多溴联苯<br>(PBB) | 多溴二苯醚<br>$'PBDE$ ) |
| 实装基板 | $\times$  |          |           |            |               |                    |
| 外壳   |           |          |           |            |               |                    |
| 光学组件 | ×         | $\times$ |           |            |               |                    |
| 附属品  |           |          |           |            |               |                    |

a ︰表示该有毒有害物质在该部件所有均质材料中的含量均在 SJ/T11363-2006 标准 规定的限量要求以下。

× ︰表示该有毒有害物质至少在该部件的某一均质材料中的含量超出 SJ/T11363-2006 标准规定的限量要求。

# 目录

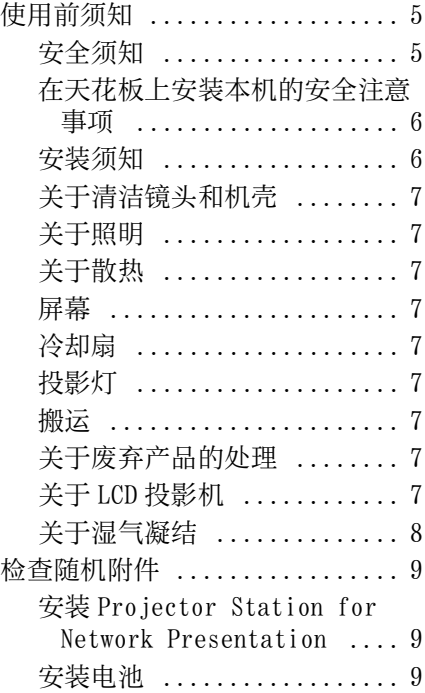

# [概述](#page-10-0)

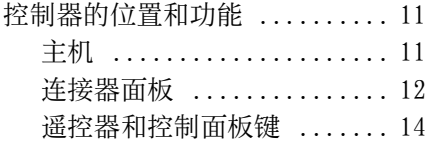

# [准备工作](#page-15-0)

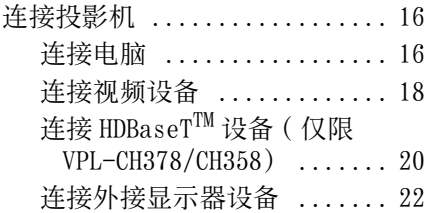

# [投影 / 调节图像](#page-22-0)

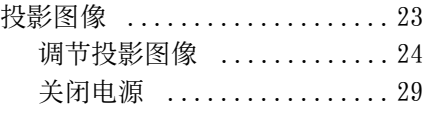

# [使用菜单进行调整和设定](#page-29-0)

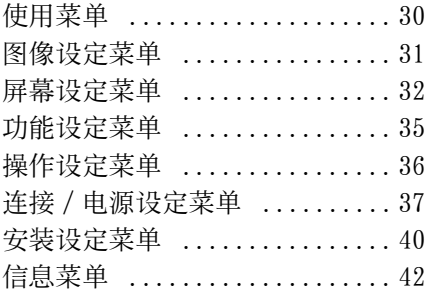

# [网络](#page-42-0)

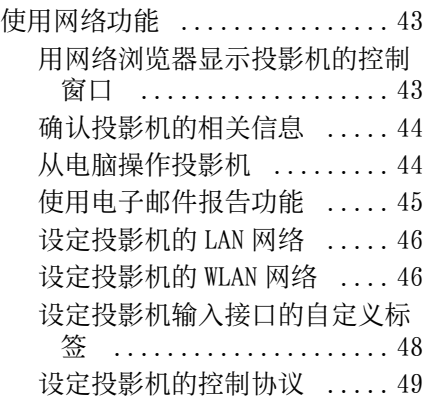

# [网络发表功能](#page-51-0)

[使用网络发表功能 ............ 52](#page-51-1) 安装 Projector Station for [Network Presentation ... 52](#page-51-2)

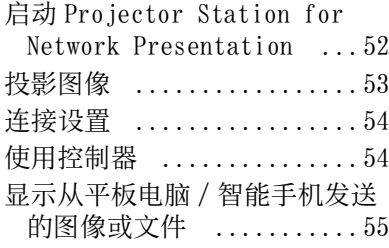

# [通过 USB 连接播放视频](#page-55-0)

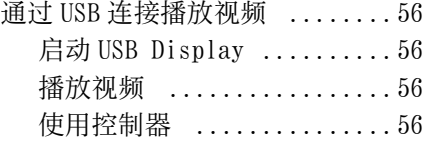

# [其他](#page-56-0)

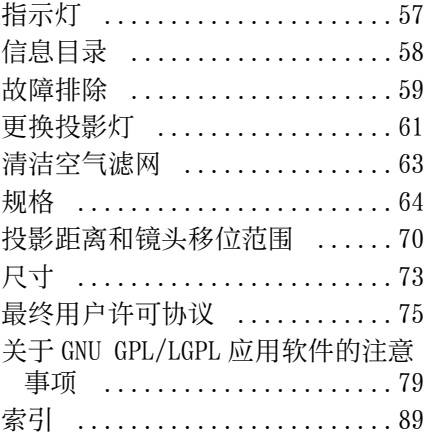

# <span id="page-4-0"></span>使用前须知

# <span id="page-4-1"></span>安全须知

- 请检查本机的工作电压是否与当地的 供电电压一致。如果需要电压适配器, 请向 Sony 公司专业技术人员咨询。
- 万一有液体或固体落入机壳内,请拔 下本机的电源插头,并请 Sony 公司专 业技术人员咨询检查后方可继续使用。
- 数日不使用本机时,请将本机的电源 插头从墙上电源插座拔出。
- 拔电源线时,请手持插头将其拔出。 切勿拉扯电线本身。
- 墙上电源插座应安装于设备附近使用 方便的地方。
- 即使本机的电源已经关闭,只要其插 头还连接在墙上电源插座上,本机便 未脱离交流电源。
- 投影灯点亮时,请不要直视镜头。
- 请不要将手或物品放在通风孔附近 , 注 意排出的空气较热。
- 当您调节本机的高度时,小心不要让 前撑脚 (可调节)夹到您的手指。不 要在前撑脚 (可调节)伸出的状态下 用力按压投影机的顶部。
- 避免使用带低压限制的延长线,否则 可能造成短路和人身事故。
- 在移动安装于地板上的投影机时,不 要将手指卡入装置和地面之间。
- 投影机电源打开并且箱盖打开时, 不 要移动投影机。
- 不得将本机安装在靠近电暖炉或排气 管等热源的位置,也不得放置于易受 阳光直射、灰尘过多、潮湿、机械振 动或冲击的位置。
- 切勿自己将投影机安装到天花板或者 移动。务必咨询 Sony 公司专业技术人 员 (需收费)。
- 如果通风孔堵塞而造成内部热量蓄积, 可能导致火灾或损坏本机。若要保持 通风良好并防止内部热量蓄积,请遵 守以下事项:

• 请在本设备周围留出空[间 \(第 6 页\)](#page-5-1)。

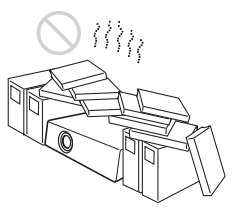

• 请避免使用物品遮盖通风孔 (排气 / 进气)。

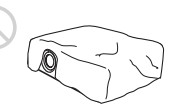

• 请勿将本机放置于出厂包装纸、软布、 纸、垫子或纸片等物品表面上。通风 孔可能会吸入这些物品。

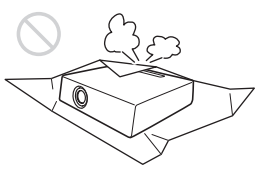

• 在投影期间请勿在镜头前放置可能会 遮挡光线的物品。来自光线的热量可 能会造成物品损坏。请使用画面消除 功能停止投影。

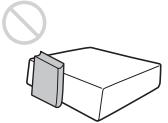

• 请勿将安全棒用于防止偷窃或安装本 机。如果使用安全棒提起本机或悬挂 本机,可能会造成本机掉落和损坏, 并可能导致人员受伤。

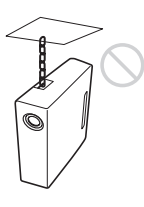

#### 致经销商

• 当安装至天花板时,务必牢牢固定箱 盖。

# <span id="page-5-0"></span>在天花板上安装本机的安全注意 事项

- 切勿自行将投影机安装在天花板上或 移动投影机。请务必咨询 Sony 公司专 业技术人员 (收费)。
- 在天花板上安装本机时,请务必使用 安全绳等,以免本机掉落。请将安装 工作委托给有经验的承包商或安装人 员。

# <span id="page-5-1"></span>安装须知

• 安装本机时,请在墙壁等与本机之间 留出如图所示空间。

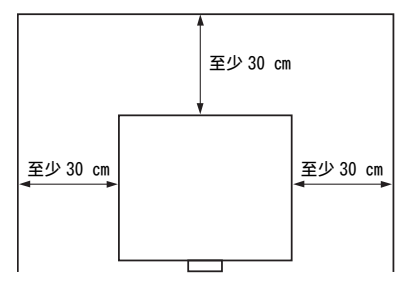

• 请避免在本机水平倾斜 15 度以上时使 用本机。

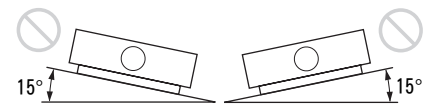

• 请避免在温度或湿度非常高,或温度 非常低的场所使用本机。

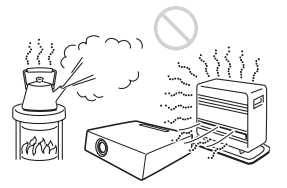

• 请避免将本机安装在受空调的冷暖风 直接吹拂的地方。在这样的场所安装 可能会由于湿气凝结或温度升高而导 致本机故障。

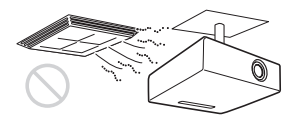

• 避免将本机安装于温度或烟雾传感器 附近。在这样的场所安装可能会导致 传感器的误动作。

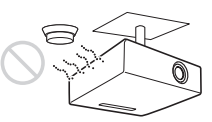

• 勿将本机安装在多尘或多烟雾的环境 中。否则,空气滤网会被堵塞,并可 能导致本机故障或损坏。

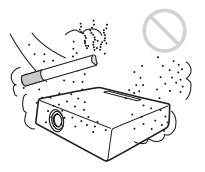

- 当在海拔 1500 米或更高的地区使用本 机时,请将安装设定菜单中的 "高海 拔高度模式"设置为 "开"。当在高 海拔地区使用本机时,如果没有设定 此模式,可能会产生不良的影响,诸 如降低某些组件的可靠性。
- 根据安装角度正确设置安装设定菜单 中的 "安装位置"。继续使用错误的 设定可能会影响组件的可靠性。

# <span id="page-6-0"></span>关于清洁镜头和机壳

- 清洁前务必断开交流电源线与交流电 源插座的连接。
- 如果使用脏布擦拭本机,可能会刮伤 机壳表面。
- 如果本机暴露于杀虫剂等挥发性物质 中或本机长时间与橡胶或乙烯基树脂 产品接触,本机的表面涂层会被破坏 或脱落。
- 请勿用手触摸镜头。
- 关于清洁镜头表面: 请用眼镜清洁布等软布轻轻擦拭镜头。 使用稍微浸过水的软布可以擦除顽固 的污渍。切勿使用酒精、苯或稀释剂 等溶剂,或者酸性、碱性清洁剂或洗 擦剂以及化学清洁布。
- 清洁机壳: 使用软布轻轻擦拭机壳。使用稍微浸 过中性清洁剂并拧干的软布可以擦掉 顽固的污渍,然后使用柔软的干布进 行擦拭。切勿使用酒精、苯或稀释剂 等溶剂,或者酸性、碱性清洁剂或洗 擦剂以及化学清洁布。

# <span id="page-6-1"></span>关于照明

为了获得最佳图像,不应该让屏幕的正 面暴露在直射照明或阳光下。

# <span id="page-6-2"></span>关于散热

使用中或刚使用后,投影机机壳温度会 升高,但这并非故障。

# <span id="page-6-3"></span>屏幕

当使用表面不平整的屏幕时,根据屏幕 与本机之间的距离或变焦放大倍数的不 同,极少数情况下可能会在屏幕上出现 条纹图案。这并非本机的故障。

# <span id="page-6-4"></span>冷却扇

投影机内部装有冷却扇可以防止内部温 度升高,但稍微有些噪声。这是制造过 程的正常结果,并不表明出现故障。如 果出现异常噪声,请向 Sony 专业人员咨 询。

# <span id="page-6-5"></span>投影灯

用作光源的投影灯内含具有很高内压的 汞。高压汞灯具有下列特性:

- 随着投影灯使用时间的增加,其亮度 将会降低。
- 敲打投影灯可能会导致投影灯破损并 伴有响声,随着投影灯使用时间的增 加,投影灯会损坏或老化。投影灯可 能会无法点亮并可能烧坏。
- 投影灯的寿命根据各投影灯的个体差 异或使用条件而有所不同。因此,投 影灯在到达指定的可使用时间之前就 可能会破损或无法点亮。
- 投影灯也可能在超过了可使用时间才 破损。如果投影图像上显示更换信息, 即使投影灯仍可以正常点亮,也请尽 快更换投影灯。

#### <span id="page-6-6"></span>搬运

本机为精密设备。搬运本机时,请勿使 本机受到撞击或掉落。否则可能会损坏 本机。

# <span id="page-6-7"></span>关于废弃产品的处理

请不要将废弃的产品与一般生活垃圾一 同弃置。正确处置废弃的产品有助于避 免对环境和人类健康造成潜在的负面影 响。具体的处理方法请遵循当地的规章 制度。

#### <span id="page-6-8"></span>关于 LCD 投影机

本 LCD 投影机采用高精密度技术制造。 然而,可能会在 LCD 投影机的图像上持 续显示微小的黑点和 / 或亮点 (红色、 蓝色或绿色)。这是制造过程的正常结 果,不代表故障。

并且,当您使用多台 LCD 投影机投影在 一个屏幕上时,即使是相同型号,投影 机间的色彩再现可能会有不同,因为各 个投影机的色彩平衡可能设置各异。

# <span id="page-7-0"></span>关于湿气凝结

如果投影机安装地的室温急剧变化, 或 如果突然将投影机从寒冷的地方搬到温 暖的地方,投影机中可能会出现湿气凝 结。由于湿气凝结可能会造成故障,所 以在调节空调温度设定时请小心。如果 出现湿气凝结,请让投影机保持开启状 态约两小时后再使用。

SONY 不对任何因传输设备安全措施操 作不当、传输规格导致不可避免的数据 泄露或任何种类的安全问题造成的损坏 负责。

#### 注意

- 在使用前请始终确认本机运行正常。 无论保修期内外或基于任何理由, SONY 对任何损坏概不负责。由于本 机故障造成的现有损失或预期利润损 失,不作 (包括但不限于)退货或 赔偿。
- SONY 对本产品用户或第三方的任何索 赔概不负责。
- SONY 对因任何情况导致终止或停止使 用本机相关服务概不负责。

# <span id="page-8-0"></span>检查随机附件

- RM-PJ8 遥控器 (1) 锂电池 (CR2025) (1)
- 已安装电池。使用遥控器前,请撕下
	- 绝缘膜。

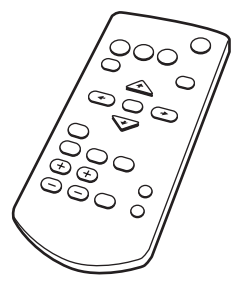

交流电源线 (1) 镜头盖 (1)

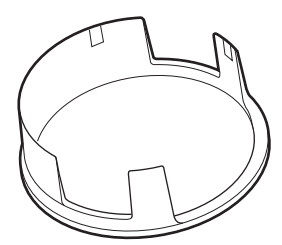

使用说明书 ( 本手册 ) (1) Projector Station for Network Presentation 网络演示安装软件 (CD-ROM) (1)

# <span id="page-8-1"></span>安装 Projector Station for Network Presentation

- **1** 关闭所有正在运行的应用程序。
- **2** 将附带的CD-ROM插入电脑的CD-ROM 驱动器。
- **3** 打开 CD-ROM, 根据操作系统, 运行 相应的可执行文件。 Windows 时:当显示信息 "用户帐户 控制"时,单击 "允许"或 "是"。
- **4** 按照画面指示安装软件。

# <span id="page-8-2"></span>安装电池

**1** 拉出锂电池舱。 如图所示,用棍状物拉出电池舱。

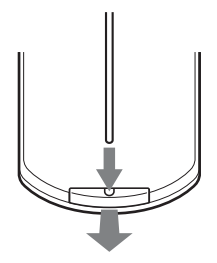

**2** 插入锂电池。

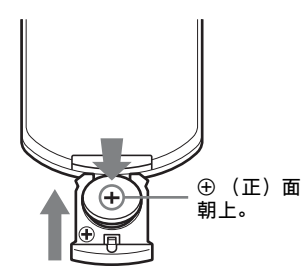

**3** 合上锂电池舱。

### 注意

如果更换的电池不正确,就会有爆炸的 危险。只更换同一类型或制造商推荐的 电池型号。 处理电池时,必须遵守相关地区或国家 的法律。

### 安装电池

RM-PJ8 遥控器附带一枚锂电池 (CR2025)。 为避免爆炸风险,请使用锂电池 (CR2025)。

# 【电池使用安全须知】

- 不得将电池充电。
- 不得将电池投入火中,加热、分解或 改造。
- 应使用指定种类的电池。
- 应使用推荐期限内的电池。
- 应按极性正确安装电池。
- 应及时取出耗尽电池。
- 不得将电池新旧混用。
- 不得将电池弃于水、海水,或弄湿。
- 不得将电池放在小孩容易触及的地方。
- 严禁直接焊接电池。
- 应正确安装电池以防止电池短路。

# <span id="page-10-1"></span><span id="page-10-0"></span>控制器的位置和功能

<span id="page-10-2"></span>主机

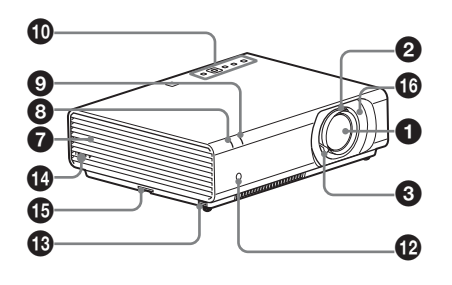

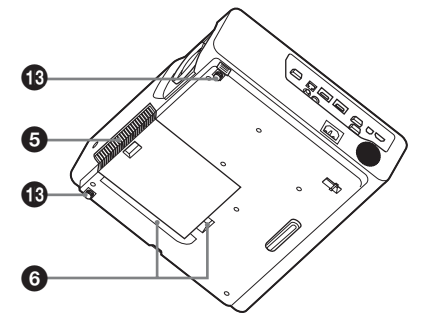

- **4** 投影镜头
- 2 聚焦[环 \(第 24 页\)](#page-23-1)
- $\bigodot$  缩放控制[杆 \(第 24 页\)](#page-23-1)
- **4 投影灯盖 (第61页)**
- 6 空气滤网盖 / 通风孔 (讲气) [\(第 63 页\)](#page-62-1)
- **6** 通风孔 (进气) (第 63 页)
- **@** 通风孔 (排气)

# 注意

请勿在通风孔周围放置任何物品,否 则可能导致内部热量积聚。请勿将手 或可变形的物品 (塑料等) 放在通 风孔旁或投影机周围,否则可能导致 损坏或人身伤害。

**6 ON/STANDBY 指示[灯 \(第 57 页\)](#page-56-2)** 

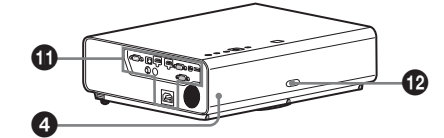

- **4** LAMP/COVER 指示灯 [\(第 57 页\)](#page-56-3)
- **40** 控制面[板 \(第 14 页\)](#page-13-1)
- $\bigoplus$  连接器面板 [\(第 12 页\)](#page-11-0)
- **@** 遥控检测器
- **48** 前撑脚 (可调节) (第 26 页)

### **43 安全锁**

连接至选购的 Kensington 生产的安 全缆。 详细说明,请访问 Kensington 网站。 http://www.kensington.com/

# o 安全条

连接市售的安全链或金属线。 如果难以拉出,请使用螺丝刀拉出安 全条。

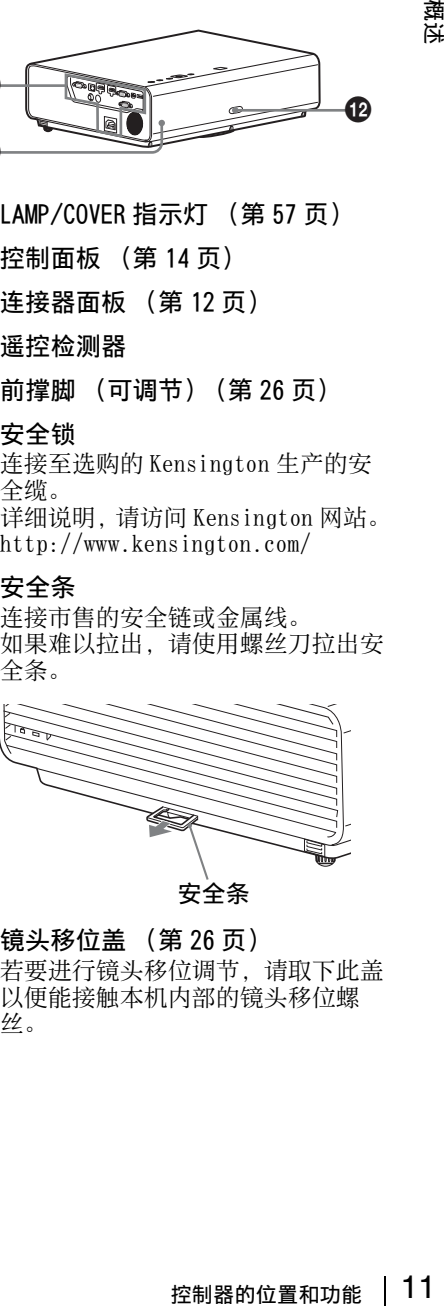

安全条

p 镜头移位盖 [\(第 26 页\)](#page-25-0) 若要进行镜头移位调节,请取下此盖 以便能接触本机内部的镜头移位螺 丝。

# <span id="page-11-0"></span>连接器面板

#### VPL-CH378/CH358

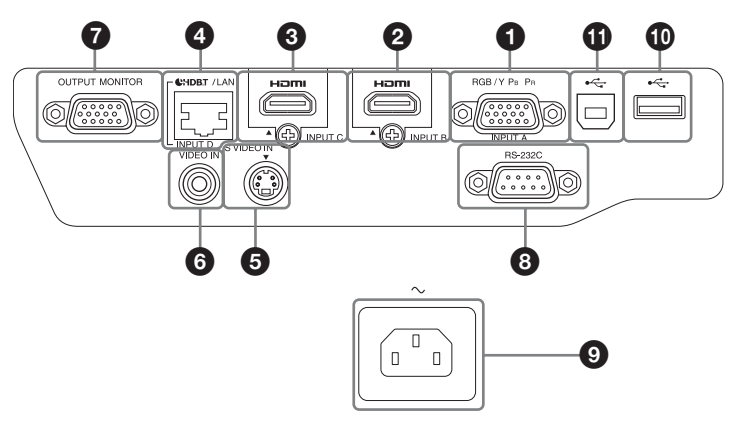

#### VPL-CH373/CH353

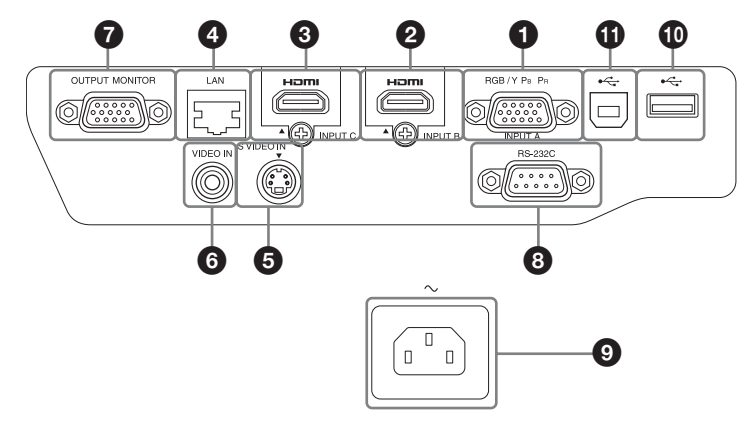

# 输入 [\(第 16](#page-15-3)[、18 页\)](#page-17-1)

#### **O** INPUT A

视频: RGB/YPBPR 输入接口  $(RGB/YP_BP_R)$ 

- **a** INPUT B 视频:HDMI 输入接口 (HDMI)
- **Q** INPUT C 视频:HDMI 输入接口 (HDMI)

### d INPUT D

HDBaseT 接口 **\*** /LAN 接口 [\(第 43](#page-42-3) [页\)](#page-42-3) 请使用直连型 CAT5e 或 CAT6 屏蔽 LAN 电缆 (非附带)。 \* 仅限 VPL-CH378/CH358

# 注意

为安全起见,请勿将可能有过高电压 的外围设备配线用连接器连接到本端 口上。按照本端口的说明操作。

G S VIDEO (S VIDEO IN) 视频:S 视频输入接口 (S VIDEO IN)

**G** VIDEO (VIDEO IN) 视频:视频输入接口 (VIDEO)

输出 [\(第 22 页\)](#page-21-1)

#### **Q** OUTPUT

视频:显示器输出接口 (MONITOR)

注意

• 仅当使用 INPUT A 时,此接口才会输出 投影的图像。

其他

**❹ RS-232C 接口 (RS-232C)** RS-232C 兼容控制接口。连接电脑的 RS-232C 接口与 RS-232C 交叉电缆。

**O** AC IN (∼) 插口 连接附带的交流电源线。

- **to** USB 接口  $(A \underline{w})$   $(* \leftarrow )$ [\(第 18 页\)](#page-17-2)
- **1** USB 接口 (B 型)  $(* \rightleftarrows )$ [\(第 56 页\)](#page-55-5)

# <span id="page-13-0"></span>遥控器和控制面板键

#### 遥控器

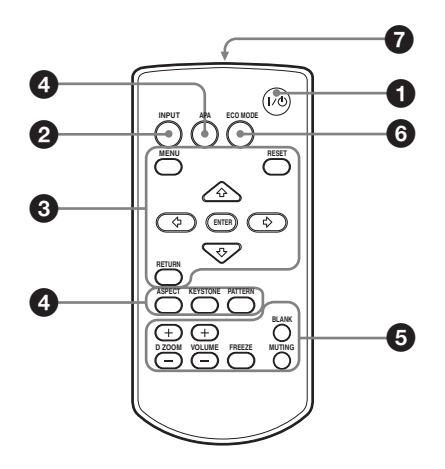

<span id="page-13-1"></span>控制面板键

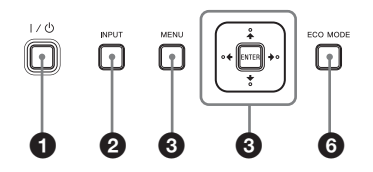

- ❶ 打开电源 / 进入待机模式 1/(り (开机 / 待机) 键
- $\bigcirc$  选择输入信号 [\(第 23 页\)](#page-22-2) INPUT 键
- **6** 操作菜单 [\(第 30 页\)](#page-29-2) MENU 键 RESET 键 ENTER/4/→/→ (箭头)键 RETURN 键

**4 调节图像 (第24页)** ASPECT 键 [\(第 32 页\)](#page-31-1) KEYSTONE 键 [\(第 26 页\)](#page-25-1) PATTERN [键 \(第 28 页\)](#page-27-1) APA (自动像素调整)键 **\*** [\(第 28 页\)](#page-27-0)

# <span id="page-13-2"></span>注意

\* 通过 RGB 输入接口 (INPUT A)输 入电脑信号时使用此键。

#### 6 投影时使用各种功能

D ZOOM (数字缩放)+/- 键 **\*1\***<sup>2</sup> 投影时放大图像的某一部分。

- **1** 按 D ZOOM + 键在投影图像上显示数 字缩放图标。
- 2 按 4/◆/◆/◆ 键将数字缩放图标移 动到图像上要放大的位置。
- **3** 反复按 D ZOOM +键或 D ZOOM -键改 变放大率。图像最多可以放大 4 倍。

按 RESET 键可恢复为之前图像。

#### BLANK 键

暂时消除投影图像。再按一次则恢复 为之前图像。画面消除有助于降低耗 电量。

#### FREEZE 键 **\*<sup>2</sup>**

暂停被投影的图像。再按一次则恢复 图像。

注意

- \*1:当输入电脑信号时使用此键。但 是视输入信号的分辨率而定,可 能无法使用此键。
- \*2:当输入电脑信号时使用此键。 选择 "B 型 USB"或 "网络"作 ,无输入时, 无法使用此按键。

# 6 轻松设定节能模式

#### <span id="page-14-0"></span>ECO MODE 键

可轻松设定节能模式。节能模式包括 "投影灯模式"、"无输入"、"有静 态信号"和 "待机模式"。

**1** 按 ECO MODE 键显示 ECO 模式菜单。

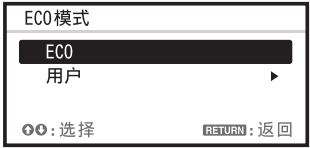

2 按 ◆/◆ 键或 ECO MODE 键选择 "ECO"或 "用户"模式。 ECO:每种模式均设定为最适合的

> 节能值。 投影灯模式:低位 无输入:待机 有静态信号:投影灯变暗 待机模式:低位 扬声器设置:电源同步

- 用户:根据需要设定 ECO 模式菜单 的各个项目 (进入步骤 3)。
- 3 选择 "用户", 然后按→键。 出现设定项目。

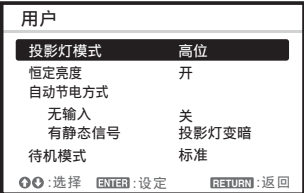

- 4 按 ◆/◆ 键选择项目, 然后按 ENTER 键。
- 5 按 ◆/◆ 键选择设置值。

**6** 按 ENTER 键。 画面返回用户画面。 有关每项设定详细说明,请参见功 能设定菜[单 \(第 35 页\)中](#page-34-1)的 "扬 声器设置",连接 / 电源设定菜单 [\(第 37 页\)](#page-36-1)中的 "投影灯模式"、 "恒定亮度"、"无输入"、"有静 态信号"和 "待机模式"。

# 其他

# 6 红外发射器

### 有关遥控器操作

- 请把遥控器对准遥控检测器。
- 遥控器和投影机之间的距离越短, 遥 控器可控制投影机的角度就越宽。
- 控制器的位置和功能 15概述 • 确保在遥控器和投影机上的遥控检测 器之间无阻碍红外光束之物。

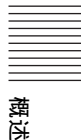

# <span id="page-15-3"></span><span id="page-15-1"></span><span id="page-15-0"></span>连接投影机

# 注意

- 当连接投影机时,请确保所有设备关闭。
- 每项连接请使用正确的电缆。
- 牢固插入电缆插头;连接松动可能会降低图像信号质量或引起故障。在拔掉电缆 时,必须握住插头拔,不可拉扯电缆本身。
- 有关详细信息,另请参见所连接设备的使用说明书。

# <span id="page-15-2"></span>连接电脑

采用与电脑连接对每种输入信号进行说明。

# INPUT A

用于连接配有 RGB 输出接口的电脑。

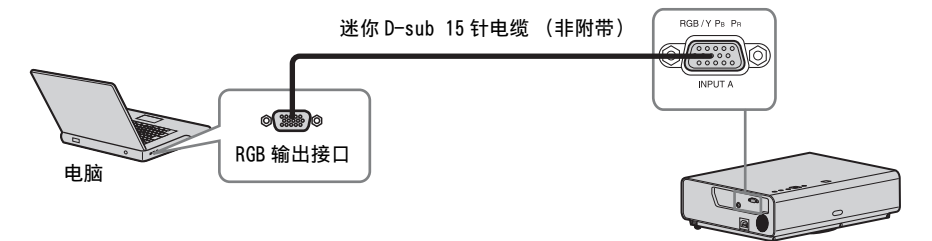

# 注意

建议将计算机的分辨率设定为 1920 × 1200 像素用于外接显示器。

### INPUT B/INPUT C

用于连接配有 HDMI 输出接口的电脑。

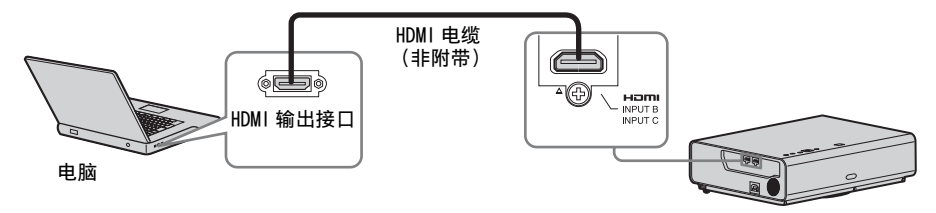

# 注意

- 使用标有 HDMI 标识的 HDMI 兼容设备。
- 使用标有 HDMI 标识的高速 HDMI 电缆 (建议使用 Sony 产品)。
- 本投影机的 HDMI 接口不兼容 DSD(Direct Stream Digital,直接流数字)信号或 CEC (Consumer Electronics Control,消费电子控制器)信号。

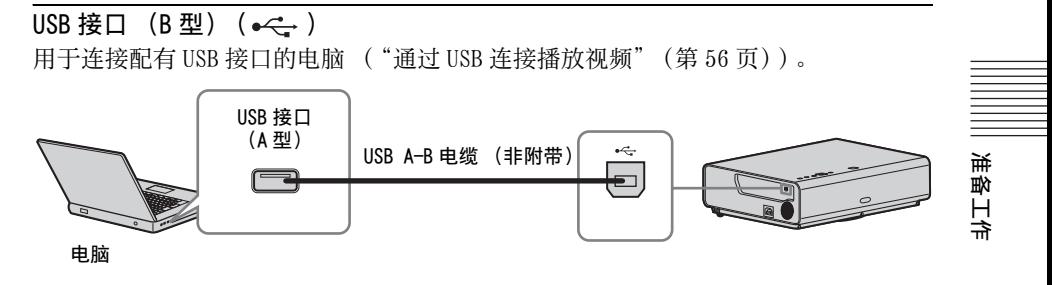

# LAN 接口

用于连接集线器或路由器,以便与电脑、平板电脑或智能手机进行连接 ("网络发表 功能["\(第 52 页\)\)](#page-51-4)。

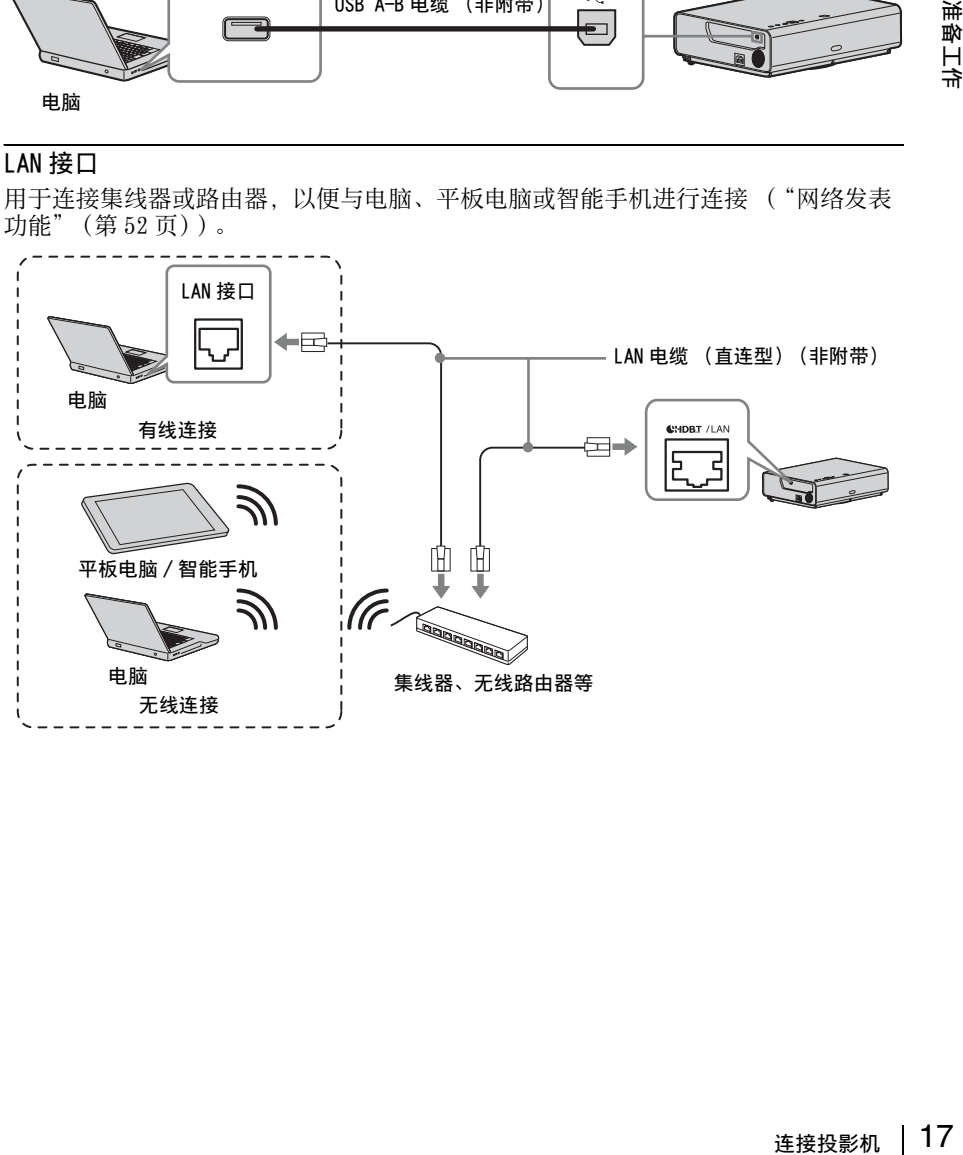

<span id="page-17-2"></span> $USB$  接口 (A 型) ( $\leftarrow$ ) 用于连接 USB 无线连接器 IFU-WLM3 (非附带)("网络发表功能["\(第 52 页\)\)](#page-51-5)。

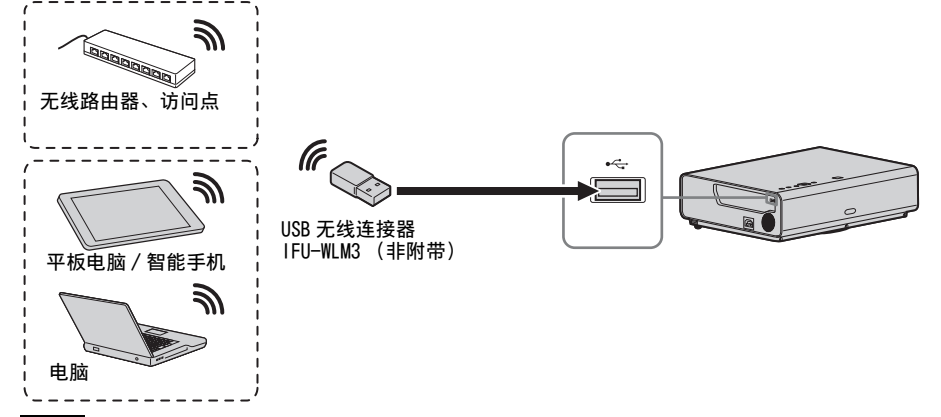

#### 注意

- 非指定的 USB 无线连接器无效。
- 连接 / 断开 USB 无线连接器时, 确保投影机处于待机模式 (待机模式: "低位"), 或 拔掉电源插座中的交流电源线。
- 将平板电脑 / 智能手机通过 USB 无线 LAN 模块 IFU-WLM3(非附带)无线连接至投影机 时,请在投影机的 "WLAN 设定"中将 "WLAN 网络"设定为 "访问点 (手动)" [\(第 37 页\)。](#page-36-2)
- 若要连接到访问点,请访问网络浏览器,并输入访问点连接的设定。详情请参阅 "设定投影机的 WLAN 网络["\(第 46 页\)。](#page-45-2)

### <span id="page-17-1"></span><span id="page-17-0"></span>连接视频设备

采用与 VHS 录像机、DVD 播放机或 BD 播放器的连接对每种输入信号进行说明。

#### S VIDEO IN

用于连接配有 S 视频输出接口的视频设备。

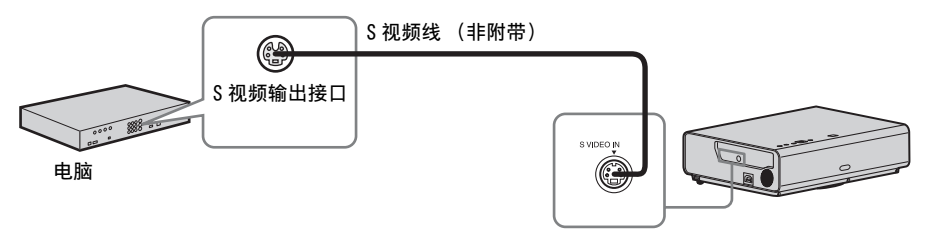

# VIDEO IN

用于连接配有视频输出接口的视频设备。

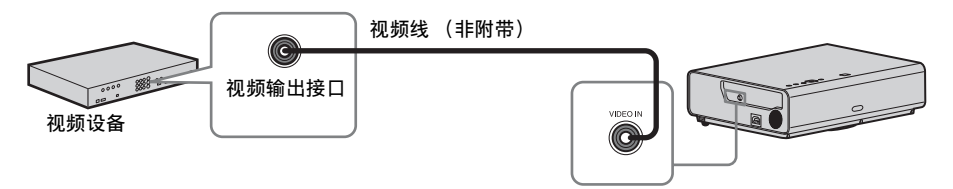

# INPUT A

用于连接配有 YPBPR 输出接口的视频设备。

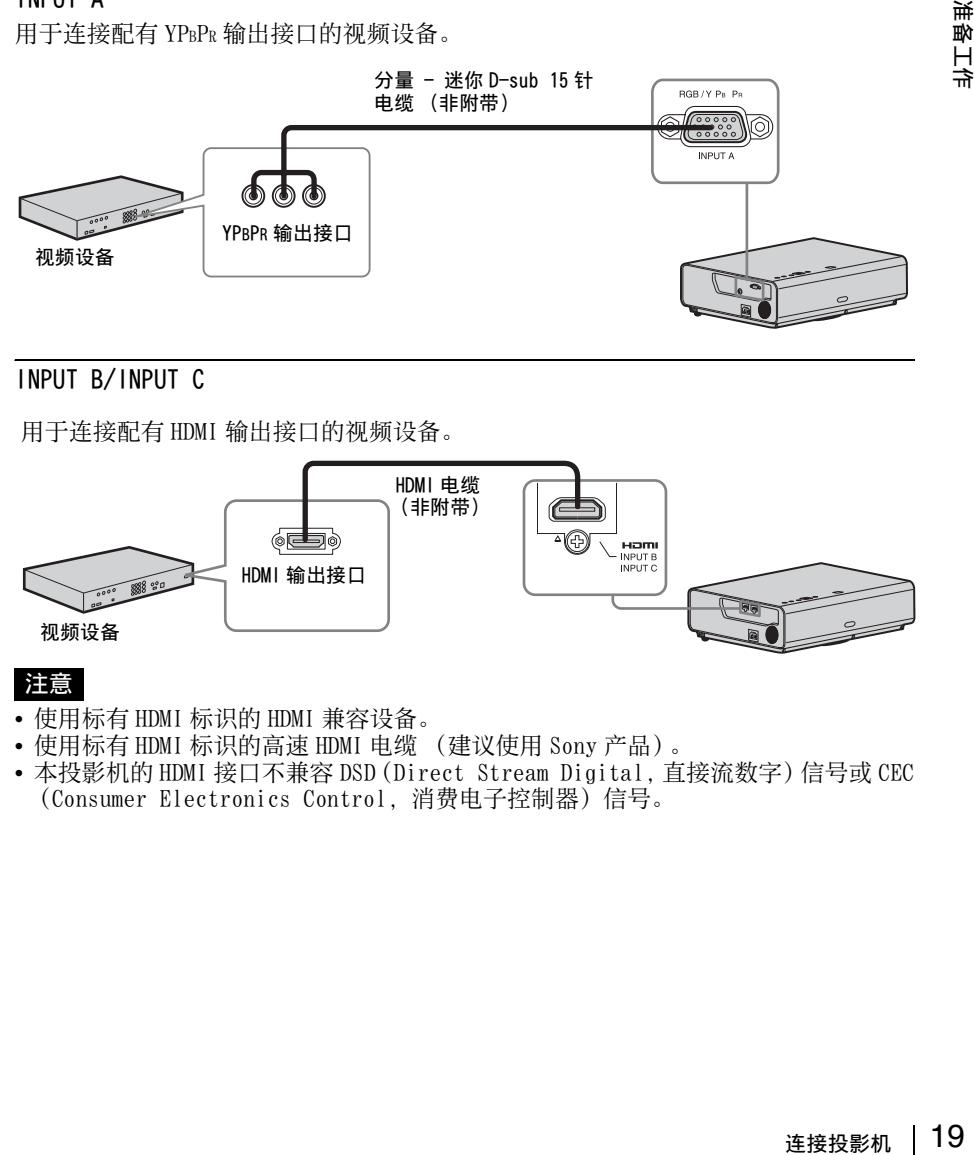

INPUT B/INPUT C

用于连接配有 HDMI 输出接口的视频设备。

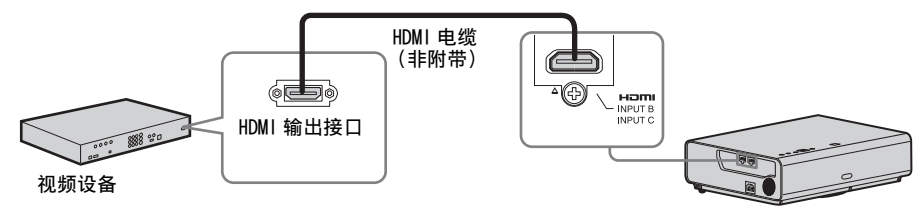

# 注意

- 使用标有 HDMI 标识的 HDMI 兼容设备。
- 使用标有 HDMI 标识的高速 HDMI 电缆 (建议使用 Sony 产品)。
- 本投影机的 HDMI 接口不兼容 DSD(Direct Stream Digital,直接流数字)信号或 CEC (Consumer Electronics Control,消费电子控制器)信号。

准备工作

# <span id="page-19-0"></span>连接 HDBaseTTM 设备 ( 仅限 VPL-CH378/CH358)

通过 HDBaseT 发射器连接计算机、视频设备和网络设备。

#### 连接计算机

INPUT D

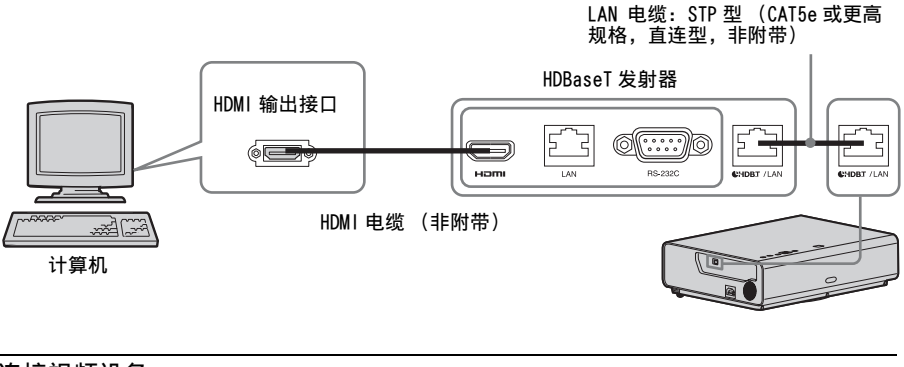

#### 连接视频设备

INPUT D

LAN 电缆:STP 型 (CAT5e 或更高 规格,直连型,非附带)

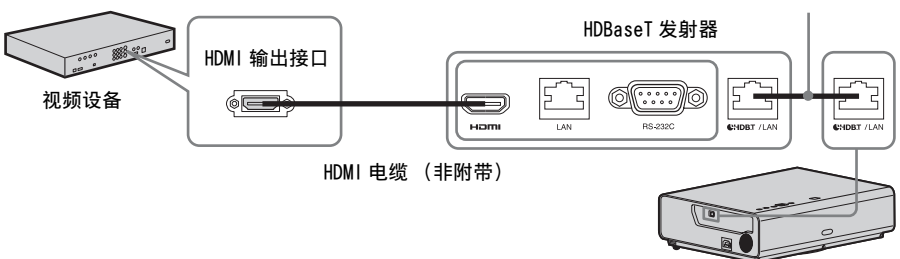

关于连接本机和 HDBaseT 发射器的注意事项

- 请联络专业人员或 Sony 经销商进行布线作业。如果布线不正确,将无法发挥电缆的 发射特性,且图像可能会中断,或可能造成性能不稳定。
- 将电缆直接连接至 HDBaseT 发射器, 而不要通过集线器或路由器。
- 使用符合以下条件的电缆。
	- -CAT5e 或更高规格
	- 屏蔽式 (覆盖接口)
	- 直连型电线连接
	- 单线
- 安装电缆时,请使用电缆测试器、电缆分析仪或类似设备检查电缆是否符合 CAT5e 或 更高规格要求。如果本机和 HDBaseT 发射器之间有传输连接器,则请一并测量。
- 如要降低噪音的影响,安装和使用电缆时确保其不卷起且尽可能直。
- 安装电缆时, 请远离其他电缆 (特别是电源线)。
- 安装多根电缆时, 请勿将其捆绑, 并保持平行距离尽可能地短。
- 电缆的可发射距离为最大 100 m。如果超出 100 m, 可能会造成图像中断, 或引发 LAN 通信故障。使用 HDBaseT 发射器时, 请勿超出可传输距离。
- 有关由其他制造商设备造成的操作或功能故障,请咨询相关制造商。
- 20 阵接投影机

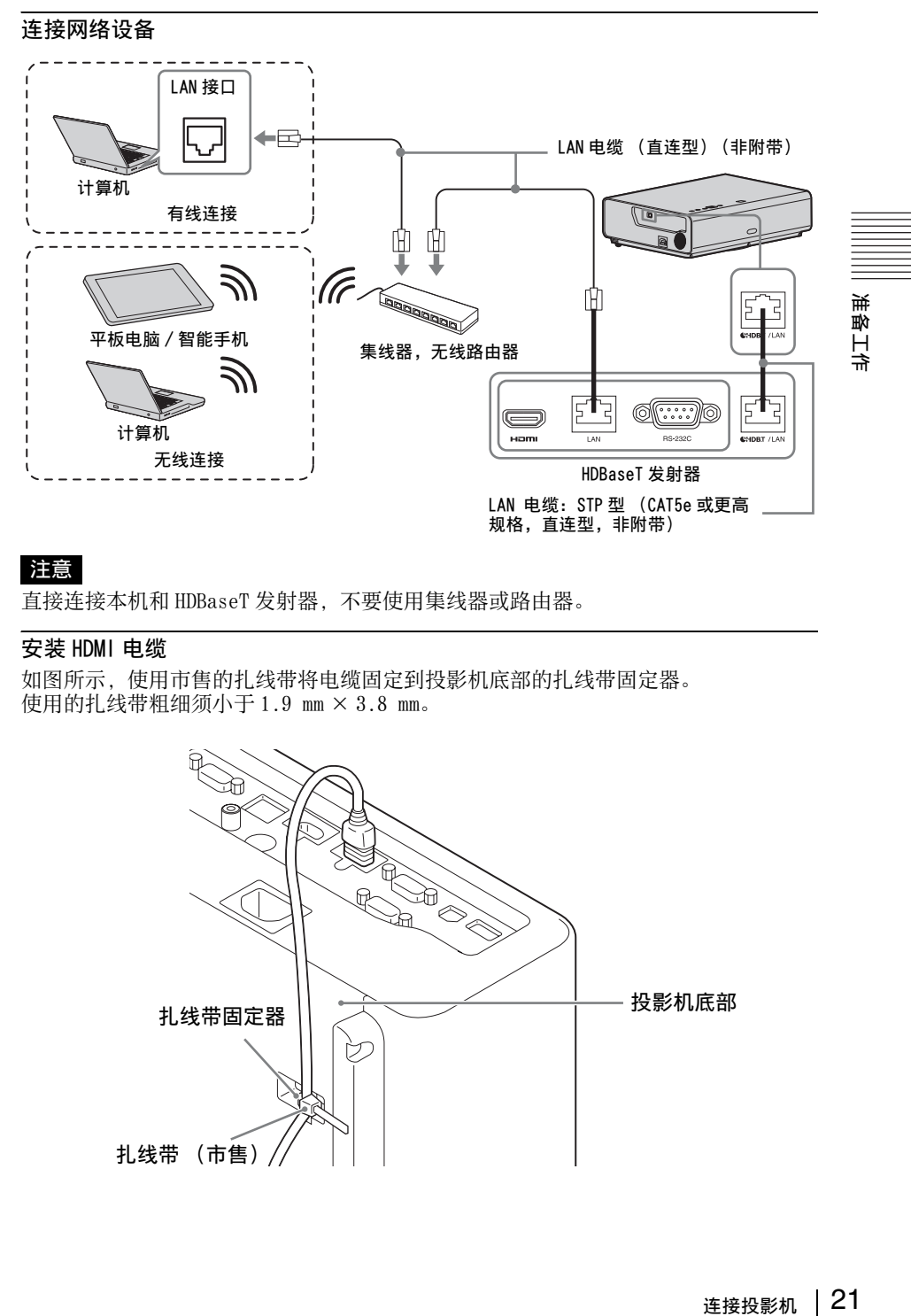

# 注意

直接连接本机和 HDBaseT 发射器,不要使用集线器或路由器。

### 安装 HDMI 电缆

如图所示,使用市售的扎线带将电缆固定到投影机底部的扎线带固定器。 使用的扎线带粗细须小于 1.9 mm × 3.8 mm。

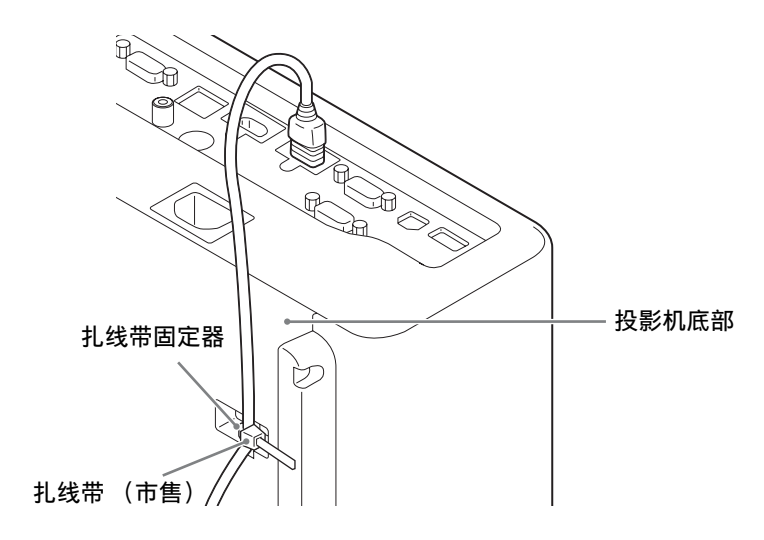

# <span id="page-21-1"></span><span id="page-21-0"></span>连接外接显示器设备

# **OUTPUT**

被投影的图像可输出至显示器等显示设备。

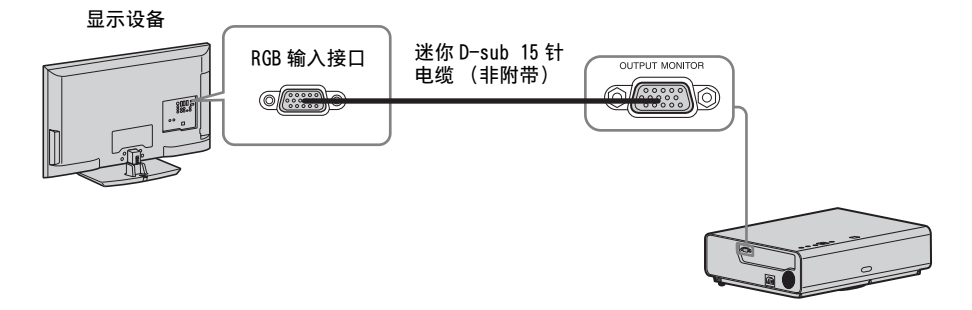

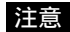

• 投影图像仅可从 INPUT A 输出。

# <span id="page-22-2"></span><span id="page-22-1"></span><span id="page-22-0"></span>投影图像

投影的图像大小视投影机与银幕之间的距离而定。安装投影机要使投影的图像符合银 幕大小。有关投影距离与投影图像大小的详细说明,请参见 ["投影距离和镜头移位范](#page-69-1) [围"\(第 70 页\)。](#page-69-1)

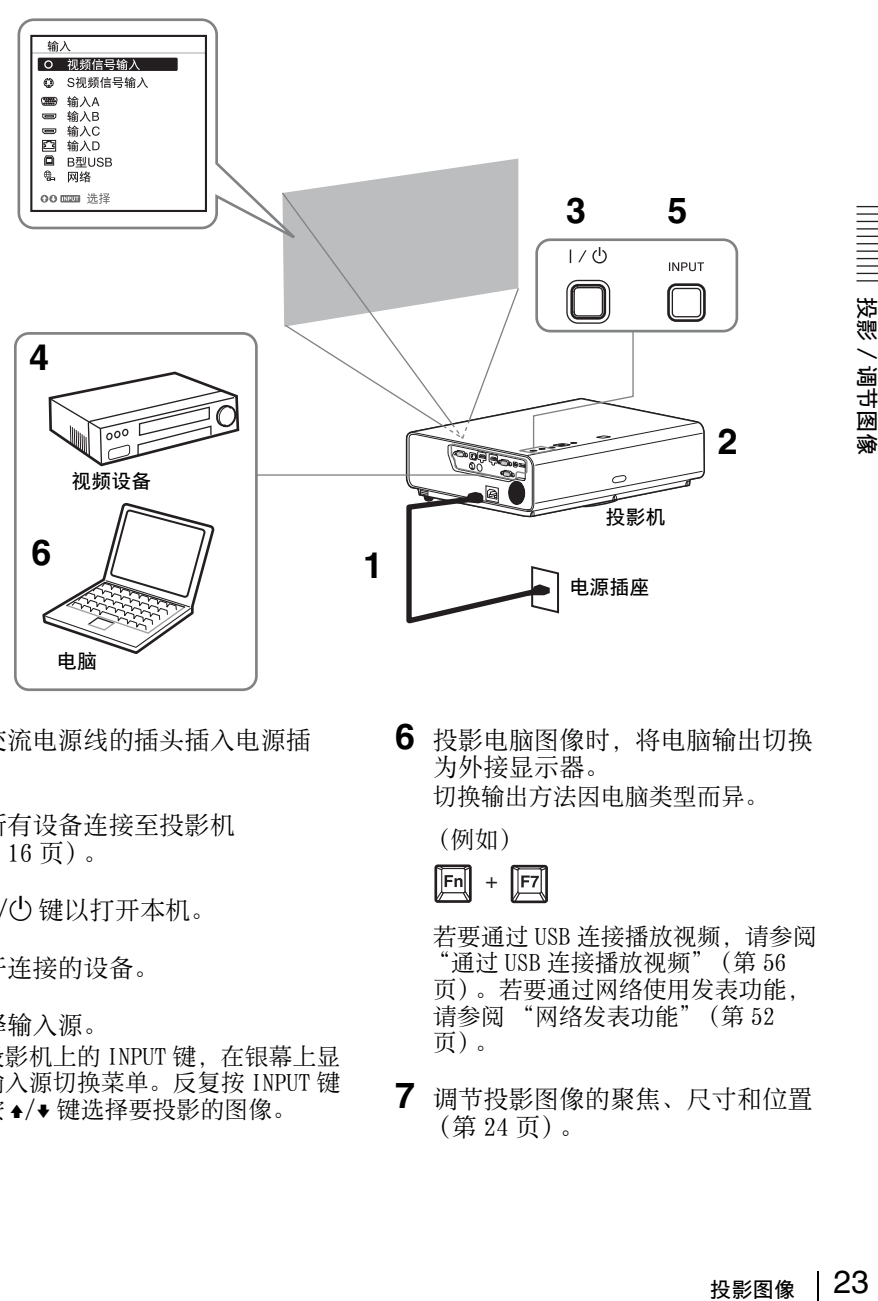

- **1** 将交流电源线的插头插入电源插 座。
- **2** 将所有设备连接至投影机 [\(第 16 页\)](#page-15-3)。
- 3 按 1/(<sup>1</sup>) 键以打开本机。
- **4** 打开连接的设备。
- **5** 选择输入源。 按投影机上的 INPUT 键,在银幕上显 示输入源切换菜单。反复按 INPUT 键 或按 +/◆ 键选择要投影的图像。

**6** 投影电脑图像时,将电脑输出切换 为外接显示器。 切换输出方法因电脑类型而异。

(例如)

 $\boxed{Fn}$  +  $\boxed{F7}$ 

若要通过 USB 连接播放视频,请参阅 通过 USB 连接播放视频["\(第 56](#page-55-6) [页\)](#page-55-6)。若要通过网络使用发表功能, 请参阅 "网络发表功能["\(第 52](#page-51-5) [页\)](#page-51-5)。

**7** 调节投影图像的聚焦、尺寸和位置 [\(第 24 页\)。](#page-23-0)

投影/调节图像

# <span id="page-23-1"></span><span id="page-23-0"></span>调节投影图像

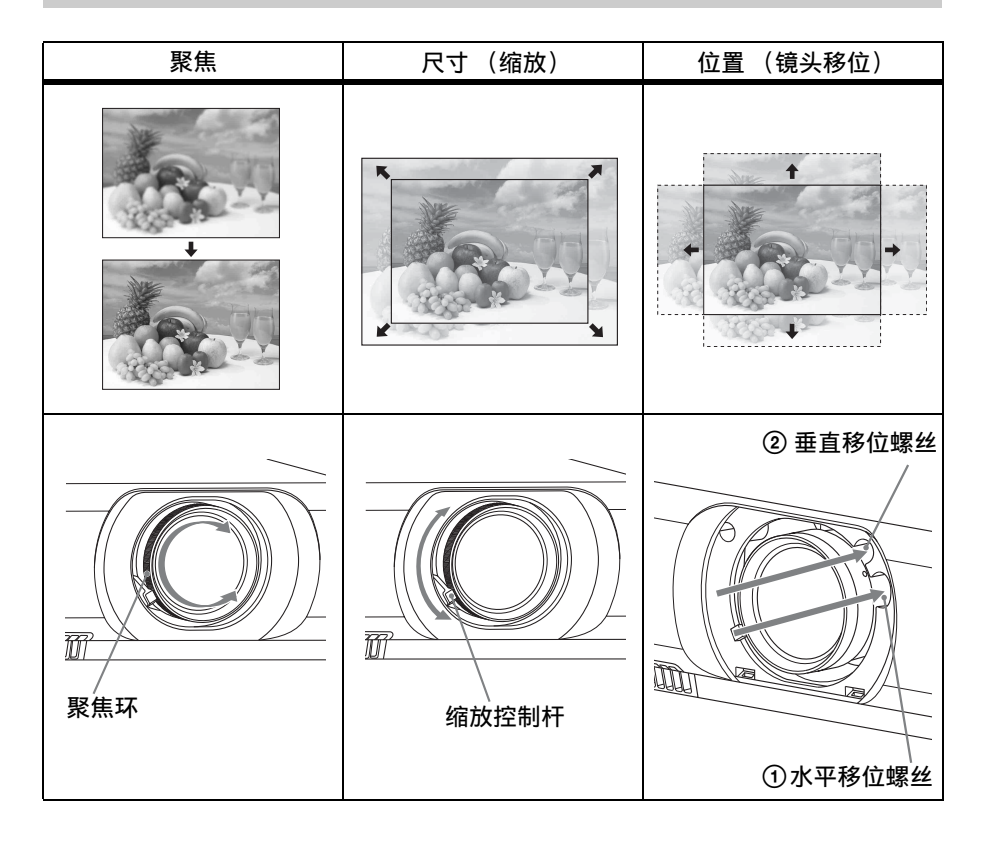

### 通过镜头移位来调节投影机的倾斜度

可以通过转动镜头移位螺丝来调节投影 图像的位置 (垂直移位螺丝和水平移位 螺丝)。

**1** 用手指向上抬起镜头移位盖的底侧, 将其取下。

镜头移位盖

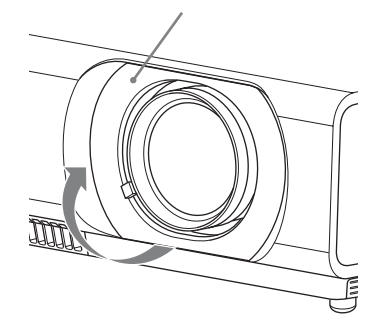

投影/调节图像

2 将十字型螺丝刀插入本机内部的 ① 水 平移位螺丝并转动以进行左右调节, 插入 2 垂直移位螺丝并转动则可上下 调节。切勿直视镜头。 继续转动这些螺丝会使镜头移位返回 原位。调节螺丝将镜头移位设定到理 想位置。有关调节范围的详细说明,请 参见镜头移位范[围 \(第 72 页\)。](#page-71-0)

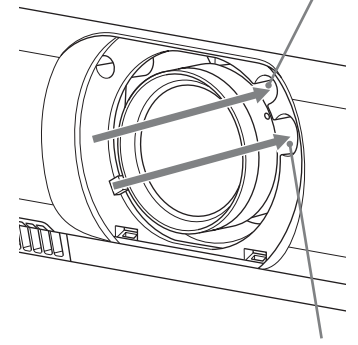

① 水平移位螺丝

2 垂直移位螺丝

**3** 将镜头移位盖装回本机。

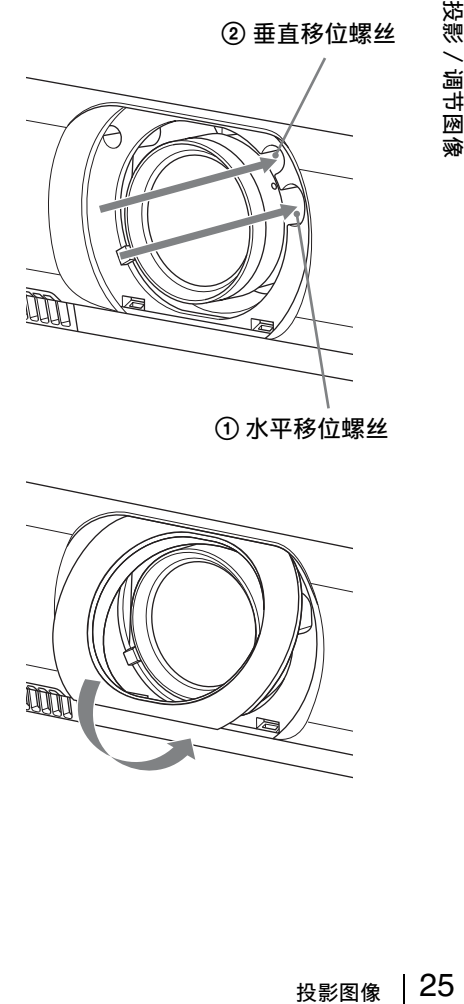

#### <span id="page-25-0"></span>用前撑脚 (可调节)调节投影机的倾斜度

可以通过按本机上的侧按钮调节投影机 的高度。 通过使用前撑脚 (可调节)改变摄影机 的倾斜度,可调节投影图像的位置。

#### 如何改变角度

- **1** 按下本机侧面的撑脚调节按钮。
- **2** 按住此按钮,将主机升高到所需角 度。
- **3** 松开撑脚调节按钮。
- **4** 若要精确定位,请转动本机底部的左 右前撑脚 (可调节)。

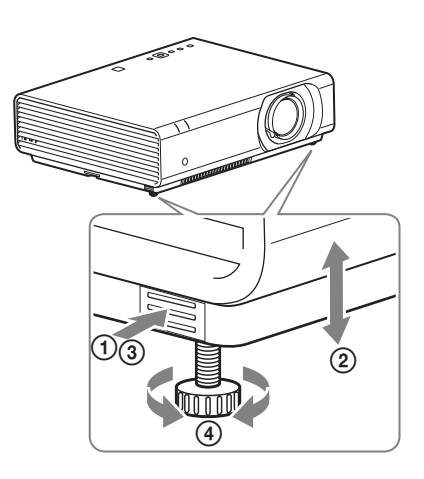

#### 注意

- 小心不要让投影机压到您的手指。
- 请不要在前撑脚 (可调节)顶起状态下用力按压投影机的顶部。这可能会引起故 障。

#### 改变投影图像的纵横比

按遥控器上的 ASPECT 改变投影图像的纵横比。也可在屏幕设定菜单 [\(第 32](#page-31-2)[、34 页\)](#page-33-0) 的纵横比中更改设定。

# <span id="page-25-1"></span>校正投影图像的梯形失真 (梯形失真校正功能) 如果图像呈梯形,请手动设定梯形失真校正。 当投影的图像呈梯形 (向上或向下形成形成锥角)时 **1** 按一下遥控器上的KEYSTONE或选择安 装设定菜单中的垂直梯形校正。 2 使用 ◆/◆/◆/◆ 设定数值。设定值越 高,投影图像的上部越窄。设定值越 低,底部越窄。 往 + 方向增大数值 往 - 方向增大数值

按下 RESET 键恢复投影图像后再进行调节。

### 当投影的图像呈梯形 (向右或向左形成形成锥角) 时

**1** 按两下遥控器上的KEYSTONE或选择安 装设定菜单中的水平梯形校正。 2 使用 ◆/◆/◆/◆ 设定数值。设定值越 高,投影图像的右部越窄。设定值越 低,左部越窄。

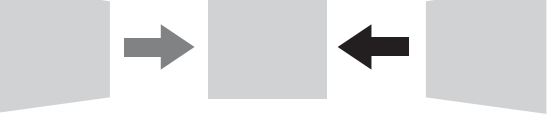

往 - 方向增大数值 往 + 方向增大数值

按下 RESET 键恢复投影图像后再进行调节。

# 注意

- 由于梯形失真校正调节是电子修正,可能会发生图像质量下降。
- 视通过镜头位置功能调节的位置而定,图像的纵横比可能会与原始纵横比不同, 或 者投影的图像可能会由于梯形失真校正调节而失真。

# 校正图像失真 (四角梯形失真校正功能)

可以通过四角梯形失真校正功能校正图像失真。

- **1** 按三下遥控器上的 KEYSTONE,或在安 装设定菜单中选择 "四角梯形失真 校正",然后选择 "调节"。
- **2** 显示指南。

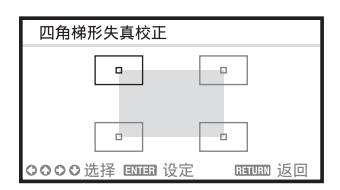

#### 要修正的图像角

置。

1 使用 ★/◆/◆/◆ 移动 口 选择要修正的 角。 如果按 ENTER,将返回光标显示。

2 使用 ◆/◆/◆/◆ 调节要修正的角的位

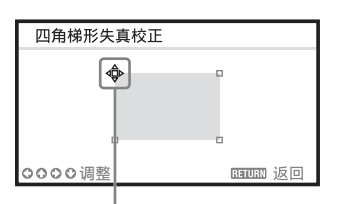

使用此光标调节。

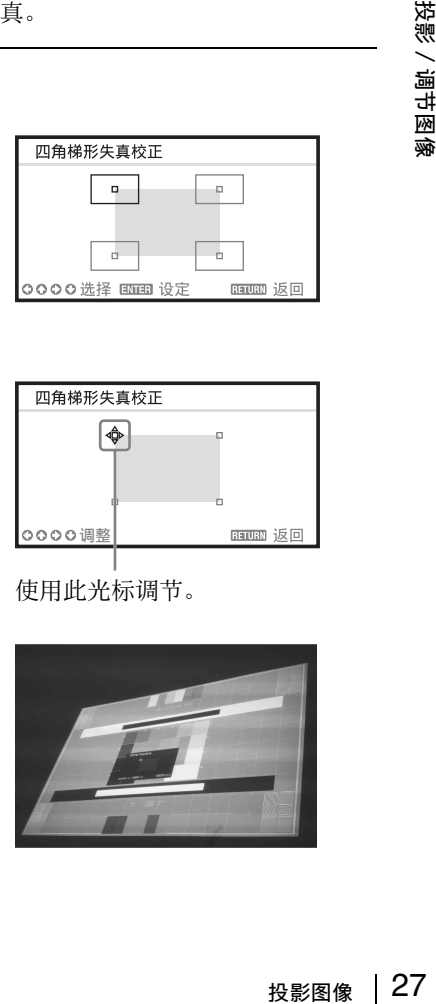

**3** 如果到达调节范围极限,光标将消 失。

光标显示示例:

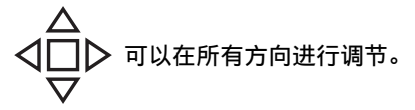

只能向左 / 右或向下调节。

按下 RESET 键恢复投影图像后再进行调节。

#### <span id="page-27-1"></span>显示图形

可以按遥控器上的 PATTERN 键显示一个用于调节投影图像的图形或一个网格图形。再 次按 PATTERN 键可恢复为之前的图像。您可将网格图形作为参考在白板或黑板上书写 文字或画线条和形状,而不使用电脑。

### 注意

当选择 "B 型 USB"或 "网络"作为输入时, 无法使用此键。

<span id="page-27-0"></span>当信号从电脑输入时,将自动调节投影图像的相位、位距和移位 (APA (自动像 素调整))

按遥控器上的 APA 键。在设定时再按一次即可取消调节。 也可以在屏幕设定菜单中设定 AP[A \(第 32 页\)。](#page-31-3)如果功能设定菜单中的智能 APA 设定 为 "开",在输入信号时会自动执行 AP[A \(第 35 页\)。](#page-34-2)

# <span id="page-28-0"></span>关闭电源

1 按主机或遥控器上的 I/<sup>1</sup> 键。 投影机开始关机并关闭电源。如果在 10 秒钟内再次按下 I/(<sup>t</sup>) 键, 则取消关机。

#### 注意

请勿在投影灯点亮后立即关闭投影机。否则可能会导致投影灯故障 (无法点亮 等)。

**2** 拔掉电源插座中的交流电源线。

# 若要关机但不要显示确认信息

按住本机上的 1/(<sup>t</sup>) 键数秒[钟 \(第 58 页\)。](#page-57-1)

# ECO 计

"ECO 20<br>"ECO 1999<br>能量多少 19<br>彩影图像 29 此表显示投影机 ECO 功能的当前效能。(有关 ECO 功能的详细说明,请参阅 "ECO MODE 键["\(第 15 页\)](#page-14-0) 和 "ECO["\(第 37 页\)。](#page-36-3)) 关闭投影机时,会显示叶子图标。显示的图标数量会因使用 ECO 功能节省的能量多少 而异。

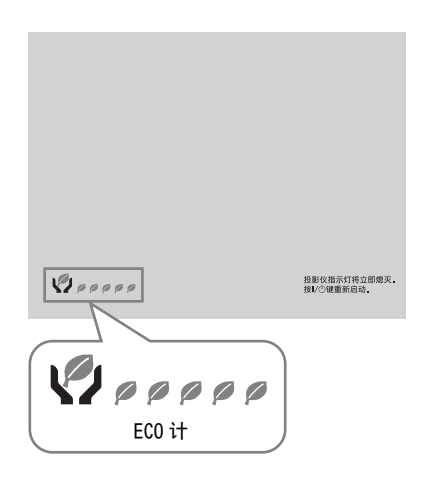

# <span id="page-29-2"></span><span id="page-29-1"></span><span id="page-29-0"></span>使用菜单

注意

以下说明所使用的菜单画面可能因所使用机型而异。

- **1** 按 MENU 键显示菜单。
- **2** 选择设定菜单。

使用 ◆/◆ 键选择设定菜单, 然后按 b 键或 ENTER 键。

设定菜单

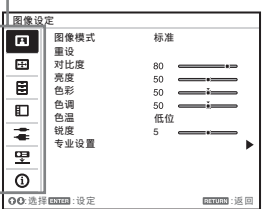

**3** 选择设定项目。

使用 ◆/◆ 键选择设定菜单. 然后按 b 键或 ENTER 键。 若要返回设定菜单的选择画面,请按

 $\blacktriangleleft$  或 RETURN 键。

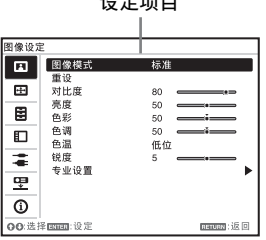

 $\overline{a}$ 

**4** 对所选项目进行设定或调节。 设定方法因设定项目而异。 如果显示下一个菜单窗口,请根据步 骤 3 中的操作选择项目, 然后按 ENTER 键登录该设定。 若要返回设定项目的选择画面,请按 ◆ 或 RETURN 键。可以按 RESET 键将项 目重设为出厂设定值以帮助设定。

使用弹出菜单

按 4/◆/◆/◆ 键选择项目。 所选项目立即生效,除了 "语言"、 "扬声器设置"和 "输入 A 信号选 择"将在按下 ENTER 键后才生效。

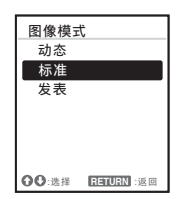

#### 使用设定菜单

按 4/→ 键选择项目。 按 ENTER 键登录该设定并返回前一屏 幕。

#### 使用调节菜单

若要增大数值, 按 4/→ 键; 若要减 小数值,按 →/←键。按 ENTER 键登 录该设定并返回前一屏幕。

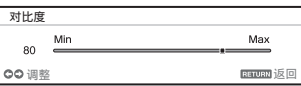

**5** 按 MENU 键清除菜单。 如果不执行任何操作,菜单将自动消 失。

# <span id="page-30-0"></span>**国图像设定菜单**

图像设定菜单用于调节各输入信号的图像。

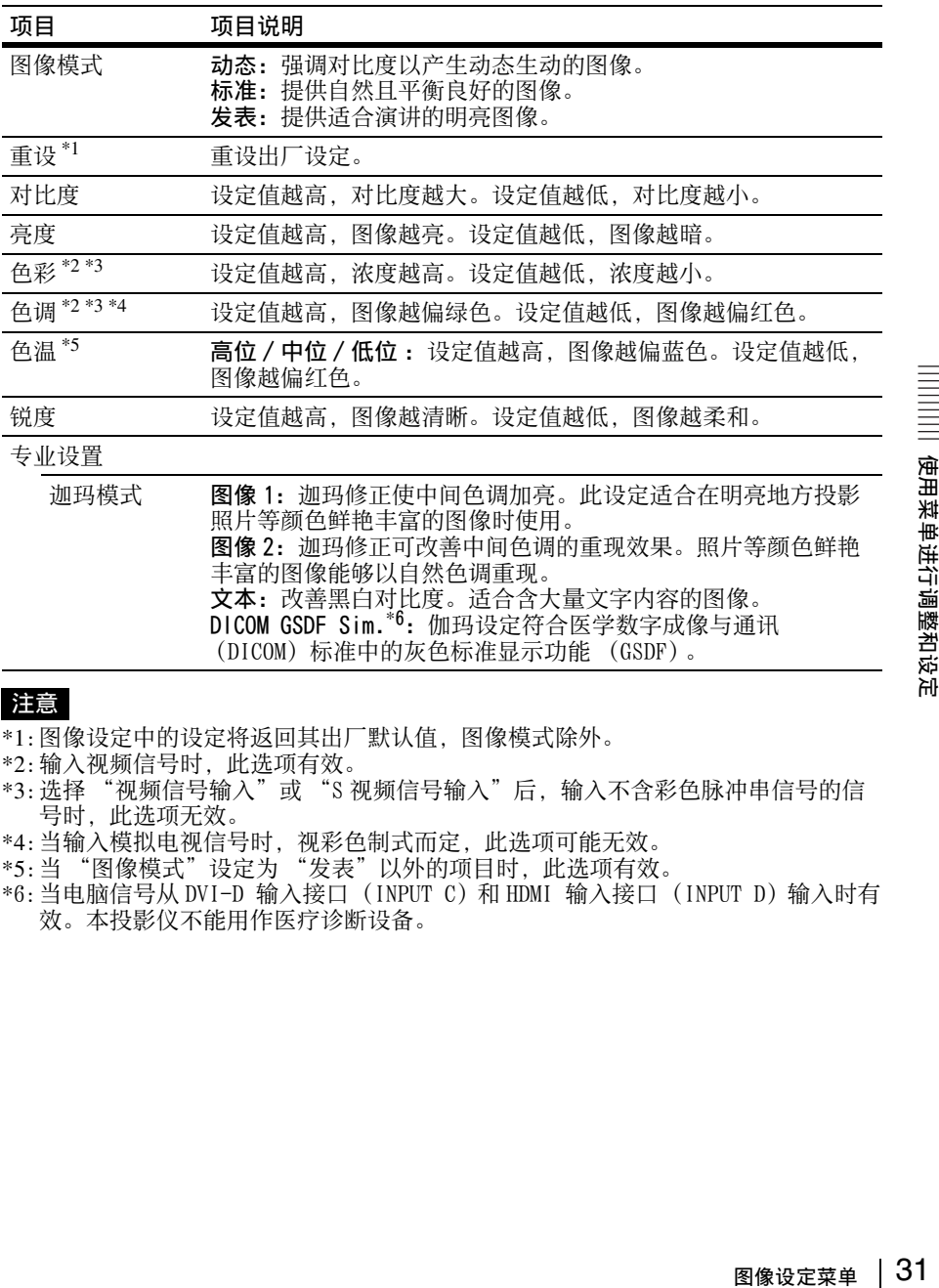

### 注意

- \*1:图像设定中的设定将返回其出厂默认值,图像模式除外。
- \*2:输入视频信号时,此选项有效。
- \*3:选择 "视频信号输入"或 "S 视频信号输入"后,输入不含彩色脉冲串信号的信 号时,此选项无效。
- \*4:当输入模拟电视信号时,视彩色制式而定,此选项可能无效。
- \*5:当 "图像模式"设定为 "发表"以外的项目时,此选项有效。
- \*6: 当电脑信号从 DVI-D 输入接口(INPUT C)和 HDMI 输入接口(INPUT D)输入时有 效。本投影仪不能用作医疗诊断设备。

# <span id="page-31-2"></span><span id="page-31-0"></span>屏幕设定菜单

屏幕设定菜单用于调节各输入信号投影图像的画面大小、位置和纵横比。

<span id="page-31-1"></span>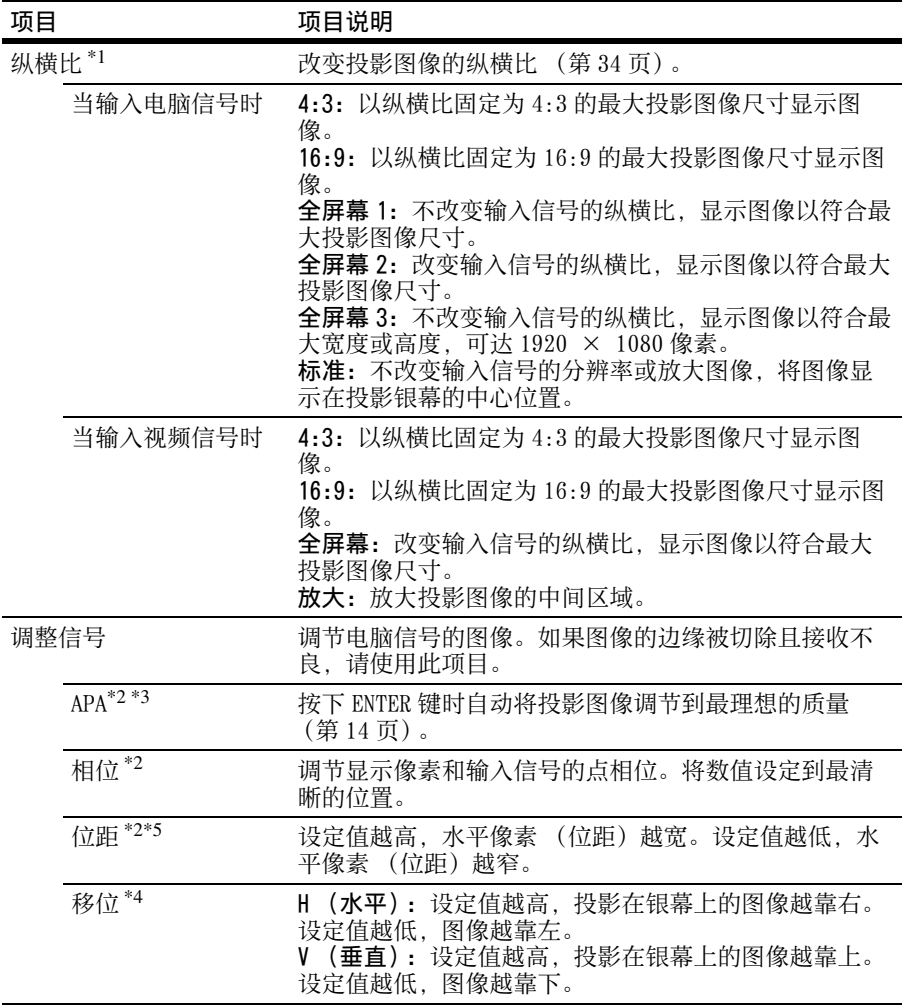

### <span id="page-31-4"></span><span id="page-31-3"></span>注意

- \*1: 请注意,如果以营利或公共观赏为目的使用本投影机,因切换纵横比模式而改变 原始图像可能会侵犯图像作者或制作者受法律保护的权利。
	- 视输入信号而定,在某些情况下可能无法设定纵横比的设定项目或其他设定项 目,改变纵横比设定也可能无效。
	- 视设定项目而定,图像的某一部分可能显示黑色。
- \*2: 从 RGB 输入接口 (INPUT A) 输入电脑信号时有效。
- \*3:如果投影的图像在其周围含有很多黑色部分,则 APA 功能将无法正常生效,且视输 入信号的类型而定,银幕上可能不显示图像的某些部分,也可能无法获得最优图 像。在此情况下,请手动调节 "相位"、"位距"和 "移位"。
- \*4:从 RGB/YPBPR 输入接口 (INPUT A)输入电脑或视频信号时有效。 \*5: 当执行"APA"(第 32 页) 或"智能 APA["\(第 35 页\)](#page-34-3) 时,"位距"的调整值将恢复 至出厂默认值。如您想继续使用调整值,将 "智能 APA"设为 "关"。

# <span id="page-33-1"></span><span id="page-33-0"></span>纵横比

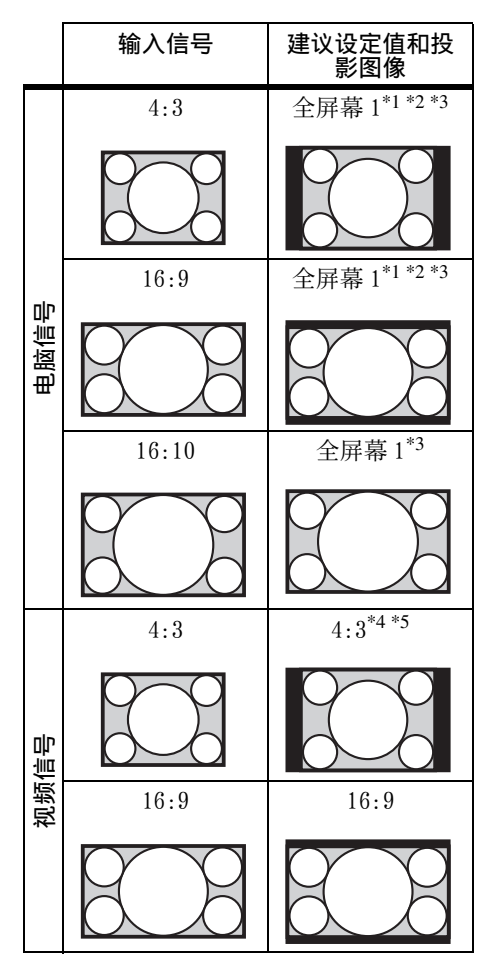

\*1:如果选择 "标准",图像将以与输入 信号相同的分辨率投影,也不改变原 始图像的纵横比。

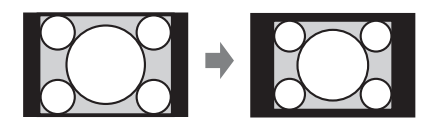

\*2:如果选择 "全屏幕 2",则无论图像 的纵横比如何,图像投影都将符合投 影图像尺寸。

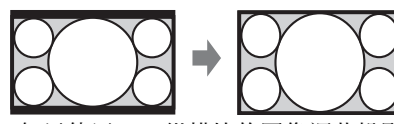

\*3:如果使用16:9纵横比的图像调节投影 图像位置后将输入源切换为 4:3 图 像,图像的顶部和底部边缘可能会被 隐藏。在此情况下,请选择 "全屏 幕 3"。

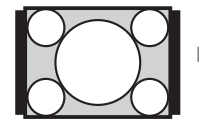

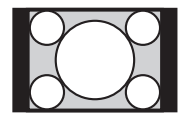

\*4:视输入信号而定,投影的图像可能如 下图所示。在此情况下,请选择 "16:9"。

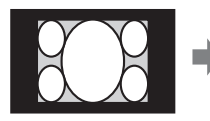

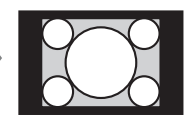

\*5:视输入信号而定,可能如下图所示投 影图像。在此情况下,请选择 "放 大"。

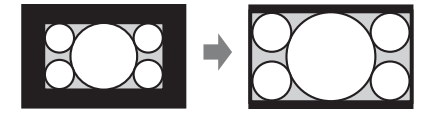

# <span id="page-34-1"></span><span id="page-34-0"></span>功能设定菜单

功能设定菜单用于设定投影机的各项功能。

<span id="page-34-3"></span><span id="page-34-2"></span>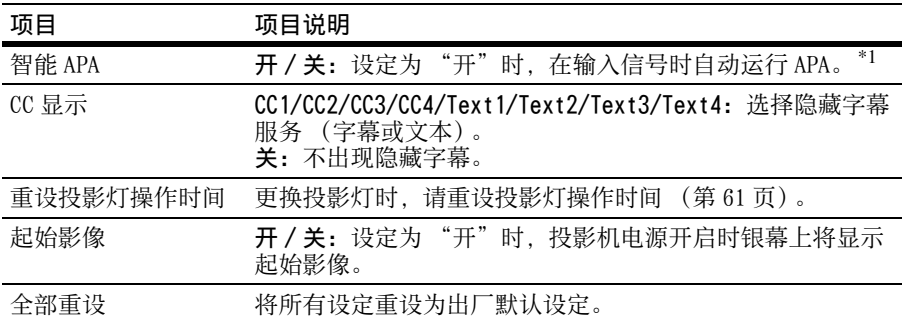

# 注意

\*1:从 RGB 输入接口 (INPUT A)输入电脑信号时 APA 有效。

# <span id="page-35-0"></span>**ED** 操作设定菜单

通过使用菜单或遥控器,操作设定菜单可用于设定操作。

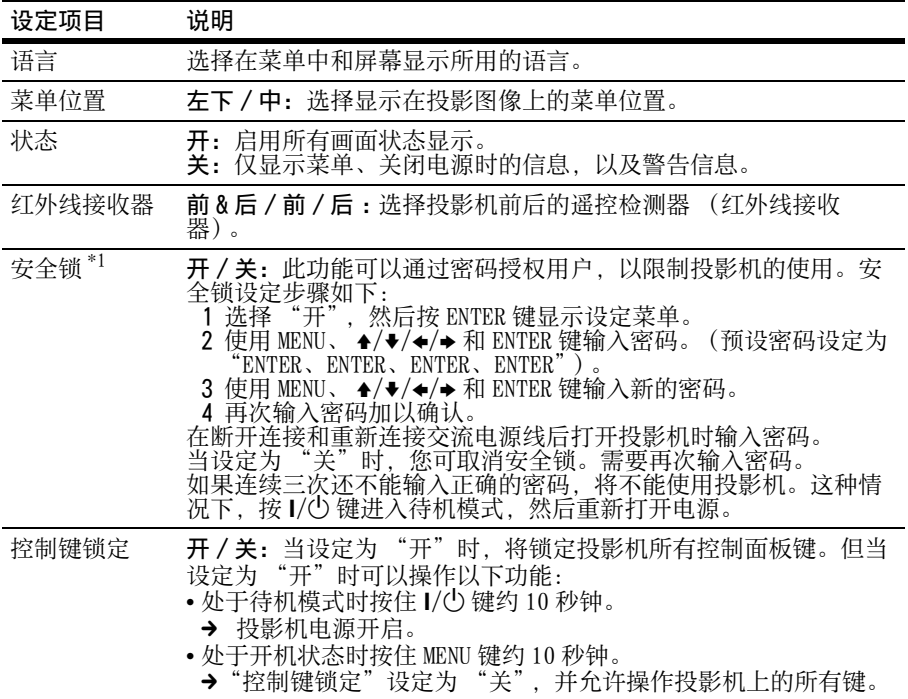

注意

\*1: 如果忘记了密码,则无法使用投影机。如果您由于忘记密码而致电 Sony 公司专业 技术人员,将会被要求查验投影机的序列号和您的身份。(在不同的国家 / 地区, 该手续可能有所不同。) 一旦身份得到确认, 我们将向您提供密码。
# <span id="page-36-0"></span>连接 / 电源设定菜单

连接 / 电源设定菜单用于设定连接和电源。

### 项目 项目说明

<span id="page-36-1"></span>LAN 设定

IP 地址设置<sup>\*9</sup> 自动 (DHCP): 从路由器等 DHCP 服务器自动分配 IP 地址。 手动: 用于手动指定 IP 地址。

WLAN 设定 \*10

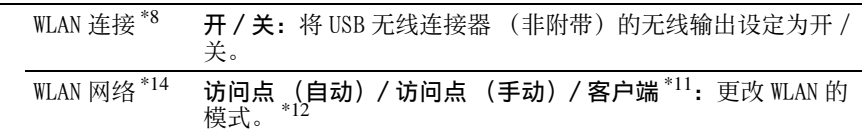

网络发表

<span id="page-36-5"></span><span id="page-36-4"></span><span id="page-36-3"></span><span id="page-36-2"></span>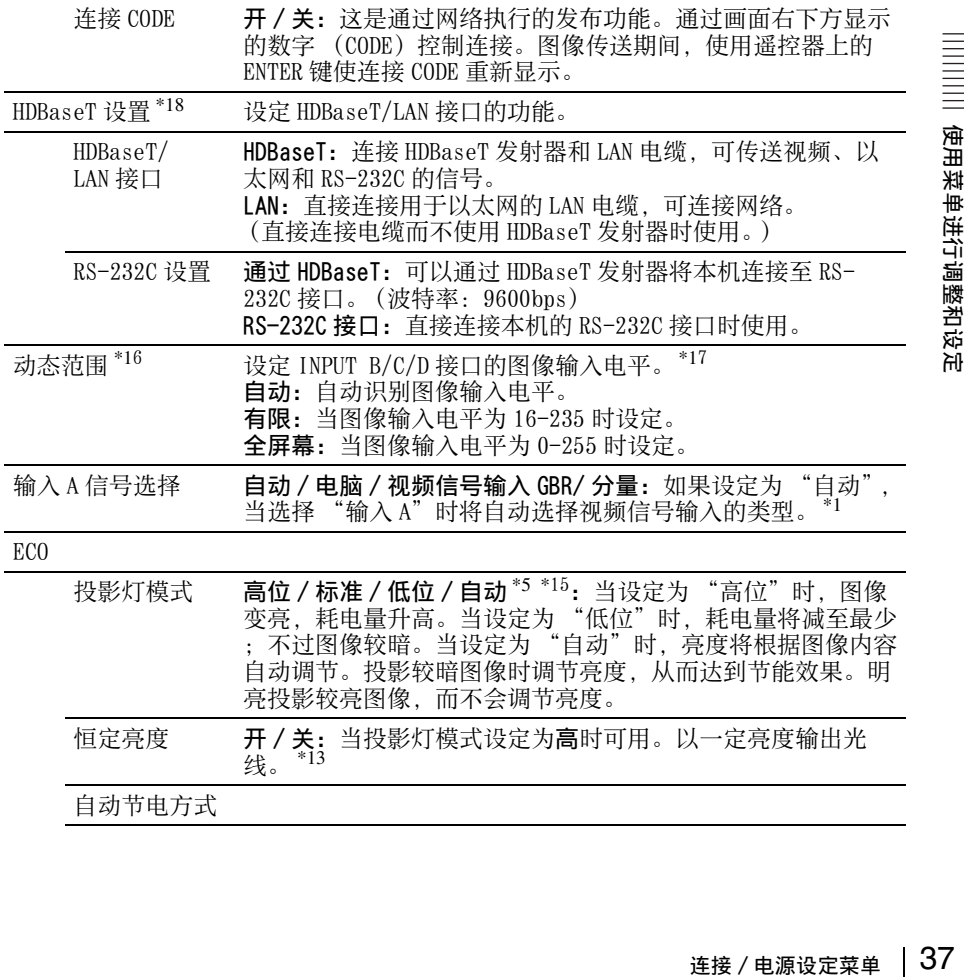

<span id="page-37-0"></span>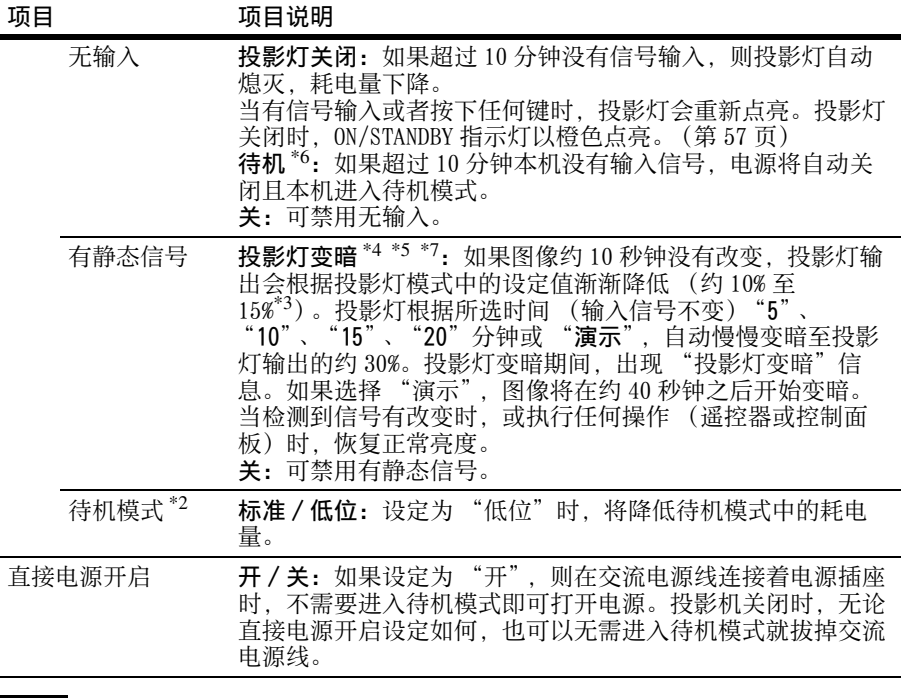

#### 注意

- \*1: 可能会因输入信号而无法选择最合适的设定。如果发生这种情况,请根据所连接 设备进行手动设定。
- \*2: 如果 "待机模式"设定为 "低位",则投影机在待机模式下无法操作网络和网络 控制功能。
- \*3: 因 "投影灯模式"设定而异。
- \*4: 由于投影灯逐渐变暗,可能注意不到亮度有变化。可能只有在输入信号改变后投 影灯亮度恢复时,才注意到投影灯已变暗。
- \*5: 投影灯亮起后约三分钟内此模式无效。视输入图像而定,可能检测不到信号改 变。投影灯变暗期间,投影灯可能会不时变亮。但这并非故障。如果设定无输 入,则无输入设定优先。
- \*6: 选择 "关"以避免在无输入信号时进入待机模式。
- \*7: 当选择 "B 型 USB"或 "网络"作为输入时, 不起作用。
- \*8: 可能需要一段时间才能看到 WLAN 设定中的改变。
- \*9: 当通过手动指定 IP 地址时, 选择 "手动"后, 先选择 "应用"并按下确认键后, 再输入 IP 地址。
- \*10: 当从平板电脑 / 智能手机发送图像或文件并进行显示[时\(第 55 页\)](#page-54-0),将"WLAN 网 络"设定为 "访问点 (自动)"或 "访问点 (手动)",可将 USB 无线 LAN 模块 IFU-WLM3 (非附带)用作无线访问点。
- \*11:"访问点 (手动)"的出厂默认设定如下。 SSID:VPL +LAN 的 MAC 地址 安全方式:WEP(64bit) 无线密码: sony1 若要更改 "访问点 (手动)"设定,请使用网络浏览器。 详情请参阅 "设定投影机的 WLAN 网络["\(第 46 页\)](#page-45-0)。
- \*12: 若要更改 "客户端"的设定, 请使用网络浏览器进行更改。详情请参阅 "设定 投影机的 WLAN 网络["\(第 46 页\)。](#page-45-0)
- \*13: 恒定亮度模式若从本机使用初期开始设定,有效时间约为 2000 小时,之后会自动 禁用。有效时间和亮度会因使用条件而变化。
- \*14: 如果投影机无法无线连接,请再次点击 [Apply] 确保连接已建立。详情,请参见 "设定投影机的 WLAN 网络["\(第 46 页\)。](#page-45-0)
- \*15: 当选择 "B 型 USB"或 "网络"作为输入时,不起作用。在此情况下,等同于 "标准"。无法通过 VPL-CH358/CH353 选择。
- \*16: 如果 HDMI 连接设备的图像输入设定不正确,较亮的部分将变得过亮,较暗的部分 则变得过暗。
- \*17: 仅 VPL-CH378/CH358 提供 INPUT D 接口。
- \*18: 仅限 VPL-CH378/CH358

# 安装设定菜单

安装设定菜单用于安装投影机。

<span id="page-39-2"></span><span id="page-39-1"></span><span id="page-39-0"></span>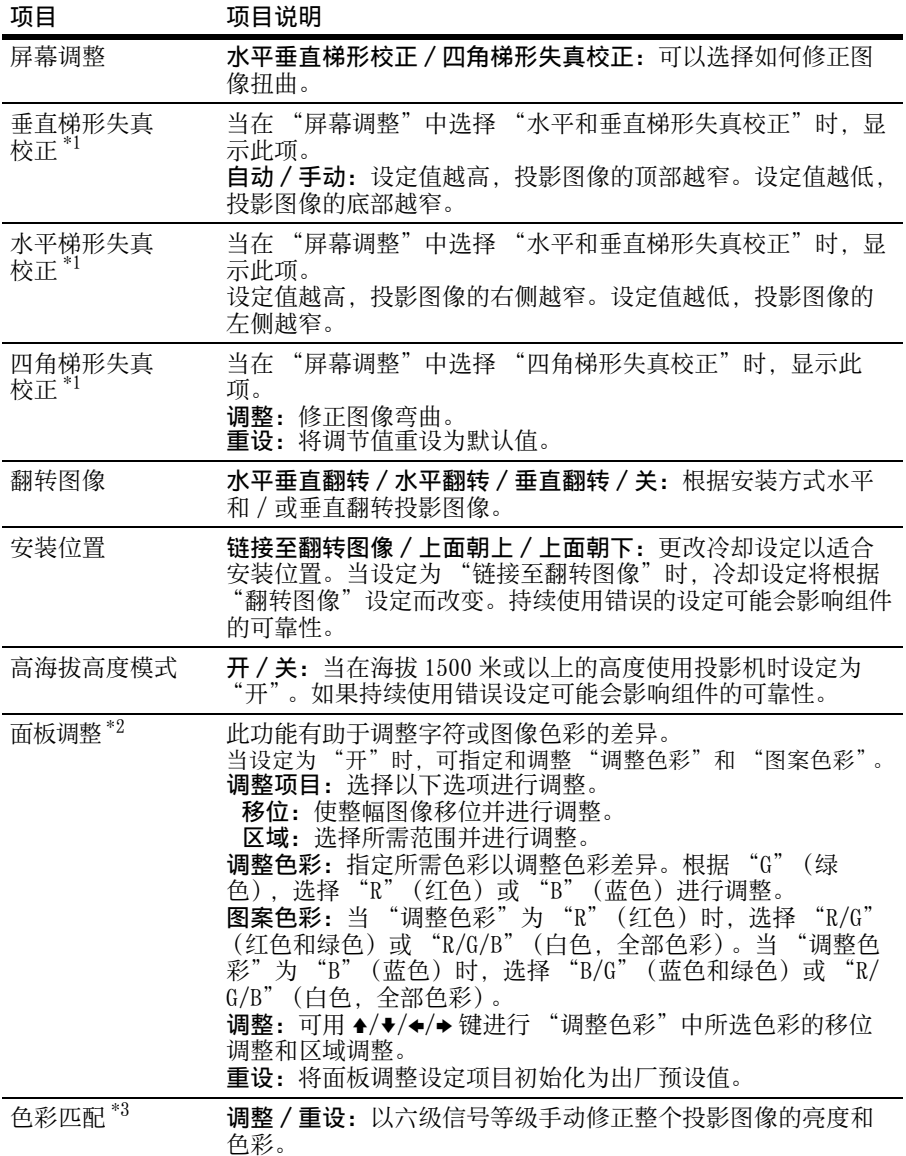

#### 注意

- \*1:由于水平和垂直梯形失真校正 / 四角梯形失真校正调节是电子修正,可能会发生图 像质量下降。
	- 垂直梯形失真校正:即使设定为 "自动",也可以按照以下步骤手动调整。
	- 1)按 KEYSTONE 键显示 "垂直梯形失真校正"。
	- 2) 用 ▲/◆ 键调整数值以临时手动调整。
	- 如果关闭投影机,设定将恢复为"自动"。
- \*2:视 "面板调整"的调整值而定,色彩和分辨率可能会改变。
- \*3:即使调整 "亮度"和 "色彩"之后,投影图像的亮度和色彩也可能无法完全匹 配。

# 信息菜单

信息菜单用于检查投影机状态,如投影灯使用的总时间。

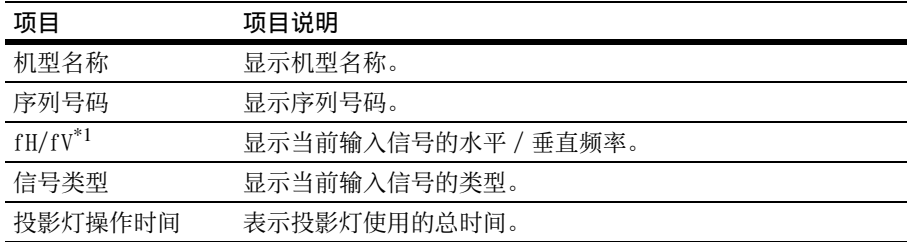

# <span id="page-41-0"></span>注意

\*1:这些项目可能会因输入信号而不显示。

# 使用网络功能

连接网络即可操作以下功能:

- 通过网络浏览器查看投影机的当前状态。
- 通过网络浏览器遥控投影机。
- 接收投影机的电子邮件报告。
- 进行投影机的网络设定。
- 使用应用程序在投影的图像上显示信息。
- 支持网络监控、控制协议 (Advertisement、PJ Talk、PJ Link、AMX DDDP [Dynamic Device Discovery Protocol]、Crestron RoomView)。

### 注意

- 当通过网络连接本投影机时, 请咨询网络管理员。网络必须受到安全保护。
- 通过无线 LAN 通信传送的内容可能会由于使用无线电波而被拦截。为保护通信内容, 请根据连接环境采取适当的安全措施 [\(第 46 页\)](#page-45-1)。
- 当使用连接到网络的本投影机时,通过网络浏览器访问控制窗口并更改访问限制的 出厂预设值 [\(第 44 页\)](#page-43-0)。建议定期更改密码。
- 当完成网络浏览器上的设定时,关闭网络浏览器以便注销。
- 以下说明所使用的菜单画面可能因所使用机型而异。
- 支持的网络浏览器为 Internet Explorer 8/9/10/11。
- 菜单只以英文显示。
- 如果电脑的浏览器设为 [ 使用代理服务器 ], 则要从电脑访问投影机时, 单击复选标 记,设定为不使用代理服务器访问。
- 若要显示信息,需要特定的应用程序 Projector Station for Network Control(版 本 1.1 或更新版本)。有关下载或使用 Projector Station for Network Control 的 详细方法,请访问以下 URL。

http://pro.sony.com/bbsc/ssr/cat-projectors/resource.downloads (目前,该网站仅能提供英文界面的服务和软件。)

有关 Projector Station for Network Control 的详细信息,请联系您当地的 Sony 经销商。

# 用网络浏览器显示投影机的控制窗口

- **1** 连接 LAN 电缆 [\(第 17 页\)](#page-16-0)。
- **2** 使用连接 / 电源设定菜单 (第 37 页) 上的 "LAN 设定"设 定投影机的网络设置。
- **3** 打开电脑上的网络浏览器,在地址 栏内输入以下内容,然后按电脑上 的 Enter 键。

http://xxx.xxx.xxx.xxx (xxx.xxx.xxx.xxx:投影机的 IP 地 址)

在连接 / 电源设定菜单 [\(第 37 页\)](#page-36-0) 的 "LAN 设定"中可以确认投影机的 IP 地址。

网络浏览器中出现以下窗口:

Data Projector

**INFORMATION** CONTROL SETUP

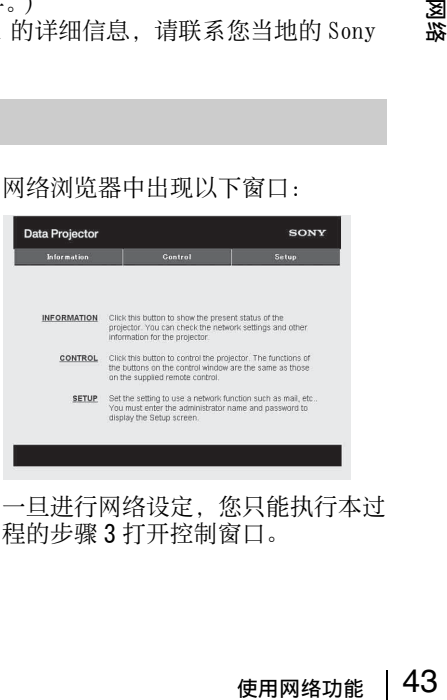

## 如何操作控制窗口

#### 切换页面

单击一个页面切换按钮显示想要的设定 页面。

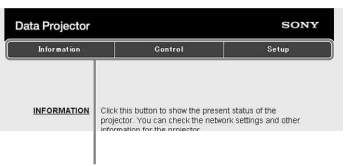

页面切换按钮

#### <span id="page-43-0"></span>设定访问限制

可以限制用户访问任何特殊页面。

Administrator:允许访问所有页面 User:允许访问除 Setup 页面以外的 所有页面

在 Setup 页面的 [Password] 设定访问限 制。

首次访问 Setup 页面时,请在认证对话 框的用户名称框中输入 "root",在密 码框中输入 "Projector"。

Administrator 中的 Name 预设为 "root"。

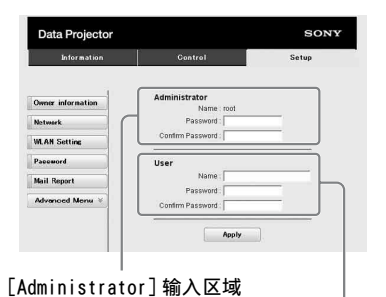

[User] 输入区域

当您更改密码时,请在删除所设定的密 码 (\*\*\*\*\*)后输入新密码。 管理员和用户的密码分别可最多设定为 16 个字符。

#### 注意

如果您忘记了密码,请咨询 Sony 公司专 业技术人员。

# 确认投影机的相关信息

可以在 Information 页面上确认投影机 的当前设定。

| <b>Information</b> | Control                 | Setup         |
|--------------------|-------------------------|---------------|
| Information        |                         |               |
|                    |                         |               |
| PROJECTOR          | Model Name              |               |
|                    | Serial No.              | 7000234       |
|                    | Location                | Meeting room  |
| <b>STATUS</b>      | Power                   | On.           |
|                    | Input                   | Insut C       |
|                    | <b>Picture Muting</b>   | Off           |
|                    | Error                   | 0ff           |
| <b>NFTWORK</b>     | <b>IP Address Setup</b> | Manual        |
|                    | <b>IP Address</b>       |               |
|                    | Subnet Mask             | 2001 2005 213 |
|                    | Default Gateway         |               |

信息区

# 从电脑操作投影机

可以在 Control 页面上从电脑控制投影 机。

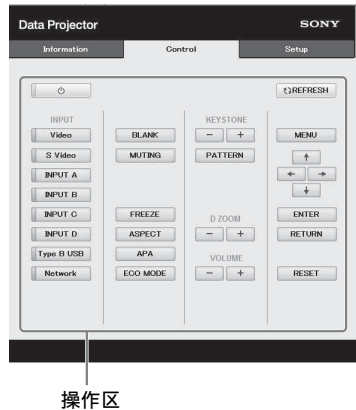

操作区中所示按钮的功能与遥控器上的 按键功能相同。

# 使用电子邮件报告功能

在 Setup 页面上设定电子邮件报告功 能。 只有单击 [Apply], 输入的值才会被应

用。

**1** 单击 [Owner information] 输入记录 在电子邮件报告中的所有者信息。

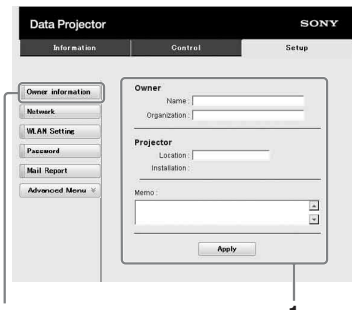

**1** Owner information 按钮

- **2** 设定电子邮件报告的时间安排。 单击 [Mail Report] 打开 Mail Report 页面。
	- Lamp Reminder (Lamp1): 设定更换 投影灯电子邮件报告的时间安排。 若要重设 Lamp Reminder, 执行投 影机上的"重设投影灯操作时间" [\(第 35 页\)。](#page-34-0)
	- Maintenance Reminder:设定保养电 子邮件报告的时间安排。若要重设 Maintenance Reminder, 勾选 RESET 复选框, 然后单击 [Apply]。

Mail Report 按钮

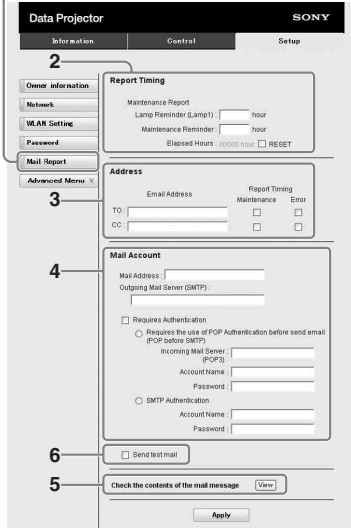

- **3** 在 Email Address 框中输入发送电 子邮件地址,然后勾选要发送的电 子邮件报告的 Report Timing 复选 框。
- **4** 设定发送电子邮件报告的邮件帐 户。

Mail Address:输入电子邮件地址。 Outgoing Mail Server (SMTP):输 入发送邮件服务器 (SMTP) 的地 址。

Required Authentication: 发送电 子邮件需要认证时,请勾选此复选 框。

使用网络功能 45网络 Requires the use of POP Authentication before sending email (POP before SMTP): 勾选此 复选框,在发送电子邮件之前安排 执行 POP 认证。

Incoming Mail Server (POP3):输 入用于 POP 认证的接收邮件服务器 (POP3) 的地址。

Account Name:输入邮件帐户名称。 Password:输入密码。

SMTP Authentication:勾选此复选 框,在发送电子邮件之前安排执行 SMTP 认证。

Account Name:输入邮件帐户名称。 Password:输入密码。

- **5** 确认电子邮件报告的内容。 单击 [View] 时, 即可显示电子邮件 报告内容。
- **6** 发送测试邮件。 勾选 Send test mail 复选框, 然后 单击 [Apply] 以将测试邮件发送至您 设定的电子邮件地址。

#### 注意

- 如果网络使用阻止访问 SMTP 服务器的 Outbound Port25 blocking, 则电子邮 件报告功能无效。
- 不能在文本框中输入以下字符: "<br>"" " 、" \ " 、" & " 、" < "  $\frac{a}{x}$   $\frac{b}{x}$   $\frac{c}{x}$   $\frac{d}{x}$   $\frac{d}{x}$   $\frac{d}{x}$ "  $\rightarrow$

# <span id="page-45-2"></span>设定投影机的 LAN 网络

在 Setup 页面上设定 LAN 网络功能。 只有单击 [Apply], 输入的值才会被应 用。

**1** 单击 [Network]打开 Network页面。

- Data Projector **SONN** Information Internet Protocol(IP) Network **WLAN** Setting ,<br>Jonet Mask Password Mail Repor **COLOR OMT victimer** Ethernet MAC Address Speed: Auto Dete Apply 网络按钮 LAN 网络设定 区域
- **2** 设定互联网协议的项目。
	- Obtain an IP address automatically:通过路由器等 DHCP 服务器功能自动提供网络设 定。IP 地址、子网掩码、默认网 关、首选 DNS 和备用 DNS 显示 DHCP 服务器提供的值。
	- Specify an IP address:手动设定 网络。
	- -IP Address:输入投影机的 IP 地 址。
- -Subnet Mask:输入投影机的子网掩 码。
- -Default Gateway:输入投影机的默 认网关。
- -Primary DNS:输入投影机的首选 DNS 服务器。
- -Secondary DNS:输入投影机的备用 DNS 服务器。
- **3** 设定以太网的项目。 MAC Address:显示投影机的 MAC 地 址。

### <span id="page-45-1"></span><span id="page-45-0"></span>设定投影机的 WLAN 网络

在 Setup 页面上设定 WLAN 网络功能。 只有单击 [Apply], 输入的值才会被应 用。

若要使用无线 LAN 网络,需要使用 USB wireless LAN module IFU-WLM3 (非附 带)。

**1** 单击 [WLAN Setting] 打开 WLAN Setting 页面。

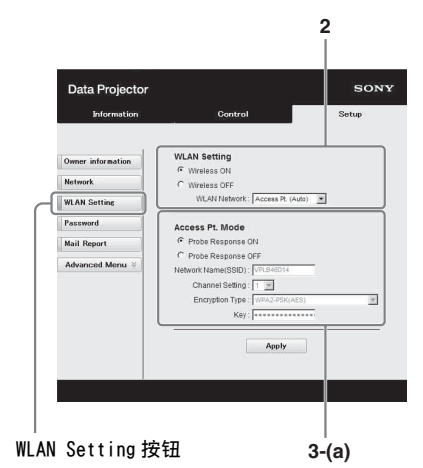

- **2** 启用或禁用USB无线LAN模块的无线 电波输出。
	- Wireless ON: 启用 USB 无线 LAN 模 块的无线电波输出。
	- Wireless OFF:禁用 USB 无线 LAN 模 块的无线电波输出。
	- WLAN Network:设定 USB 无线 LAN 模 块的模式。

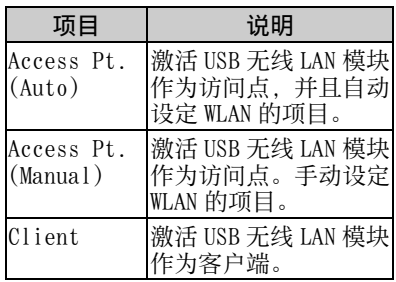

**3** (a) 输入 Access Pt. Mode 的设定。

当 USB 无线 LAN 模块被激活作为访问 点时,设定访问点的项目。

- Probe Response ON:响应来自客户 端的探测请求。
- Probe Response OFF:不响应来自客 户端的探测请求。

**Network Name (SSID): 如果 "WLAN** Network"被设置为 "Access Pt. (Auto)", 则显示访问点的 SSID。 如果选择 "Access Pt. (Manual)",请输入访问点的 SSID。

- Channel Setting: 如果 "WLAN Network"被设置为 "Access Pt. (Auto)", 则显示访问点的通道。 如果选择 "Access Pt. (Manual)",请选择访问点的通 道。
- Encryption Type:如果 "WLAN Network"被设置为 "Access Pt. (Auto)", 则显示访问点的安全方 式。 如果选择 "Access Pt. (Manual)", 请从以下列表选择访 问点的安全方式。

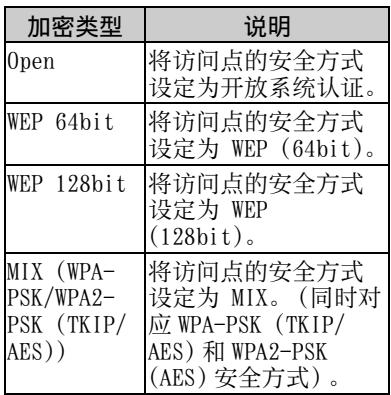

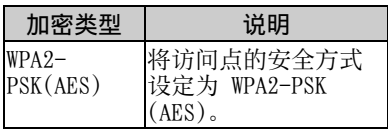

Key:根据以下所选的加密类型输入 访问点安全方式的密码:

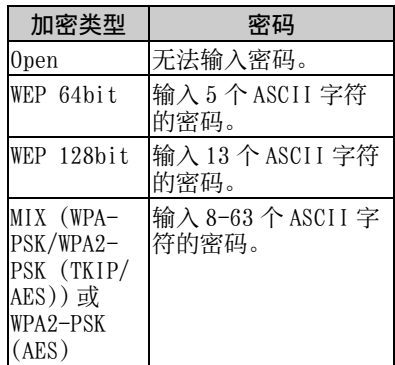

# (b) 输入 Client Mode 的设定。

当 USB 无线 LAN 模块被激活作为客户 端时,设定客户端的项目 (设定投 影机尝试连接的访问点的项目)。

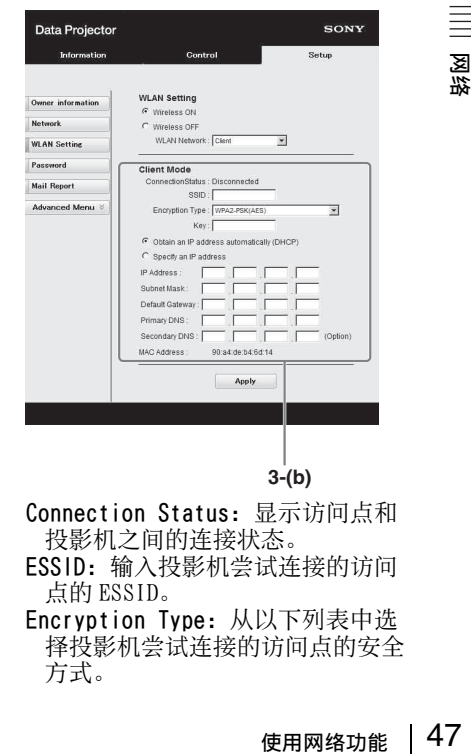

Connection Status:显示访问点和 投影机之间的连接状态。

- ESSID:输入投影机尝试连接的访问 点的 ESSID。
- Encryption Type:从以下列表中选 择投影机尝试连接的访问点的安全 方式。

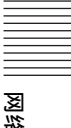

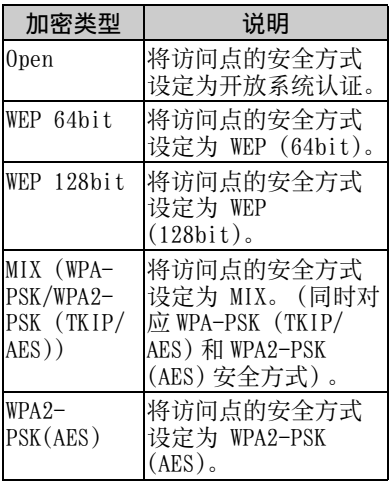

Key:根据以下所选的加密类型输入 访问点安全方式的密码:

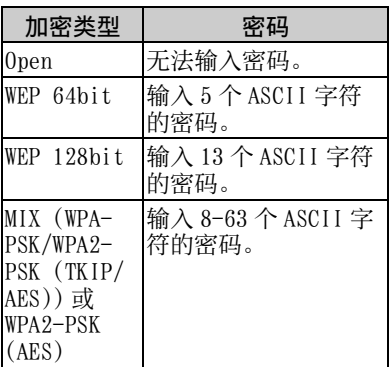

Obtain an IP address automatically:通过路由器等 DHCP 服务器功能自动提供网络设 定。IP 地址、子网掩码、默认网 关、首选 DNS 和备用 DNS 显示 DHCP 服务器提供的值。

- Specify an IP address:手动设定 网络。
- -IP Address:输入投影机的 IP 地 址。
- -Subnet Mask: 输入投影机的子网掩 码。
- -Default Gateway:输入投影机的默 认网关。
- -Primary DNS:输入投影机的首选 DNS 服务器。
- -Secondary DNS:输入投影机的备用 DNS 服务器。
- MAC Address:显示 USB 无线 LAN 模 块的 MAC 地址。

#### 设定投影机输入接口的自定义标 签

在 Setup 页面上改变显示在投影屏幕上 的输入接口的标签名称。只有单击 [Apply] 才会应用输入的标签名称。

#### **1** 单击[Advanced Menu]打开Setup页 面。

| Information          | Control                                                                                                    | Setup |  |
|----------------------|----------------------------------------------------------------------------------------------------|-------|--|
| Owner information    | OWNER INFORMATION                                                                                            |       |  |
|                      | Set the owner name and installation status of the projector<br>that will be included in Mail Reports.        |       |  |
| <b>Network</b>       |                                                                                                    |       |  |
|                      | NETWORK                                                                                                    |       |  |
| <b>WI AN Setting</b> | Change the network settings.                                                                                 |       |  |
| Pacomerd             | WLAN SETTING                                                                                                 |       |  |
|                      | Chance the wian settings:                                                                                    |       |  |
| <b>Mail Report</b>   | PASSWORD                                                                                                    |       |  |
| <b>Advanced Menu</b> |                                                                                                    |       |  |
|                      | Set the passwords for the administrator and user for the<br>network function.                                |       |  |
|                      | <b>MAIL REPORT</b>                                                                                           |       |  |
|                      | Set up the Mail Report function, which automatically reports.<br>projector errors and scheduled maintenance. |       |  |
|                      | ADVANCED MENU                                                                                                |       |  |
|                      | Advanced settings.                                                                                           |       |  |
|                      |                                                                                                    |       |  |
|                      |                                                                                                    |       |  |
|                      |                                                                                                    |       |  |

Advanced Menu 按钮

#### **2** 单击 [Input Label],打开 Input Label 设定窗口。

取消勾选要改变标签的复选框,并输 入标签名称。最多可输入下列 20 个 字母。

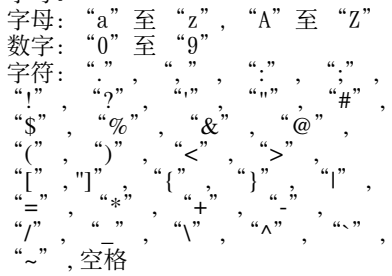

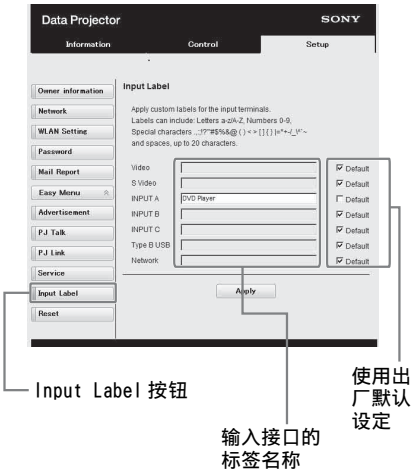

**3** 单击 [Apply] 按钮应用设定的标签 名称。

当改变投影机的输入时,标签名称将 反映在屏幕上。

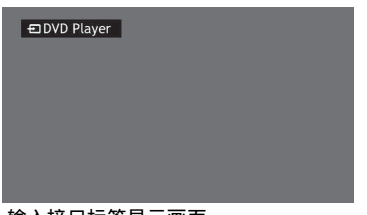

输入接口标签显示画面

# 设定投影机的控制协议

在 Setup 页面上更改控制协议的设定。 只有单击 [Apply], 输入的值才会被应 用。

**1** 单击 [Advanced Menu] 将显示用于 更多设定的按钮。

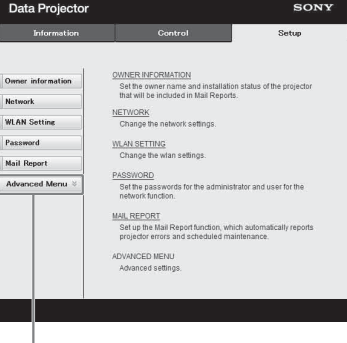

高级菜单按钮

**2** (a) 设定广告。

广告服务设定区域使用网络功能 49网络 Data Projector Information Control Owner information Start Advertisement Service munity: Son Network Port No.: 53882 WLAN Sett Interval:  $\sqrt{30}$ ast Address  $\sqrt{2}$ Easy I Advert PJ Talk PJ Link Service Input L 广告按钮

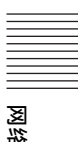

#### Start Advertisement Service:

将广告设定为启用或禁用。只有当启 用此功能时,才会启用广告的项目。 出厂默认情况下禁用此功能。

#### -Community:

输入广告和 PJ Talk 的团体名称。如 果广告的团体名称更改,PJ Talk 的 团体名称也会更改。只能输入四个字 母数字字符。出厂默认设定为

"SONY"。为了避免其他计算机未经 授权连接至投影机,建议更改出厂默 认设定的社区名。

#### -Port No.:

输入广告的传送端口。出厂默认设定 为 "53862"。

#### -Interval:

输入广告的传送间隔 (分钟)。出厂 默认设定为 "30"。

#### -Broadcast Address:

输入通过广告的数据目的地。如果未 输入,将在相同的子网掩码中播送数 据。

#### (b) 设定 PJ Talk。

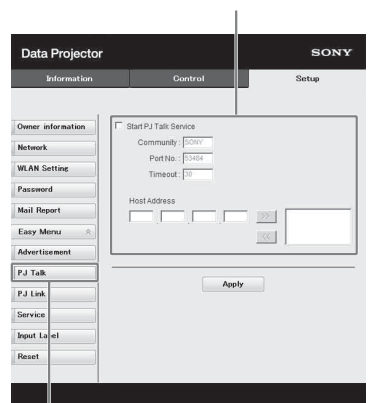

#### PJ Talk 服务设定区域

#### PJ Talk 按钮

#### Start PJ Talk Service:

将 PJ Talk 设定为启用或禁用。只有 当启用此功能时,才会启用 PJ Talk 的项目。出厂默认情况下禁用此功 能。

#### -Community:

输入广告和 PJ Talk 的团体名称。如 果 PJ Talk 的团体名称更改,广告的 团体名称也会更改。只能输入四个字 母数字字符。出厂默认设定为

"SONY"。为了避免其他计算机未经 授权连接至投影机,建议更改出厂默 认设定的社区名。

#### -Port No.:

输入 PJ Talk 的服务器端口。出厂默 认设定为 "53484"。

#### -Timeout:

输入 PJ Talk 断开连接时终止通讯之 前的一段时间 (分钟)。出厂默认设 定为 "30"。

#### -Host Address:

输入允许 PJ Talk 服务器接收的 IP 地址。如果未输入 IP 地址,将允许 从任意 IP 地址接收命令。输入 IP 地 址后,仅允许从该输入的 IP 地址访 问。为安全起见,建议输入 IP 地址 以限制访问。

#### (c) 设定 PJ Link。

PJ Link 服务设定区域

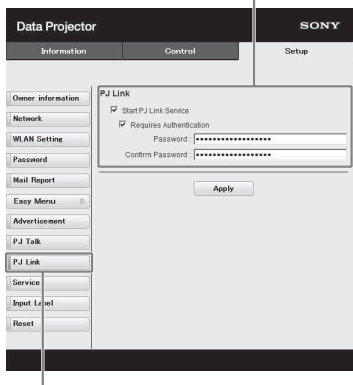

#### PJ Link 按钮

#### Start PJ Link Service:

将 PJ Link 设定为启用或禁用。只有 当启用此功能时,才会启用 PJ Link 的项目。出厂设定为禁用此功能。 -Requires Authentication: 将 PJ Link 认证设定为启用或禁用。

#### -Password:

输入 PJ Link 的认证密码。关于出厂 默认密码, 请参阅 PJ Link 规格。

# 50 | 使用网络功能

### (d) 设定系统服务。

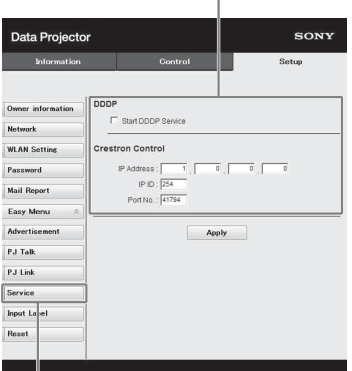

# 系统服务设定区域

#### 服务按钮

#### Start DDDP Service:

将 DDDP 设定为启用或禁用。详情请 参阅 AMX Corporation 参考资料中的 DDDP 规格。出厂默认情况下禁用此 功能。

#### Crestron Control:

详情请参阅 Crestron Corporation 产品目录等中的规格。

# -IP Address:

输入 Crestron 系统服务器。

#### -IP ID:

输入 CIP 协议的 IP ID。

#### -Port No.:

输入 CIP 协议服务器的端口编号。

# (e) 重置网络设定。

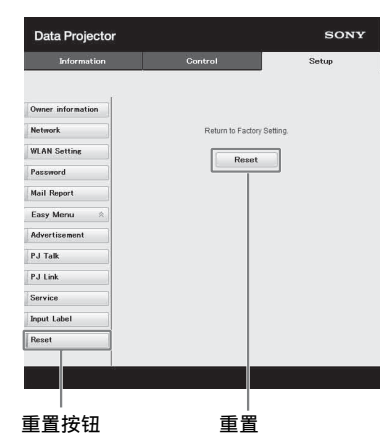

#### Reset:

将所有网络浏览器设定重置为出厂默 认设定。

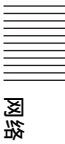

# <span id="page-51-0"></span>使用网络发表功能

网络发表功能可以用来执行以下操作:

- 最多将 8 台电脑连接到投影机。
- 最多同时从 4 台电脑投射图像。
- 将 USB 无线 LAN 模块 (非附带) 作为访问占连接到投影机时,最多可将投影机同时连 接到 7 台电脑上。

网络发表功能需要安装 Projector Station for Network Presentation(附带光盘)。 有关 Projector Station for Network Presentation 更新的信息,请访问 Sony 网站: https://www.servicesplus.sel.sony.com/ 使用此应用程序的系统要求如下。

#### 操作系统

Windows XP: Home/Professional Windows Vista: Home Premium/Business/Ultimate/Enterprise Windows 7: Home Premium/Professional (推荐) /Ultimate/Enterprise Windows 8/8.1 Mac OS X: 10.6x/10.7x/10.8x/10.9.x

#### **CPU**

Pentium4 2.8GHz 或更快

# 注意

- 若要安装此应用程序,需要管理员权限。
- 如果没有管理员权限,此应用程序可能无法正常运行。
- 如果安装了防火墙或杀毒软件, 此应用程序可能无法正常运行。
- 视网络适配器的类型而定,此应用程序可能无法正常运行。
- 可能无法正确投影 Movie player (Media Player 等) 图像。

# 安装 Projector Station for Network Presentation

- **1** 关闭所有正在运行的应用程序。
- **2** 将附带的CD-ROM插入电脑的CD-ROM 驱动器。
- **3** 打开 CD-ROM。 对于 Windows: 双击 .exe 文件。当显示信息 "用户 帐户控制"时,单击"允许"或 "是"。 对于 Mac: 双击 .pkg 文件。
- **4** 按照画面指示安装软件。

# 启动 Projector Station for Network Presentation

- **1** 将投影机连接至网络。 对于有线连接,请使用 LAN 电缆连接 投影机,然后进行网络设置。 详情请参阅 "LAN 设定["\(第 37 页\)](#page-36-1) 和 "设定投影机的 LAN 网络["\(第](#page-45-2) [46 页\)](#page-45-2)。 对于无线连接,请参见 "LAN 接口" [\(第 17 页\)](#page-16-0)或 "USB 接口 (A 型) (←→)"(第18页)。同时确认 WLAN 设[定 \(第 37 页\)](#page-36-0)。
- **2** 打开投影机。 选择 "网络"作为输入源 [\(第 23 页\)](#page-22-0)。

**3** 启动 Projector Station for Network Presentation。 对于 Windows: 在电脑上选择 [ 开始 ]-[ 所有程 序 ]-[Projector Station for Network Presentation]。 对于 Mac: 双击应用程序文件夹中的 [Projector Station for Network Presentation]。

# 投影图像

启动 Projector Station for Network Presentation 后,会出现连接方法选择 窗口。

- **1** 选择连接方法。 视使用环境而定,选择 "网络连接" 或 "无线直接连接"。
	- 网络连接:当投影机使用 LAN 或者在 连接 / 电源设定菜单中将 "WLAN 网络"设定为 "客户端"时,选择 此项目。
	- 无线直接连接:当在投影机的连接 / 电源设定菜单中将 "WLAN 网络" 设定为 "访问点 (自动)"或 "访问点 (手动)"时,选择此项 目。 对于 Windows:

#### 连接方法选择窗口

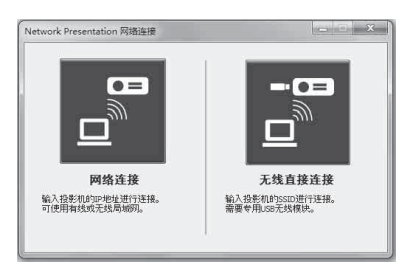

#### 网络连接窗口

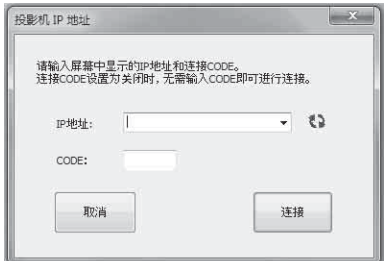

#### 无线直接连接窗口

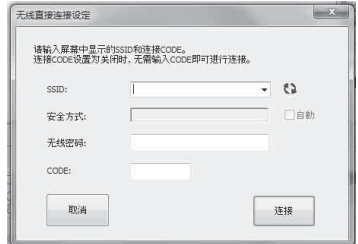

### 注意

- 画面上应用程序的外观如有变更, 恕 不另行通知。
- 当通过无线连接将投影机连接到网络 时,如果改变了出厂默认 "SSID", 则可能找不到此投影机。
- 当通过有线连接将投影机连接到网络 时,视网络环境而定,可能找不到此 投影机。
- **2** 设定用来投射图像的投影机。

#### a) 网络连接

选择目录或输入计算机所连接投影机 的 IP 地址。如果激活了连接 CODE 功 能,请输入画面右下方显示的四位连 接 CODE。

#### b) 无线直接连接

使用网络发表功能 53网络发表功能 选择目录或输入计算机所连接投影机 的 SSID。如果 "WLAN 设定"设定为 "访问点 (自动)"并且勾选了 "自 动",可以跳过无线密码的输入。

**3** 单击 "连接"。 如果其他用户正在投影图像,银幕上

将显示控制器。单击开始投影图 像[。\(第 54 页\)](#page-53-0) 如果没有用户投影图像,银幕上将显 示控制器,并开始投影图像。

## 注意

启动此应用程序时,显示相关设定 (如 电脑分辨率)会改变。

# 连接设置

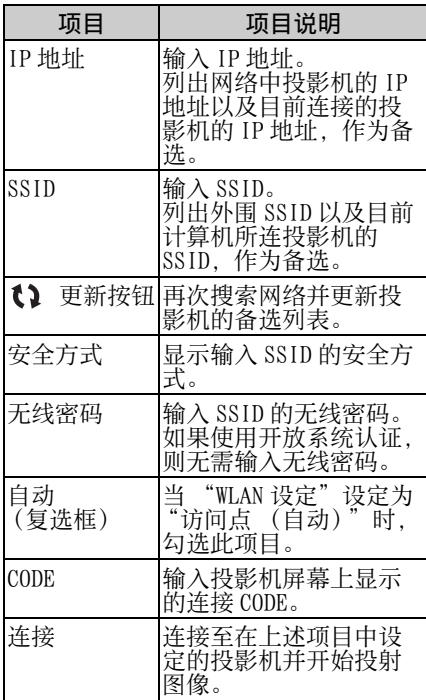

# <span id="page-53-0"></span>使用控制器

对于 Windows:

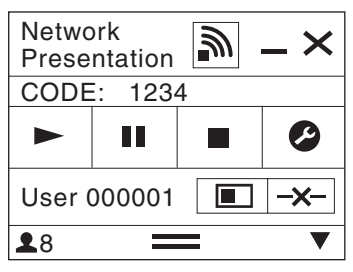

对于 Mac:

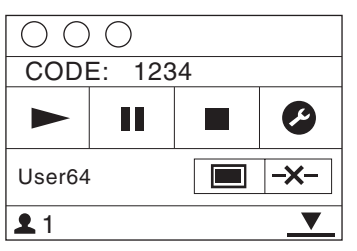

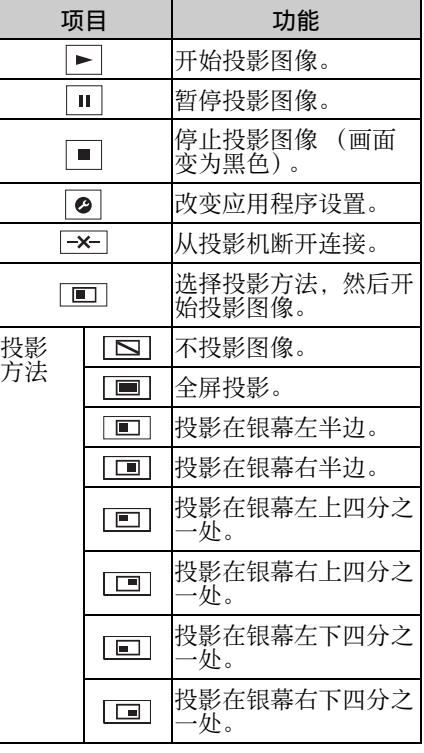

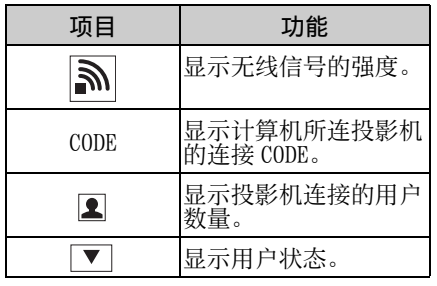

### <span id="page-54-0"></span>显示从平板电脑 / 智能手机发送 的图像或文件

您可以通过使用特定的应用程序,以无 线方式投影平板电脑 / 智能手机中存储 的 JPEG 图像、PDF 文件等。\*1 有关下载 \*2 或使用应用程序的详细方 法,请访问以下 URL\*3。 http://PWPresenter.pixelworks.com

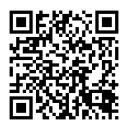

- \*1: 若要使用应用程序,需要满足以下条 件之一。
	- 连接到可以建立无线连接的网络 [\(第 17 页\)。](#page-16-0)
	- 通过与投影机相连的 USB 无线连接 器 IFU-WLM3 (选购)连接到无线 网络 [\(第 18 页\)](#page-17-0)。
- \*2: 根据互联网接入方式,可能产生上网 数据流量费。
- \*3: 目前,该网站仅能提供英文界面的服 务和软件。

# <span id="page-55-0"></span>通过 USB 连接播放视频

也可以使用 USB A-B 电缆 (非附带)连接投影机和电脑来播放视频。 通过 USB 连接播放视频需要启动 USB Display。 使用此应用程序的系统要求如下。

#### 操作系统

Windows XP: Home/Professional Windows Vista: Home Premium/Business/Ultimate/Enterprise Windows 7: Home Premium/Professional (推荐) /Ultimate/Enterprise Windows 8/8.1 Mac OS X: 10.6x/10.7x/10.8x/10.9.x

#### CPU

Pentium4 2.8 GHz 或更快

### 启动 USB Display

- 1 使用 USB A-B 电缆 (非附带[\)\(第 17 页\)](#page-16-1)连接投影机和电脑。
- **2** 打开投影机。

选择 "B 型 USB"作为输入[源 \(第 23 页\)。](#page-22-0)片刻后,投影机将被识别为电脑光 驱。

**3** 打开光驱中的 "USB Display"。

### 注意

- 启动此应用程序时电脑分辨率会改变。
- 视电脑设定而定,此应用程序可能会自动启动。
- 投影机使用结束后,只需断开 USB 电缆的连接,而无需使用 Safely Remove Hardware 选项。
- 可能无法正确投影 Movie player (Media Player 等)图像。

#### 播放视频

启动 USB Display 后,画面上会显示控 制器并自动开始投影。

#### 使用控制器

#### 对于 Windows:

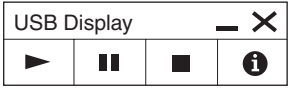

对于 Mac:

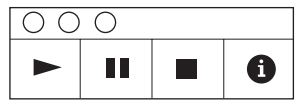

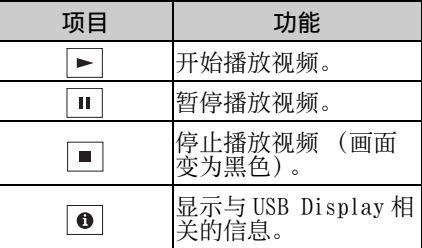

# <span id="page-56-1"></span>指示灯

指示灯能用于检查投影机的状态并通知您投影机运行异常。 加果投影机呈现异常状态,请依照下表查找问题。

### ON/STANDBY 指示灯

<span id="page-56-0"></span>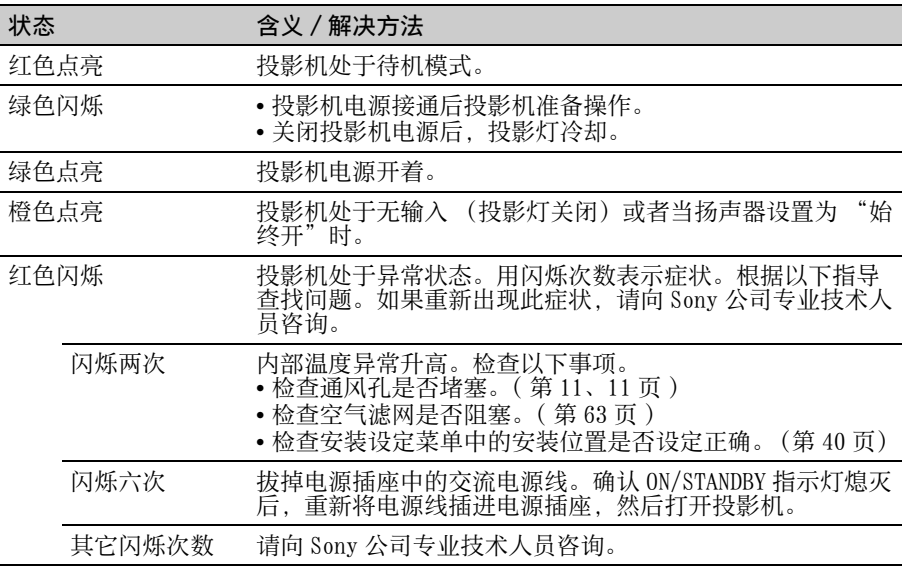

#### LAMP/COVER 指示灯

![](_page_56_Picture_148.jpeg)

# <span id="page-57-0"></span>信息目录

投影图像上出现下列任何信息时,请依照下表查找问题。

![](_page_57_Picture_242.jpeg)

# 故障排除

在将投影机送修前,请尝试诊断问题,并按以下说明操作。

![](_page_58_Picture_221.jpeg)

![](_page_59_Picture_156.jpeg)

# <span id="page-60-0"></span>更换投影灯

如果投影的图像上显示信息,则更换新的投影灯 ([第 57](#page-56-1)[、58 页](#page-57-0))。 使用 LMP-C250(VPL-CH353/CH358)、LMP-C281(VPL-CH373/CH378) 投影机灯泡 (非附 带)进行更换。

# 注意

- 关闭投影机电源后,投影灯的温度仍 然很高。如果触摸投影灯,手指可能 会被烫伤。更换投影灯时,请在关闭 投影机电源后至少等候 1 个小时让投 影灯充分冷却。
- 请勿在取下投影灯后让金属或易燃物 进入投影灯更换插槽,否则可能会导 致触电或火灾。请勿将手放进插槽内。

# 注意

- 如果投影灯破损,请联系 Sony 公司专 业技术人员。请勿自行更换投影灯。
- 取下投影灯时,请务必抓住指定位置 并将其径直拉出。如果触碰指定位置 以外的投影灯部分,则您可能会被烫 伤或受伤。如果在投影机倾斜时拉出 投影灯,万一投影灯损坏,碎片可能 散落并导致人身伤害。
- **1** 关闭投影机电源并从电源插座拔出 交流电源线。
- **2** 当投影灯已经充分冷却后,即可松 开 3 个螺丝打开投影灯盖。

![](_page_60_Picture_10.jpeg)

安装到天花板上时,可以取下投影灯 盖一段时间。

注意防止投影灯盖因未固定而跌落。 当投影灯盖处于打开状态时,请勿对 其用力。

![](_page_60_Picture_13.jpeg)

![](_page_60_Figure_14.jpeg)

3 松开投影灯上的 3 个螺丝 (1), 然后握住投影灯抓握块将其拉出  $\left( \circledcirc \right)$ .

![](_page_61_Figure_1.jpeg)

**4** 将新的投影灯完全插入,使其固定 到位 (1)。拧紧 3 个螺丝  $(2)$ .

![](_page_61_Figure_3.jpeg)

**5** 关闭投影灯盖并拧紧 3 个螺丝。

## 注意

确保投影灯和投影灯盖按原样牢固安 装。否则将无法打开投影机电源。

**6** 将交流电源线连接至电源插座,然 后打开投影机电源。

**7** 重设有关下一次更换时间通知的投 影灯操作时间。 选择操作设定菜单上的 "重设投影 灯操作时间",然后按 ENTER 键。当 出现信息时,请选择 "是"重设投 影灯操作时间 [\(第 35 页](#page-34-0))。

# <span id="page-62-0"></span>清洁空气滤网

当投影图像上出现信息时,请清洁空气滤网 [\(第 58 页\)](#page-57-0)。 如果在清洁后仍然无法除掉空气滤网上的灰尘,请更换新的空气滤网。有关新的空气 滤网的详情,请咨询公司专业技术人员。

#### 注意

如果忽视清洁空气滤网,则灰尘可能会积聚从而造成堵塞。因此,本机内部的温度可 能会升高从而造成故障或火灾。

- **1** 关闭投影机电源并从交流电源插座 拔出交流电源线。
- **4** 将空气滤网盖安装至本机。

**2** 抽出空气滤网盖。

![](_page_62_Picture_7.jpeg)

注意

如果在电源打开并且交流电源线未与 交流电源插座断开时拆下空气滤网 盖,请勿触摸本机内部的风扇,否则 可能会造成人身伤害。

**3** 用吸尘器清洁空气滤网。 取下滤网固定器以取下空气滤网。

![](_page_62_Figure_11.jpeg)

![](_page_62_Picture_12.jpeg)

确保牢固安装空气滤网盖。未正确安 装此盖可能会造成故障。

![](_page_62_Figure_14.jpeg)

# 规格

![](_page_63_Picture_174.jpeg)

![](_page_64_Picture_198.jpeg)

![](_page_65_Picture_110.jpeg)

# 注意

\*1:有关详细说明,请参见[第 69 页](#page-68-0) "可接受输入信号"。

\*2:本手册中有关附件的信息截止于 2014 年 8 月。

\*3:并非在所有国家和地区都有出售所有选购附件。请向当地 Sony 授权经销商查询。 \*4:仅限 VPL-CH378/CH358

本机的设计和规格,包括选购附件在内,如有变更恕不另行通知。

# 针脚分配

![](_page_66_Picture_209.jpeg)

1 2 19 18

![](_page_66_Picture_210.jpeg)

HDMI 接口 (HDMI,雌接口) RGB 输入接口 (迷你 D- sub 15 针,雌接 口)

$$
\begin{array}{c}\n5 \quad 1 \\
10 \quad 00000 \\
000000 \\
\hline\n15 \quad 11\n\end{array}
$$

![](_page_66_Picture_211.jpeg)

RS-232C 接口:(D-Sub 9 针,雄接口)

![](_page_66_Picture_8.jpeg)

![](_page_66_Picture_212.jpeg)

![](_page_66_Figure_10.jpeg)

## USB 接口 (A 型,雌接口)

$$
\begin{array}{|c|c|}\n\hline\n\hline\n\hline\n\hline\n\hline\n\end{array}
$$

![](_page_67_Picture_44.jpeg)

## USB 接口 (B 型,雌接口)

$$
\begin{array}{c}\n2 & 1 \\
\hline\n\end{array}
$$

![](_page_67_Picture_45.jpeg)

# <span id="page-68-0"></span>可接受输入信号**\*1**

#### 电脑信号

![](_page_68_Picture_448.jpeg)

![](_page_68_Picture_449.jpeg)

#### 视频信号

![](_page_68_Picture_450.jpeg)

# 注意

- \*1:•当输入非表格内信号时,图像可能 无法正常显示。
- 河能的辨。<br>郁能的辨。<br>易。<br>魏格 | 69 •当输入信号的银幕分辨率与面板的 不同时,该信号将不以其初始分辨 率显示。文字和线条可能会变形。
- \*2:识别为 720/60p 的动画传送信号。
- \*3:识别为 1080/60p 的动画传送信号。
- \*4:仅支持 G 同步 /Y。
- \*5:仅支持 VESA Reduced Blanking。

# 投影距离和镜头移位范围

以下介绍每种投影银幕尺寸的投影距离和镜头中心至银幕底部的高度。 投影距离是指镜头前部与投影图像表面之间的距离。 高度 H 是投影图像底部 (天花板支架顶部)到 A (由镜头中心到投影图像表面所画的 **再线决定)、新闻的流量(2002年)**<br>一个人的人民族人员的人员,在我们的一个人的人民的

![](_page_69_Figure_2.jpeg)

![](_page_69_Figure_3.jpeg)

镜头移位范围是指从投影图像的初始位置可以移动的距离, 以百分比 (%) 表示, 投 影图像的完整宽度或完整高度为 100%。

![](_page_70_Figure_1.jpeg)

#### 投影距离 / 投影距离公式

#### 投影距离 キャンプ しょうしゃ しゅうしゃ かいしゃ かいしゅう きょうかん 単位 : m

图像的中心

VSUP

4

 $HS_L \leftarrow \qquad \qquad \not \perp \qquad \qquad \longrightarrow \text{HS}_R$ 

**VS**<sub>DN</sub>

阴影区域: 镜头移位范围

投影图像

![](_page_70_Picture_199.jpeg)

![](_page_70_Figure_6.jpeg)

#### 投影距离公式

D:投影图像尺寸 (对角线) H:图像底部边缘与镜头中心之间的距离

表达式 #1 (投影距离 L) 单位:m

![](_page_71_Picture_75.jpeg)

表达式 #2 (从镜头中心至银幕边缘的高度 H) 单位:m

![](_page_71_Picture_76.jpeg)

### 镜头移位范围

![](_page_71_Figure_9.jpeg)

 $VS<sub>UP</sub>=VS<sub>DN</sub>=5[%]$  $HS<sub>R</sub>=HS<sub>L</sub>=4[\overline{\%}]$
# 尺寸

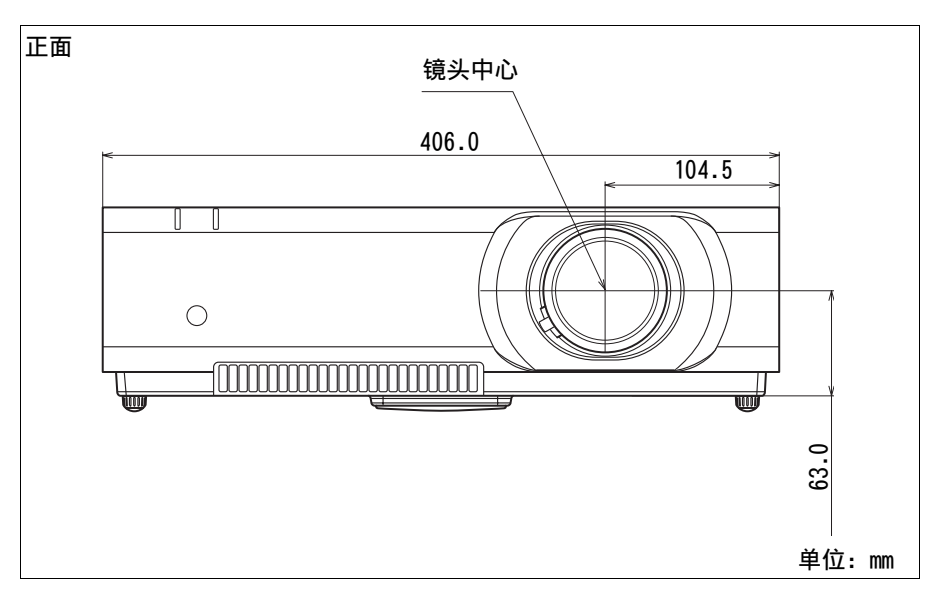

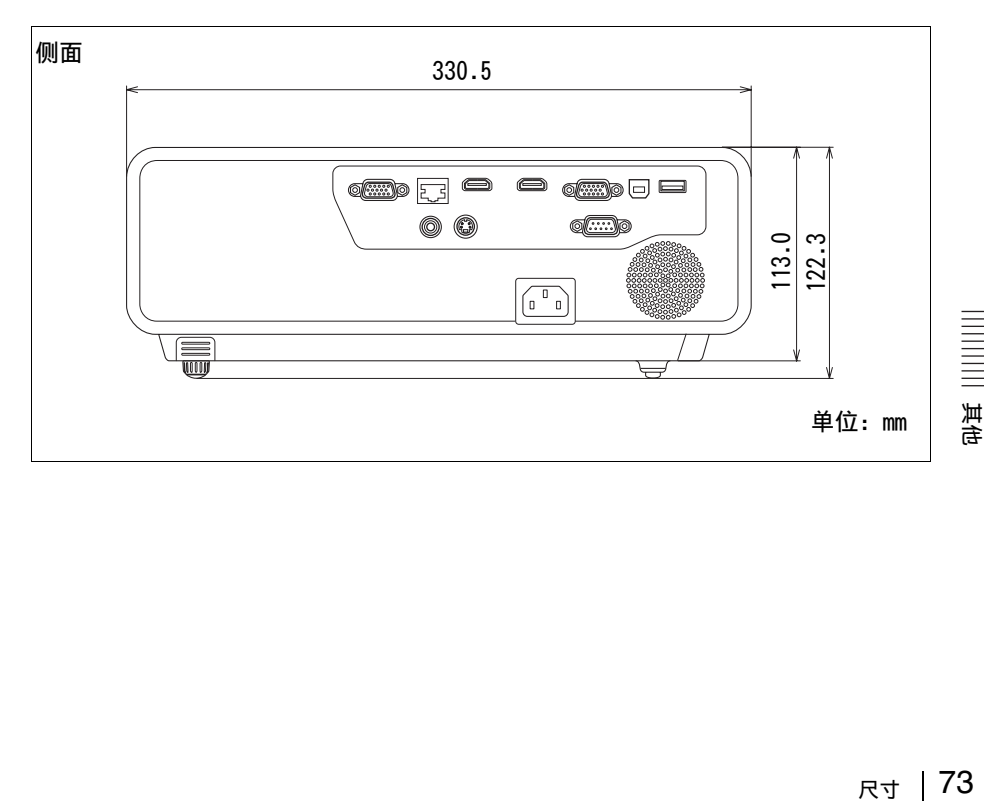

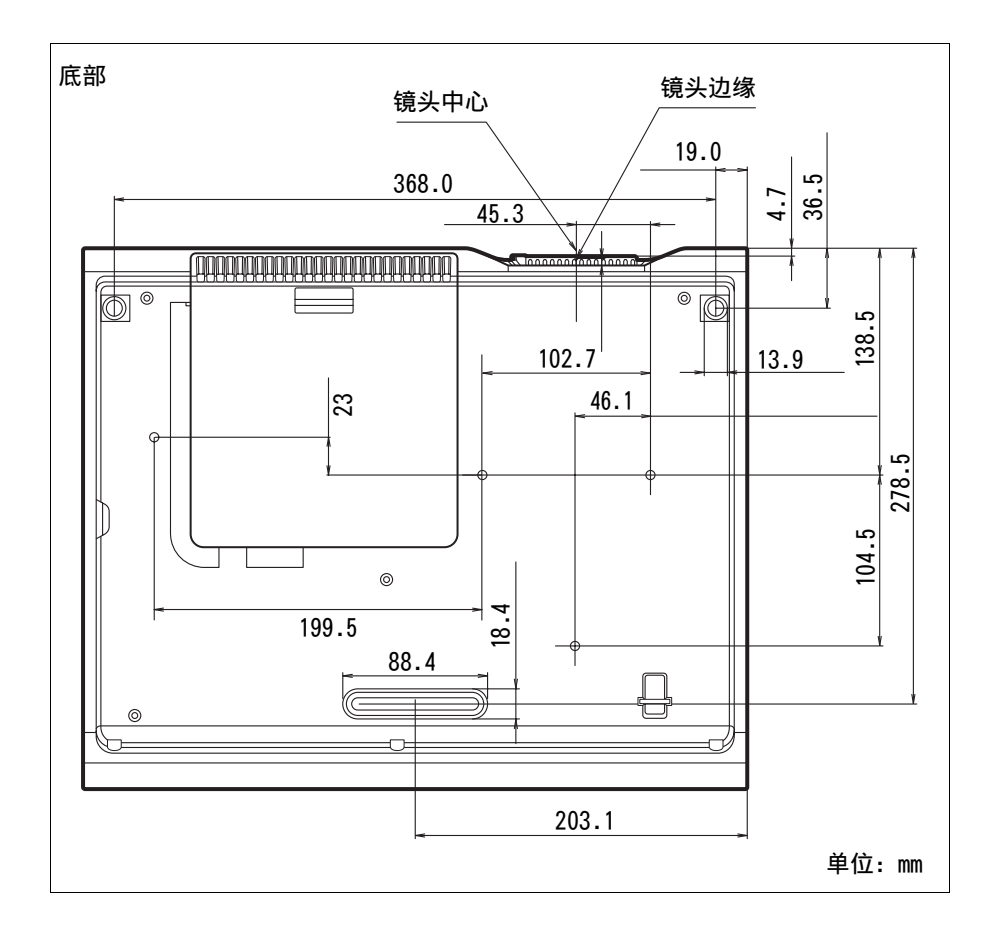

# 最终用户许可协议

#### 重要提示:

您在使用有关软件之前,请仔细阅读本 最终用户许可协议 ("EULA")。一旦使 用有关软件,即表示您接受 EULA 的条 款。如果您不接受 EULA 的条款,则不得 使用有关软件。

EULA 是您与索尼株式会社 ("索尼") 所签订的具有法律效力的协议。EULA 规 定了您在索尼和 / 或其第三方许可人 (包括索尼的关联方)及其各自的关联 方 (合称 "第三方供应商")的 [Sony's Projector products VPL-SW235, VPL-SW225, VPL-SX235 and VPL-SX225] 软件、索尼就该等软件提供的任 何更新 / 升级、该等软件的任何打印文 档、在线文档或者其他电子文档以及通 过运行该等软件而创建的任何数据文件 (合称 "有关软件")方面的权利和义 务。

尽管有上述规定,但是,有关软件中包 含的、具有单独最终用户许可协议 (包 括但不限于 GNU 通用公共许可 (General Public License)和宽 / 库通 用公共许可(Lesser/Library General Public License))的任何软件, 在相关 的单独最终用户许可协议要求的范围内 均应由该单独最终用户许可协议取代 EULA 的条款予以涵盖 ("除外软件")。

#### 软件许可

有关软件只是许可使用,而非出售。有 关软件受版权和其他知识产权方面的法 律和国际条约的保护。

#### 版权

有关软件 (包括但不限于纳入有关软件 中的任何图像、照片、动画、视频、音 频、音乐、文字和 "小应用程序")的 所有权利和所有权均属索尼或者一家或 多家第三方供应商所有。

#### 许可的授予

索尼向您授予一项有限的许可,允许您 仅为个人和非商业性使用目的将有关软 件用于您的兼容设备 ("设备")。索尼 及第三方供应商明确保留其对有关软件 所享有的而且 EULA 未明确向您授予的所

有权利、所有权和利益 (包括但不限于 所有知识产权)。

#### 要求与限制

您不得对有关软件的任何部分 (无论是 整体还是部分)进行复制、发布、改 编、再分发、试图推导其源代码、修 改、逆向工程、反编译或反汇编,或者 创作有关软件的任何衍生作品或从有关 软件中创作任何衍生作品,除非该等衍 生作品是有意由有关软件促进生成的。 您不得修改或篡改有关软件的任何数字 权利管理功能。您不得绕过、修改、破 坏或规避有关软件或者与有关软件形成 操作性连接的任何装置的任何功能或保 护措施。除非经索尼明确授权,您不得 将有关软件的任何个别组件分离出来, 以用在多于一台的设备上。您不得移 除、更改、遮盖或涂抹有关软件上的任 何商标或声明。您不得与他人共享、分 发、租赁、出租、分许可、转让、转移 或出售有关软件。有关软件运行所依赖 的除有关软件以外的软件、网络服务或 其他产品可经供应商 (软件供应商、服 务提供商或索尼) 酌定而中断或停止提 供。索尼及该等供应商并不保证有关软 件、网络服务、内容或其他产品将可持 续提供,或者将在不会中断或不作修改 的情况下运行。

#### 除外软件和开源组件

安灰暗的泡沫,加以下Products/Linux有清晰的时间,以查阅列明有清明的,以查阅到明有清明的条件,以查阅时的条件,以查阅时候来和任务的条件可以将来和任何责任的条件的许可所要求的许可所要和作为下<br>那个时候我们在我们的条件的许可所要求的许可所要求的许可所要求的许可所要和代的许可条件的许可所以的保护并不适用于开源组件<br>2007年,我们在我们的关系和一个多次的时间不会被 尽管有前述有限许可的授予,但您承 认,有关软件可能包含除外软件。某些 除外软件可能由开源软件许可所涵盖 ("开源组件")。开源組件是指由开源 促进会批准作为开源许可的任何软件许 可或者与之实质类似的任何许可,包括 但不限于作为分发该等许可项下许可使 用的软件的条件之一是要求分发人以源 代码格式提供软件的任何许可。在需要 披露的情况下,于需要披露的范围内, 请访问 www.sony.net/Products/Linux 或者其他索尼指定网站,以查阅列明有 关软件中不时包含的适用开源组件的清 单以及对其使用作出规定的适用条款和 条件。该等条款和条件可能会随时被相 关的第三方变更且不对您承担任何责 任。在涵盖除外软件的许可所要求的范 围内,该等许可的条款将取代 EULA 的条 款而适用。在适用于除外软件的许可条 款所禁止将 EULA 中的任何限制适用于该 等除外软件的范围内,该等限制将不适 用于该等除外软件。在适用于开源组件

的许可条款要求索尼作出就有关软件提 供源代码的要约的范围内,现特此作出 该要约。

#### 将有关软件与有版权的材料一同使用

您可以将有关软件用于浏览、存储、处 理和 / 或使用您及 / 或第三方创建的内 容。该等内容可能受版权和其他知识产 权的法律和 / 或协议的保护。您承认并 同意仅依照所有适用于该等内容的该等 法律和协议使用有关软件。您同意,索 尼可采取适当措施,保护有关软件所存 储、处理或使用的内容的版权。该等措 施包括但不限于计算您通过有关软件的 某些功能进行备份和恢复的次数,拒绝 接受您启动数据恢复的要求,以及在您 非法使用有关软件的情况下终止 EULA。

#### 内容服务

另外还请注意,设计有关软件的目的可 能是与通过一项或多项内容服务 ("内 容服务")而获得的内容一同使用。该 等服务和内容的使用应遵循该内容服务 的服务条款。如果您拒绝接受该等条 款,则您对有关软件的使用将受到限 制。您承认并同意,通过有关软件获得 的某些内容和服务可能会由第三方提 供,而该第三方并不受索尼控制。使用 内容服务时,需要与互联网连接。内容 服务随时都有可能被中止。

#### 与互联网的连接和第三方服务

您承认并同意,访问 / 使用有关软件的 某些功能可能需要与互联网连接,对于 此等连接, 您应独自承担责任。此外, 您还独自负责支付与您接入互联网有关 的任何第三方费用,包括但不限于互联 网服务提供商的收费或国际漫游通话 费。本软件的运行可能会受您的互联网 连接和服务的功能、带宽或技术限制所 规定或限制。该等互联网连接的提供、 素质及安全性由提供该等服务的第三方 独自负责。

#### 出口和其他规定

您同意遵守您所居住的地区或国家的所 有适用的出口与再出口限制和规定,而 且不向被禁的国家转移或授权向其转移 有关软件,或者在另外违反任何该等限 制或规定的情况下转移或授权转移有关 软件。

#### 高风险活动

有关软件并非容错软件,而且并非针对 需要自动防故障性能的危险环境中的在 线控制设备而设计、生产、供使用或转 售,例如在核设施、航空导航或通讯系 统、航空管制、直接生命维持装置或者 武器系统的运作中,有关软件的故障可 能导致死亡、人身伤害或者严重的物质 或环境损害 ("高风险活动")。索尼、 每一第三方供应商及其各自的关联方明 确排除关于适用于高风险活动的任何明 示或默示保证、义务或条件。

#### 有关软件保证的排除

您承认并同意,使用有关软件的风险由 您独自承担。有关软件系 "按现状"提 供,而不带有任何种类的保证、义务或 条件。

索尼及每一第三方供应商 (在本条中合 称 "索尼") 明确排除所有明示或默示 的保证、义务或条件,包括但不限于关 于适销性、不侵权及适用于某一特定目 的的默示保证。索尼并不提供下列保 证、条件或陈述:(A) 任何有关软件中 包含的功能将符合您的要求或者将作出 更新,(B) 任何有关软件的运行将不会 出错或者任何缺陷均将得到纠正,(C) 有关软件不会损坏任何其他软件、硬件 或数据,(D) 任何有关软件的运行所依 赖的任何软件、网络服务 (包括互联 网)或产品 (有关软件除外)将可持续 获得、不会被中断或不会被修改,以及 (E) 对于有关软件的使用或使用有关软 件的结果的正确性、准确性、可靠性或 其他方面。

索尼或索尼的授权代表所提供的口头或 书面的信息或建议不构成一项保证、义 务或条件,也不以任何方式扩大本保证 的范围。如有关软件被证实有缺陷,则 您需承担所有必要维修、修理或纠正的 全部费用。某些司法辖区不允许排除默 示保证,因此上述排除可能对您并不适 用。

#### 责任限制

索尼及每一第三方供应商 (在本条中合 称 "索尼")不因与有关软件有关的、 因违反任何明示或默示保证、违约行 为、过失、严格责任或者任何其他法律 理论而对任何附带或后果性的损害承担 责任,其中包括但不限于因利润损失、

收入损失、数据损失、有关软件或任何 相关硬件效用的损失、停机时间及使用 者的时间损失而引起的任何损害,即使 索尼已被告知发生该等损害的可能性。 在任何情况下,索尼根据 EULA 的任何规 定项下的个别及全部责任应限于已为产 品实际支付的金额。某些司法辖区不允 许排除或限制附带或后果性的损害赔 偿,因此上述排除或限制可能对您并不 适用。

#### 同意使用非个人信息、位置数据、数据 安全

您承认并同意,索尼及其关联方、合作 伙伴或代理人可以阅读、收集、转移、 处理和存储通过有关软件收集的某些信 息,包括但不限于关于下列各项的信 息:(i) 有关软件,以及 (ii) 与您的设 备和有关软件互动的软件应用程序、内 容和周边设备 ("相关信息")。相关信 息包括但不限于:(1) 与您的设备及其 组件有关的唯一标识符; (2) 设备、有 关软件及其组件的性能; (3) 您的设 备、有关软件以及与您的设备和有关软 件互动的软件应用程序、内容和周边设 备的配置; (4) 对下列各项的功能的使 用和使用频次: (x) 有关软件, 及 (y) 与有关软件互动的软件应用程序、内容 和周边设备;以及 (5) 下文所述的位置 数据。在遵守适用法律的前提下,索尼 及其关联方、合作伙伴或代理人可以使 用和披露相关信息,以便改进其产品和 服务,或者向您提供产品或服务。该等 使用包括但不限于:(a) 管理有关软件 的功能; (b) 改进、保养、更新或升级 有关软件; (c) 改进、开发和增强索尼 和其他方现在和将来的产品和服务; (d) 向您提供关于索尼和其他方提供的 产品和服务的信息; (e) 遵守适用法律 或法规;以及 (f) 在已提供的范围内向 您提供索尼和其他方基于位置的服务 (如下文所述)。此外,索尼还保留使用 相关信息来保护自己和第三方免受非 法、犯罪或有害行为之害的权利。

通过有关软件获得的某些服务可能会依 赖于位置信息,包括但不限于设备的地 理位置。您认知,为了提供该等服务的 目的,索尼、第三方供应商或其合作伙 伴可能会收集、存档、处理和使用该等 位置信息,而该等服务受索尼或该等第 三方的隐私政策的制约。一旦您使用任 何该等服务,即表示您同意您已查阅适 用于该等服务的隐私政策,并且同意该 等活动的进行。

索尼及其关联方、合作伙伴或代理人不 会在您不知情或不同意的情况下故意使 用相关信息来识别有关软件的所有者或 使用者。对相关信息的任何使用均应符 合索尼或该等第三方的隐私政策。若要 了解索尼当前施行的隐私政策,请联系 每一地区或国家的相关联系地址。

若要了解与您在使用或访问第三方软件 或服务时提供的个人身份识别信息以及 其他信息有关的隐私政策,请联系相关 的第三方。

相关信息可能会在您居住的地区或国家 之外进行处理、存储,或者转移给位于 该等地区或国家之外的索尼、其关联方 或代理人。有些国家的数据保护和信息 隐私法律所提供的保护水平可能与您居 住的国家不同,对于在该等国家处理和 存储的或者转移到该等国家的相关信 息,您可能会享有较少的法定权利。索 尼将尽合理的努力采取适当的技术和组 织性措施,以防相关信息遭到未经授权 的存取或披露,但索尼并不保证其将消 除该等相关信息被误用的所有风险。

#### 自动更新功能

索尼或第三方供应商可能不时在您与索 尼或第三方的服务器互动时或在其他情 况下,自动更新或以其他方式修改有关 软件,包括但不限于为了增强安全功 能、纠正错误和改善功能而更新或修改 有关软件。该等更新或修改可能会删除 或改变有关软件的功能的性质或者其他 方面,包括但不限于您可能依赖的功 能。您承认并同意该等行为可由索尼酌 定发生,并且索尼可以在您完全安装或 者接受该等更新或修改时,作为继续使 用有关软件的条件。为了 EULA 的目的, 任何更新 / 修改均应视为并构成有关软 件的一部分。一旦接受 EULA, 即表示您 同意该等更新 / 修改。

#### 完整协议、放弃、可分割性

又叫,下夕继续快到了 EULA 的目的,为了 EULA 的目的,为并构成有关软化,即表示您要以升的成有关软化,即表示你们的人并构成有关软化,不过的时候,我们的人们也不会说到了,我们的人们的人们就会说到了,我们的人们的人们就会说到了,我们的人们的人们的人们,不过是不可能做到了。 EULA 和索尼的隐私政策 (均可不时修订 或修改)共同构成您与索尼之间关于有 关软件的完整协议。索尼未行使或强制 执行任何权利或者 EULA 的任何条款的, 均不构成对该项权利或条款的放弃。如 EULA 的任何部分被认定为无效、非法或

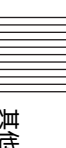

不可强制执行,则该条款应在所允许的 最大范围内强制执行,以维持 EULA 的意 图,而其他部分将保持充分有效。

#### 适用法律和司法管辖

《联合国国际货物销售合同公约》不适 用于 EULA。EULA 受日本法律管辖,而不 考虑冲突法规定。因 EULA 而产生的任何 争议均受日本东京地方法院的专属管 辖,双方特此同意该等法院的审判地点 和司法管辖。

#### 衡平救济

不管 EULA 中有何相反规定, 您承认并同 意,您对 EULA 的任何违反或不遵守均会 给索尼造成不可弥补的损害,而金钱赔 偿不足以对其作出弥补。在此种情形 下,您同意索尼获取其认为必要或适当 的任何禁制令救济或衡平救济。此外, 如果索尼在其自行酌定的情况下认为您 正在违反或者有意违反 EULA, 则索尼还 可采取法律和技术上的补救措施以防止 对 EULA 的违反和 / 或强制执行 EULA, 包括但不限于立即终止您对有关软件的 使用。这些补救措施是对索尼在法律 上、衡平法或合同项下所享有的任何其 他补救措施的补充。

#### 终止

如果您不遵守 EULA 的任何条款,则在不 影响索尼的任何其他权利的同时,索尼 可以终止 EULA。在发生该等终止的情况 下, 您必须: (i) 停止使用有关软件, 并销毁有关软件的任何复制件; (ii) 遵 守下文 "您的账户责任"部分所述的要 求。

#### 修订

索尼保留其自行酌定修订 EULA 的任何条 款的权利,该等修订将通过在索尼指定 网站上张贴通知、向您提供的电子邮件 地址发送电邮通知、作为您获取升级 / 更新的程序的一部分向您作出通知或者 以法律认可的任何其他形式予以通知。 如果您不同意该修订,则您应当立即联 系索尼,以获得索尼的指示。您在上述 任何通知的生效日之后继续使用有关软 件将被视为同意受该等修订的约束。

#### 第三方受益人

就每一第三方供应商的有关软件而言, 该方系 EULA 项下与其相关的每一条款的 明确和预定的第三方受益人,并且有权 执行该等相关条款。

#### 您的帐户责任

如果您将您的设备退回购买之处或者出 售或转让您的设备,又或者如果 EULA 被 终止,则您应负责且必须从设备上卸载 有关软件并删除您在设备上设立的或者 通过有关软件使用的任何及所有帐户。 您应独自负责对您在索尼或第三方所设 的任何帐户以及与您使用设备有关的任 何用户名和密码保密。

如您对 EULA 有任何疑问, 您可以按照适 用于每个地区或国家的联系地址书面联 系索尼。

版权属索尼株式会社所有 (Copyright © 2012 Sony Corporation)。

# 关于 GNU GPL/LGPL 应用软件的注意事项

本产品包含遵循下列 GNU General Public License (以下简称"GPL") 或 GNU Lesser General Public License (以下简称"LGPL")的软件。 表示用户有权利按照附带的 GPL 或 LGPL 条款获取、修改和分发上述软件的源代码。 上述软件的源代码可以从网络获得。若要下载, 请访问以下 URL: http://www.sony.net/Products/Linux 请注意, Sony 对涉及源代码内容的任何询问不作回答或反应。

GNU GENERAL PUBLIC LICENSE 和 GNU LESSER GENERAL PUBLIC LICENSE 原文如下:

## **GNU GENERAL PUBLIC LICENSE**

### *Version 2, June 1991*

Copyright © 1989, 1991 Free Software Foundation, Inc., 51 Franklin Street, Fifth Floor, Boston, MA 02110-1301 USA Everyone is permitted to copy and distribute verbatim copies of this license document, but changing it is not allowed.

## **Preamble**

The licenses for most software are designed to take away your freedom to share and change it. By contrast, the GNU General Public License is intended to guarantee your freedom to share and change free software--to make sure the software is free for all its users. This General Public License applies to most of the Free Software Foundation's software and to any other program whose authors commit to using it. (Some other Free Software Foundation software is covered by the GNU Lesser General Public License instead.) You can apply it to your programs, too.

When we speak of free software, we are referring to freedom, not price. Our General Public Licenses are designed to make sure that you have the freedom to distribute copies of free software (and charge for this service if you wish), that you receive source code or can get it if you want it, that you can change the software or use pieces of it in new free programs; and that you know you can do these things.

To protect your rights, we need to make restrictions that forbid anyone to deny you these rights or to ask you to surrender the rights. These restrictions translate to certain responsibilities for you if you distribute copies of the software, or if you modify it. For example, if you distribute copies of such a program, whether gratis or for a fee, you must give the recipients all the rights that you have. You must make sure that they, too, receive or can get the source code. And you must show them these terms so they know their rights.

We protect your rights with two steps: (1) copyright the software, and (2) offer you this license which gives you legal permission to copy, distribute and/or modify the software.

Also, for each author's protection and ours, we want to make certain that everyone understands that there is no warranty for this free software. If the software is modified by someone else and

passed on, we want its recipients to know that what they have is not the original, so that any problems introduced by others will not reflect on the original authors' reputations.

Finally, any free program is threatened constantly by software patents. We wish to avoid the danger that redistributors of a free program will individually obtain patent licenses, in effect making the program proprietary. To prevent this, we have made it clear that any patent must be licensed for everyone's free use or not licensed at all.

The precise terms and conditions for copying, distribution and modification follow.

## **TERMS AND CONDITIONS FOR COPYING, DISTRIBUTION AND MODIFICATION**

0. This License applies to any program or other work which contains a notice placed by the copyright holder saying it may be distributed under the terms of this General Public License. The "Program", below, refers to any such program or work, and a "work based on the Program" means either the Program or any derivative work under copyright law: that is to say, a work containing the Program or a portion of it, either verbatim or with modifications and/or translated into another language. (Hereinafter, translation is included without limitation in the term "modification".) Each licensee is addressed as "you".

Activities other than copying, distribution and modification are not covered by this License; they are outside its scope. The act of running the Program is not restricted, and the output from the Program is covered only if its contents constitute a work based on the Program (independent of having been made by running the Program).

Whether that is true depends on what the Program does.

ming the Program is not restricted, and the output from the gram is covered only if its contents constitute a work based on Program (independent of having been made by running the program).<br>
such the there is true depend 1. You may copy and distribute verbatim copies of the Program's source code as you receive it, in any medium, provided that you conspicuously and appropriately publish on each copy an appropriate copyright notice and disclaimer of warranty; keep intact all the notices that refer to this License and to the absence of any warranty; and give any other recipients of the Program a copy of this License along with the Program.

You may charge a fee for the physical act of transferring a copy, and you may at your option offer warranty protection in exchange for a fee.

- 2. You may modify your copy or copies of the Program or any portion of it, thus forming a work based on the Program, and copy and distribute such modifications or work under the terms of Section 1 above, provided that you also meet all of these conditions:
	- a) You must cause the modified files to carry prominent notices stating that you changed the files and the date of any change.
	- b) You must cause any work that you distribute or publish, that in whole or in part contains or is derived from the Program or any part thereof, to be licensed as a whole at no charge to all third parties under the terms of this License.
	- c) If the modified program normally reads commands interactively when run, you must cause it, when started running for such interactive use in the most ordinary way, to print or display an announcement including an appropriate copyright notice and a notice that there is no warranty (or else, saying that you provide a warranty) and that users may redistribute the program under these conditions, and telling the user how to view a copy of this License. (Exception: if the Program itself is interactive but does not normally print such an announcement, your work based on the Program is not required to print an announcement.)

These requirements apply to the modified work as a whole. If identifiable sections of that work are not derived from the Program, and can be reasonably considered independent and separate works in themselves, then this License, and its terms, do not apply to those sections when you distribute them as separate works. But when you distribute the same sections as part of a whole which is a work based on the Program, the distribution of the whole must be on the terms of this License, whose permissions for other licensees extend to the entire whole, and thus to each and every part regardless of who wrote it.

Thus, it is not the intent of this section to claim rights or contest your rights to work written entirely by you; rather, the intent is to exercise the right to control the distribution of derivative or collective works based on the Program.

In addition, mere aggregation of another work not based on the Program with the Program (or with a work based on the Program) on a volume of a storage or distribution medium does not bring the other work under the scope of this License.

- 3. You may copy and distribute the Program (or a work based on it, under Section 2) in object code or executable form under the terms of Sections 1 and 2 above provided that you also do one of the following:
	- a) Accompany it with the complete corresponding machine-readable source code, which must be distributed under the terms of Sections 1 and 2 above on a medium customarily used for software interchange; or,
	- b) Accompany it with a written offer, valid for at least three years, to give any third party, for a charge no more than your cost of physically performing source distribution, a complete machine-readable copy of the corresponding source code, to be distributed under the terms of

Sections 1 and 2 above on a medium customarily used for software interchange; or,

c) Accompany it with the information you received as to the offer to distribute corresponding source code. (This alternative is allowed only for noncommercial distribution and only if you received the program in object code or executable form with such an offer, in accord with Subsection b above.)

The source code for a work means the preferred form of the work for making modifications to it. For an executable work, complete source code means all the source code for all modules it contains, plus any associated interface definition files, plus the scripts used to control compilation and installation of the executable. However, as a special exception, the source code distributed need not include anything that is normally distributed (in either source or binary form) with the major components (compiler, kernel, and so on) of the operating system on which the executable runs, unless that component itself accompanies the executable.

If distribution of executable or object code is made by offering access to copy from a designated place, then offering equivalent access to copy the source code from the same place counts as distribution of the source code, even though third parties are not compelled to copy the source along with the object code.

- 4. You may not copy, modify, sublicense, or distribute the Program except as expressly provided under this License. Any attempt otherwise to copy, modify, sublicense or distribute the Program is void, and will automatically terminate your rights under this License. However, parties who have received copies, or rights, from you under this License will not have their licenses terminated so long as such parties remain in full compliance.
- 5. You are not required to accept this License, since you have not signed it. However, nothing else grants you permission to modify or distribute the Program or its derivative works. These actions are prohibited by law if you do not accept this License. Therefore, by modifying or distributing the Program (or any work based on the Program), you indicate your acceptance of this License to do so, and all its terms and conditions for copying, distributing or modifying the Program or works based on it.
- 6. Each time you redistribute the Program (or any work based on the Program), the recipient automatically receives a license from the original licensor to copy, distribute or modify the Program subject to these terms and conditions. You may not impose any further restrictions on the recipients' exercise of the rights granted herein. You are not responsible for enforcing compliance by third parties to this License.
- 7. If, as a consequence of a court judgment or allegation of patent infringement or for any other reason (not limited to patent issues), conditions are imposed on you (whether by court order, agreement or otherwise) that contradict the conditions of this License, they do not excuse you from the conditions of this License. If you cannot distribute so as to satisfy simultaneously your obligations under this License and any other pertinent obligations, then as a consequence you may not distribute the Program at all. For example, if a patent license would not permit royalty-free redistribution of the Program by all those who receive copies directly or indirectly through you, then the only way you could satisfy both it and this License would be to refrain entirely from distribution of the Program.

If any portion of this section is held invalid or unenforceable under any particular circumstance, the balance of the section is intended to apply and the section as a whole is intended to apply in other circumstances.

It is not the purpose of this section to induce you to infringe any patents or other property right claims or to contest validity of any such claims; this section has the sole purpose of protecting the integrity of the free software distribution system, which is implemented by public license practices. Many people have made generous contributions to the wide range of software distributed through that system in reliance on consistent application of that system; it is up to the author/donor to decide if he or she is willing to distribute software through any other system and a licensee cannot impose that choice.

This section is intended to make thoroughly clear what is believed to be a consequence of the rest of this License.

- 8. If the distribution and/or use of the Program is restricted in certain countries either by patents or by copyrighted interfaces, the original copyright holder who places the Program under this License may add an explicit geographical distribution limitation excluding those countries, so that distribution is permitted only in or among countries not thus excluded. In such case, this License incorporates the limitation as if written in the body of this License.
- 9. The Free Software Foundation may publish revised and/or new versions of the General Public License from time to time. Such new versions will be similar in spirit to the present version, but may differ in detail to address new problems or concerns.

Each version is given a distinguishing version number. If the Program specifies a version number of this License which applies to it and "any later version", you have the option of following the terms and conditions either of that version or of any later version published by the Free Software Foundation. If the Program does not specify a version number of this License, you may choose any version ever published by the Free Software Foundation.

10. If you wish to incorporate parts of the Program into other free programs whose distribution conditions are different, write to the author to ask for permission. For software which is copyrighted by the Free Software Foundation, write to the Free Software Foundation; we sometimes make exceptions for this. Our decision will be guided by the two goals of preserving the free status of all derivatives of our free software and of promoting the sharing and reuse of software generally.

#### **NO WARRANTY**

11. BECAUSE THE PROGRAM IS LICENSED FREE OF CHARGE, THERE IS NO WARRANTY FOR THE PROGRAM, TO THE EXTENT PERMITTED BY APPLICABLE LAW. EXCEPT WHEN OTHERWISE STATED IN WRITING THE COPYRIGHT HOLDERS AND/OR OTHER PARTIES PROVIDE THE PROGRAM "AS IS" WITHOUT WARRANTY OF ANY KIND, EITHER EXPRESSED OR IMPLIED, INCLUDING, BUT NOT LIMITED TO, THE IMPLIED WARRANTIES OF MERCHANTABILITY AND FITNESS FOR A PARTICULAR PURPOSE. THE ENTIRE RISK AS TO THE QUALITY AND PERFORMANCE OF THE PROGRAM IS WITH YOU. SHOULD THE PROGRAM PROVE DEFECTIVE, YOU ASSUME THE COST OF ALL NECESSARY SERVICING, REPAIR OR CORRECTION.

12. IN NO EVENT UNLESS REQUIRED BY APPLICABLE LAW OR AGREED TO IN WRITING WILL ANY COPYRIGHT HOLDER, OR ANY OTHER PARTY WHO MAY MODIFY AND/OR REDISTRIBUTE THE PROGRAM AS PERMITTED ABOVE, BE LIABLE TO YOU FOR DAMAGES, INCLUDING ANY GENERAL, SPECIAL, INCIDENTAL OR CONSEQUENTIAL DAMAGES ARISING OUT OF THE USE OR INABILITY TO USE THE PROGRAM (INCLUDING BUT NOT LIMITED TO LOSS OF DATA OR DATA BEING RENDERED INACCURATE OR LOSSES SUSTAINED BY YOU OR THIRD PARTIES OR A FAILURE OF THE PROGRAM TO OPERATE WITH ANY OTHER PROGRAMS), EVEN IF SUCH HOLDER OR OTHER PARTY HAS BEEN ADVISED OF THE POSSIBILITY OF SUCH DAMAGES.

## **END OF TERMS AND CONDITIONS**

## **How to Apply These Terms to Your New Programs**

If you develop a new program, and you want it to be of the greatest possible use to the public, the best way to achieve this is to make it free software which everyone can redistribute and change under these terms.

To do so, attach the following notices to the program. It is safest to attach them to the start of each source file to most effectively convey the exclusion of warranty; and each file should have at least the "copyright" line and a pointer to where the full notice is found.

<one line to give the program's name and a brief idea of what it does.> Copyright © <year> <name of author>

This program is free software; you can redistribute it and/or modify it under the terms of the GNU General Public License as published by the Free Software Foundation; either version 2 of the License, or (at your option) any later version.

This program is distributed in the hope that it will be useful, but WITHOUT ANY WARRANTY; without even the implied warranty of MERCHANTABILITY or FITNESS FOR A PARTICULAR PURPOSE. See the GNU General Public License for more details.

You should have received a copy of the GNU General Public License along with this program; if not, write to the Free Software Foundation, Inc., 51 Franklin Street, Fifth Floor, Boston, MA 02110-1301 USA.

Also add information on how to contact you by electronic and paper mail.

If the program is interactive, make it output a short notice like this when it starts in an interactive mode:

You should have received a copy of the GNU General Public<br>
License along with this program; if not, write to the Free<br>
Software Foundation, Inc., 51 Franklin Street, Fifth Floor,<br>
Boston, MA 02110-1301 USA.<br>
so add infor Gnomovision version 69, Copyright © year name of author Gnomovision comes with ABSOLUTELY NO WARRANTY; for details type 'show w'. This is free software, and you are welcome to redistribute it under certain conditions; type 'show c' for details.

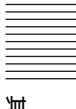

The hypothetical commands 'show w' and 'show c' should show the appropriate parts of the General Public License. Of course, the commands you use may be called something other than 'show w' and 'show c'; they could even be mouse-clicks or menu items- whatever suits your program.

You should also get your employer (if you work as a programmer) or your school, if any, to sign a "copyright disclaimer" for the program, if necessary. Here is a sample; alter the names:

Yoyodyne, Inc., hereby disclaims all copyright interest in the program 'Gnomovision' (which makes passes at compilers) written by James Hacker.

<signature of Ty Coon>, 1 April 1989 Ty Coon, President of Vice

This General Public License does not permit incorporating your program into proprietary programs. If your program is a subroutine library, you may consider it more useful to permit linking proprietary applications with the library. If this is what you want to do, use the GNU Lesser General Public License instead of this License.

## **GNU LESSER GENERAL PUBLIC LICENSE**

## *Version 2.1, February 1999*

Copyright © 1991, 1999 Free Software Foundation, Inc. 51 Franklin St, Fifth Floor, Boston, MA 02110-1301 USA Everyone is permitted to copy and distribute verbatim copies of this license document, but changing it is not allowed. [This is the first released version of the Lesser GPL. It also counts as the successor of the GNU Library Public License, version 2, hence the version number 2.1.]

## **Preamble**

The licenses for most software are designed to take away your freedom to share and change it. By contrast, the GNU General Public Licenses are intended to guarantee your freedom to share and change free software--to make sure the software is free for all its users.

This license, the Lesser General Public License, applies to some specially designated software packages--typically libraries--of the Free Software Foundation and other authors who decide to use it. You can use it too, but we suggest you first think carefully about whether this license or the ordinary General Public License is the better strategy to use in any particular case, based on the explanations below.

When we speak of free software, we are referring to freedom of use, not price. Our General Public Licenses are designed to make sure that you have the freedom to distribute copies of free software (and charge for this service if you wish); that you receive source code or can get it if you want it; that you can change the software and use pieces of it in new free programs; and that you are informed that you can do these things.

To protect your rights, we need to make restrictions that forbid distributors to deny you these rights or to ask you to surrender these rights. These restrictions translate to certain responsibilities for you if you distribute copies of the library or if you modify it.

For example, if you distribute copies of the library, whether gratis or for a fee, you must give the recipients all the rights that we gave you. You must make sure that they, too, receive or can get the source code. If you link other code with the library, you must provide complete object files to the recipients, so that they can relink them with the library after making changes to the library and recompiling it. And you must show them these terms so they know their rights.

We protect your rights with a two-step method: (1) we copyright the library, and (2) we offer you this license, which gives you legal permission to copy, distribute and/or modify the library.

To protect each distributor, we want to make it very clear that there is no warranty for the free library. Also, if the library is modified by someone else and passed on, the recipients should know that what they have is not the original version, so that the original author's reputation will not be affected by problems that might be introduced by others.

Finally, software patents pose a constant threat to the existence of any free program. We wish to make sure that a company cannot effectively restrict the users of a free program by obtaining a restrictive license from a patent holder. Therefore, we insist that any patent license obtained for a version of the library must be consistent with the full freedom of use specified in this license.

Most GNU software, including some libraries, is covered by the ordinary GNU General Public License. This license, the GNU Lesser General Public License, applies to certain designated libraries, and is quite different from the ordinary General Public License. We use this license for certain libraries in order to permit linking those libraries into non-free programs.

When a program is linked with a library, whether statically or using a shared library, the combination of the two is legally speaking a combined work, a derivative of the original library. The ordinary General Public License therefore permits such linking only if the entire combination fits its criteria of freedom. The Lesser General Public License permits more lax criteria for linking other code with the library.

We call this license the "Lesser" General Public License because it does Less to protect the user's freedom than the ordinary General Public License. It also provides other free software developers Less of an advantage over competing non-free programs. These disadvantages are the reason we use the ordinary General Public License for many libraries. However, the Lesser license provides advantages in certain special circumstances.

For example, on rare occasions, there may be a special need to encourage the widest possible use of a certain library, so that it becomes a de-facto standard. To achieve this, non-free programs must be allowed to use the library. A more frequent case is that a free library does the same job as widely used non-free libraries. In this case, there is little to gain by limiting the free library to free software only, so we use the Lesser General Public License.

In other cases, permission to use a particular library in non-free programs enables a greater number of people to use a large body of free software. For example, permission to use the GNU C Library in non-free programs enables many more people to use the whole GNU operating system, as well as its variant, the GNU/Linux operating system.

Although the Lesser General Public License is Less protective of the users' freedom, it does ensure that the user of a program that is linked with the Library has the freedom and the wherewithal to run that program using a modified version of the Library.

The precise terms and conditions for copying, distribution and modification follow. Pay close attention to the difference between a "work based on the library" and a "work that uses the library". The former contains code derived from the library, whereas the latter must be combined with the library in order to run.

## **TERMS AND CONDITIONS FOR COPYING, DISTRIBUTION AND MODIFICATION**

0. This License Agreement applies to any software library or other program which contains a notice placed by the copyright holder or other authorized party saying it may be distributed under the terms of this Lesser General Public License (also called "this License"). Each licensee is addressed as "you".

A "library" means a collection of software functions and/or data prepared so as to be conveniently linked with application programs (which use some of those functions and data) to form executables.

The "Library", below, refers to any such software library or work which has been distributed under these terms. A "work based on the Library" means either the Library or any derivative work under copyright law: that is to say, a work containing the Library or a portion of it, either verbatim or with modifications and/or translated straightforwardly into another language. (Hereinafter, translation is included without limitation in the term "modification".)

"Source code" for a work means the preferred form of the work for making modifications to it. For a library, complete source code means all the source code for all modules it contains, plus any associated interface definition files, plus the scripts used to control compilation and installation of the library.

Activities other than copying, distribution and modification are not covered by this License; they are outside its scope. The act of running a program using the Library is not restricted, and output from such a program is covered only if its contents constitute a work based on the Library (independent of the use of the Library in a tool for writing it). Whether that is true depends on what the Library does and what the program that uses the Library does.

1. You may copy and distribute verbatim copies of the Library's complete source code as you receive it, in any medium, provided that you conspicuously and appropriately publish on each copy an appropriate copyright notice and disclaimer of warranty; keep intact all the notices that refer to this License and to the absence of any warranty; and distribute a copy of this License along with the Library.

You may charge a fee for the physical act of transferring a copy, and you may at your option offer warranty protection in exchange for a  $f_{\rho\rho}$ 

- 2. You may modify your copy or copies of the Library or any portion of it, thus forming a work based on the Library, and copy and distribute such modifications or work under the terms of Section 1 above, provided that you also meet all of these conditions:
	- a) The modified work must itself be a software library.
	- b) You must cause the files modified to carry prominent notices stating that you changed the files and the date of any change.
	- c) You must cause the whole of the work to be licensed at no charge to all third parties under the terms of this License.
	- to must cause in meanwoloned to early prominent<br>notices stating that you changed the files and the date of<br>any change.<br>C) You must cause the whole of the work to be licensed at<br>no charge to all third parties under the ter d) If a facility in the modified Library refers to a function or a table of data to be supplied by an application program that uses the facility, other than as an argument passed when the facility is invoked, then you must make a good faith effort to ensure that, in the event an application does not supply such function or table, the facility still operates, and performs whatever part of its purpose remains meaningful.

(For example, a function in a library to compute square roots has a purpose that is entirely well-defined independent of the application. Therefore, Subsection 2d requires that any application-supplied function or table used by this function must be optional: if the application does not supply it, the square root function must still compute square roots.)

These requirements apply to the modified work as a whole. If identifiable sections of that work are not derived from the Library, and can be reasonably considered independent and separate works in themselves, then this License, and its terms, do not apply to those sections when you distribute them as separate works. But when you distribute the same sections as part of a whole which is a work based on the Library, the distribution of the whole must be on the terms of this License, whose permissions for other licensees extend to the entire whole, and thus to each and every part regardless of who wrote it.

Thus, it is not the intent of this section to claim rights or contest your rights to work written entirely by you; rather, the intent is to exercise the right to control the distribution of derivative or collective works based on the Library.

In addition, mere aggregation of another work not based on the Library with the Library (or with a work based on the Library) on a volume of a storage or distribution medium does not bring the other work under the scope of this License.

3. You may opt to apply the terms of the ordinary GNU General Public License instead of this License to a given copy of the Library. To do this, you must alter all the notices that refer to this License, so that they refer to the ordinary GNU General Public License, version 2, instead of to this License. (If a newer version than version 2 of the ordinary GNU General Public License has appeared, then you can specify that version instead if you wish.) Do not make any other change in these notices.

Once this change is made in a given copy, it is irreversible for that copy, so the ordinary GNU General Public License applies to all subsequent copies and derivative works made from that copy. This option is useful when you wish to copy part of the code of the Library into a program that is not a library.

4. You may copy and distribute the Library (or a portion or derivative of it, under Section 2) in object code or executable form under the terms of Sections 1 and 2 above provided that you accompany it with the complete corresponding machinereadable source code, which must be distributed under the terms of Sections 1 and 2 above on a medium customarily used for software interchange.

If distribution of object code is made by offering access to copy from a designated place, then offering equivalent access to copy the source code from the same place satisfies the requirement to distribute the source code, even though third parties are not compelled to copy the source along with the object code.

5. A program that contains no derivative of any portion of the Library, but is designed to work with the Library by being compiled or linked with it, is called a "work that uses the Library". Such a work, in isolation, is not a derivative work of the Library, and therefore falls outside the scope of this License.

However, linking a "work that uses the Library" with the Library creates an executable that is a derivative of the Library (because it contains portions of the Library), rather than a "work that uses the library". The executable is therefore covered by this License. Section 6 states terms for distribution of such executables.

When a "work that uses the Library" uses material from a header file that is part of the Library, the object code for the work may be a derivative work of the Library even though the source code is not. Whether this is true is especially significant if the work can be linked without the Library, or if the work is itself a library. The threshold for this to be true is not precisely defined by law.

If such an object file uses only numerical parameters, data structure layouts and accessors, and small macros and small inline functions (ten lines or less in length), then the use of the object file is unrestricted, regardless of whether it is legally a derivative work. (Executables containing this object code plus portions of the Library will still fall under Section 6.)

Otherwise, if the work is a derivative of the Library, you may distribute the object code for the work under the terms of Section 6. Any executables containing that work also fall under Section 6, whether or not they are linked directly with the Library itself.

6. As an exception to the Sections above, you may also combine or link a "work that uses the Library" with the Library to produce a work containing portions of the Library, and distribute that work under terms of your choice, provided that the terms permit modification of the work for the customer's own use and reverse engineering for debugging such modifications.

You must give prominent notice with each copy of the work that the Library is used in it and that the Library and its use are covered by this License. You must supply a copy of this License. If the work during execution displays copyright notices, you must include the copyright notice for the Library among them, as well as a reference directing the user to the copy of this License. Also, you must do one of these things:

- a) Accompany the work with the complete corresponding machine-readable source code for the Library including whatever changes were used in the work (which must be distributed under Sections 1 and 2 above); and, if the work is an executable linked with the Library, with the complete machine-readable "work that uses the Library", as object code and/or source code, so that the user can modify the Library and then relink to produce a modified executable containing the modified Library. (It is understood that the user who changes the contents of definitions files in the Library will not necessarily be able to recompile the application to use the modified definitions.)
- b) Use a suitable shared library mechanism for linking with the Library. A suitable mechanism is one that (1) uses at run time a copy of the library already present on the user's computer system, rather than copying library functions into the executable, and (2) will operate properly with a modified version of the library, if the user installs one, as long as the modified version is interface-compatible with the version that the work was made with.
- c) Accompany the work with a written offer, valid for at least three years, to give the same user the materials

specified in Subsection 6a, above, for a charge no more than the cost of performing this distribution.

- d) If distribution of the work is made by offering access to copy from a designated place, offer equivalent access to copy the above specified materials from the same place.
- e) Verify that the user has already received a copy of these materials or that you have already sent this user a copy.

For an executable, the required form of the "work that uses the Library" must include any data and utility programs needed for reproducing the executable from it. However, as a special exception, the materials to be distributed need not include anything that isnormally distributed (in either source or binary form) with the major components (compiler, kernel, and so on) of the operating system on which the executable runs, unless that component itself accompanies the executable.

It may happen that this requirement contradicts the license restrictions of other proprietary libraries that do not normally accompany the operating system. Such a contradiction means you cannot use both them and the Library together in an executable that you distribute.

- 7. You may place library facilities that are a work based on the Library side-by-side in a single library together with other library facilities not covered by this License, and distribute such a combined library, provided that the separate distribution of the work based on the Library and of the other library facilities is otherwise permitted, and provided that you do these two things:
	- a) Accompany the combined library with a copy of the same work based on the Library, uncombined with any other library facilities. This must be distributed under the terms of the Sections above.
	- b) Give prominent notice with the combined library of the fact that part of it is a work based on the Library, and explaining where to find the accompanying uncombined form of the same work.
- 8. You may not copy, modify, sublicense, link with, or distribute the Library except as expressly provided under this License. Any attempt otherwise to copy, modify, sublicense, link with, or distribute the Library is void, and will automatically terminate your rights under this License. However, parties who have received copies, or rights, from you under this License will not have their licenses terminated so long as such parties remain in full compliance.
- 9. You are not required to accept this License, since you have not signed it. However, nothing else grants you permission to modify or distribute the Library or its derivative works. These actions are prohibited by law if you do not accept this License. Therefore, by modifying or distributing the Library (or any work based on the Library), you indicate your acceptance of this License to do so, and all its terms and conditions for copying, distributing or modifying the Library or works based on it.
- 10. Each time you redistribute the Library (or any work based on the Library), the recipient automatically receives a license from the original licensor to copy, distribute, link with or modify the Library subject to these terms and conditions. You may not impose any further restrictions on the recipients' exercise of the rights granted herein.

You are not responsible for enforcing compliance by third parties with this License.

11. If, as a consequence of a court judgment or allegation of patent infringement or for any other reason (not limited to patent issues), conditions are imposed on you (whether by court order, agreement or otherwise) that contradict the conditions of this License, they do not excuse you from the conditions of this License. If you cannot distribute so as to satisfy simultaneously your obligations under this License and any other pertinent obligations, then as a consequence you may not distribute the Library at all. For example, if a patent license would not permit royalty-free redistribution of the Library by all those who receive copies directly or indirectly through you, then the only way you could satisfy both it and this License would be to refrain entirely from distribution of the Library.

If any portion of this section is held invalid or unenforceable under any particular circumstance, the balance of the section is intended to apply, and the section as a whole is intended to apply in other circumstances.

It is not the purpose of this section to induce you to infringe any patents or other property right claims or to contest validity of any such claims; this section has the sole purpose of protecting the integrity of the free software distribution system which is implemented by public license practices. Many people have made generous contributions to the wide range of software distributed through that system in reliance on consistent application of that system; it is up to the author/donor to decide if he or she is willing to distribute software through any other system and a licensee cannot impose that choice.

This section is intended to make thoroughly clear what is believed to be a consequence of the rest of this License.

- 12. If the distribution and/or use of the Library is restricted in certain countries either by patents or by copyrighted interfaces, the original copyright holder who places the Library under this License may add an explicit geographical distribution limitation excluding those countries, so that distribution is permitted only in or among countries not thus excluded. In such case, this License incorporates the limitation as if written in the body of this License.
- 13. The Free Software Foundation may publish revised and/or new versions of the Lesser General Public License from time to time.

Such new versions will be similar in spirit to the present version, but may differ in detail to address new problems or concerns. Each version is given a distinguishing version number. If the Library specifies a version number of this License which applies to it and "any later version", you have the option of following the terms and conditions either of that version or of any later version published by the Free Software Foundation. If the Library does not specify a license version number, you may choose any version ever published by the Free Software Foundation.

may specifies a version number of this License which applies to<br>nd "any later version", you have the option of following the<br>ms and conditions either of that version or of any later version<br>bished by the Free Software Fo 14. If you wish to incorporate parts of the Library into other free programs whose distribution conditions are incompatible with these, write to the author to ask for permission. For software which is copyrighted by the Free Software Foundation, write to the Free Software Foundation; we sometimes make exceptions for this. Our decision will be guided by the two goals of preserving the free status of all derivatives of our free software and of promoting the sharing and reuse of software generally.

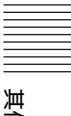

#### **NO WARRANTY**

- 15. BECAUSE THE LIBRARY IS LICENSED FREE OF CHARGE, THERE IS NO WARRANTY FOR THE LIBRARY, TO THE EXTENT PERMITTED BY APPLICABLE LAW. EXCEPT WHEN OTHERWISE STATED IN WRITING THE COPYRIGHT HOLDERS AND/OR OTHER PARTIES PROVIDE THE LIBRARY "AS IS" WITHOUT WARRANTY OF ANY KIND, EITHER EXPRESSED OR IMPLIED, INCLUDING, BUT NOT LIMITED TO, THE IMPLIED WARRANTIES OF MERCHANTABILITY AND FITNESS FOR A PARTICULAR PURPOSE. THE ENTIRE RISK AS TO THE QUALITY AND PERFORMANCE OF THE LIBRARY IS WITH YOU. SHOULD THE LIBRARY PROVE DEFECTIVE, YOU ASSUME THE COST OF ALL NECESSARY SERVICING, REPAIR OR CORRECTION.
- 16. IN NO EVENT UNLESS REQUIRED BY APPLICABLE LAW OR AGREED TO IN WRITING WILL ANY COPYRIGHT HOLDER, OR ANY OTHER PARTY WHO MAY MODIEY AND/OR REDISTRIBUTE THE LIBRARY AS PERMITTED ABOVE, BE LIABLE TO YOU FOR DAMAGES, INCLUDING ANY GENERAL, SPECIAL, INCIDENTAL OR CONSEQUENTIAL DAMAGES ARISING OUT OF THE USE OR INABILITY TO USE THE LIBRARY (INCLUDING BUT NOT LIMITED TO LOSS OF DATA OR DATA BEING RENDERED INACCURATE OR LOSSES SUSTAINED BY YOU OR THIRD PARTIES OR A FAILURE OF THE LIBRARY TO OPERATE WITH ANY OTHER SOFTWARE), EVEN IF SUCH HOLDER OR OTHER PARTY HAS BEEN ADVISED OF THE POSSIBILITY OF SUCH DAMAGES.

## **END OF TERMS AND CONDITIONS**

## **How to Apply These Terms to Your New Libraries**

If you develop a new library, and you want it to be of the greatest possible use to the public, we recommend making it free software that everyone can redistribute and change. You can do so by permitting redistribution under these terms (or, alternatively, under the terms of the ordinary General Public License).

To apply these terms, attach the following notices to the library. It is safest to attach them to the start of each source file to most effectively convey the exclusion of warranty; and each file should have at least the "copyright" line and a pointer to where the full notice is found.

<one line to give the library's name and a brief idea of what it does.>

Copyright © <year> <name of author>

This library is free software; you can redistribute it and/or modify it under the terms of the GNU Lesser General Public License as published by the Free Software Foundation; either version 2.1 of the License, or (at your option) any later version.

This library is distributed in the hope that it will be useful, but WITHOUT ANY WARRANTY; without even the implied warranty of MERCHANTABILITY or FITNESS FOR A PARTICULAR PURPOSE. See the GNU Lesser General Public License for more details.

You should have received a copy of the GNU Lesser General Public License along with this library; if not, write to the Free Software Foundation, Inc., 51 Franklin St, Fifth Floor, Boston, MA 02110-1301 USA

Also add information on how to contact you by electronic and paper mail.

You should also get your employer (if you work as a programmer) or your school, if any, to sign a "copyright disclaimer" for the library, if necessary. Here is a sample; alter the names:

Yoyodyne, Inc., hereby disclaims all copyright interest in the library 'Frob' (a library for tweaking knobs) written by James Random Hacker.

<signature of Ty Coon>, 1 April 1990 Ty Coon, President of Vice

That's all there is to it!

## 其他软件

#### 本产品包含以下软件。 请注意, Sony 对涉及源代码内容的任何询问不作回答或反应。

#### **FreeType Project**

Portions of this software are copyright . 2012 The FreeType Project (www.freetype.org). All rights reserved.

#### **iw**

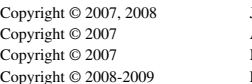

**Johannes Berg** Andy Lutomirski Mike Kershaw **Luis R. Rodriguez** 

Permission to use, copy, modify, and/or distribute this software for any purpose with or without fee is hereby granted, provided that the above copyright notice and this permission notice appear in all copies.

THE SOFTWARE IS PROVIDED "AS IS" AND THE AUTHOR DISCLAIMS ALL WARRANTIES WITH REGARD TO THIS SOFTWARE INCLUDING ALL IMPLIED WARRANTIES OF MERCHANTABILITY AND FITNESS. IN NO EVENT SHALL THE AUTHOR BE LIABLE FOR ANY SPECIAL, DIRECT, INDIRECT, OR CONSEQUENTIAL DAMAGES OR ANY DAMAGES WHATSOEVER RESULTING FROM LOSS OF USE, DATA OR PROFITS, WHETHER IN AN ACTION OF CONTRACT, NEGLIGENCE OR OTHER TORTIOUS ACTION, ARISING OUT OF OR IN CONNECTION WITH THE USE OR PERFORMANCE OF THIS SOFTWARE.

#### **libjpeg**

this software is based in part on the work of the Independent JPEG Group

#### **libpng**

#### **openjpeg**

Copyright © 2002-2007, Communications and Remote Sensing Laboratory, Universite catholique de Louvain (UCL), Belgium Copyright © 2002-2007, Professor Benoit Macq Copyright © 2001-2003, David Janssens Copyright © 2002-2003, Yannick Verschueren

Copyright © 2003-2007, Francois-Olivier Devaux and Antonin Descampe

Copyright © 2005, Herve Drolon, FreeImage Team All rights reserved.

#### **libtiff**

Copyright © 1988-1997 Sam Leffler Copyright © 1991-1997 Silicon Graphics, Inc.

Permission to use, copy, modify, distribute, and sell this software and its documentation for any purpose is hereby granted without fee, provided that (i) the above copyright notices and this permission notice appear in all copies of the software and related documentation, and (ii) the names of Sam Leffler and Silicon Graphics may not be used in any advertising or publicity relating to the software without the specific, prior written permission of Sam Leffler and Silicon Graphics.

THE SOFTWARE IS PROVIDED "AS-IS" AND WITHOUT WARRANTY OF ANY KIND, EXPRESS, IMPLIED OR OTHERWISE, INCLUDING WITHOUT LIMITATION, ANY WARRANTY OF MERCHANTABILITY OR FITNESS FOR A PARTICULAR PURPOSE.

IN NO EVENT SHALL SAM LEFFLER OR SILICON GRAPHICS BE LIABLE FOR ANY SPECIAL, INCIDENTAL, INDIRECT OR CONSEQUENTIAL DAMAGES OF ANY KIND, OR ANY DAMAGES WHATSOEVER RESULTING FROM LOSS OF USE, DATA OR PROFITS, WHETHER OR NOT ADVISED OF THE POSSIBILITY OF DAMAGE, AND ON ANY THEORY OF LIABILITY, ARISING OUT OF OR IN CONNECTION WITH THE USE OR PERFORMANCE OF THIS SOFTWARE.

#### **zlib**

#### **lighttpd**

Copyright © 2004, Jan Kneschke, incremental All rights reserved.

Redistribution and use in source and binary forms, with or without modification, are permitted provided that the following conditions are met:

- Redistributions of source code must retain the above copyright notice, this list of conditions and the following disclaimer.
- Redistributions in binary form must reproduce the above copyright notice, this list of conditions and the following disclaimer in the documentation and/or other materials provided with the distribution.
- Neither the name of the 'incremental' nor the names of its contributors may be used to endorse or promote products derived from this software without specific prior written permission.

otice, this list of conditions and the following disclaimer.<br>
distributions in binary form must reproduce the above<br>
popyright notice, this list of conditions and the following<br>
sisclaimer in the documentation and/or othe THIS SOFTWARE IS PROVIDED BY THE COPYRIGHT HOLDERS AND CONTRIBUTORS "AS IS" AND ANY EXPRESS OR IMPLIED WARRANTIES, INCLUDING, BUT NOT LIMITED TO, THE IMPLIED WARRANTIES OF MERCHANTABILITY AND FITNESS FOR A PARTICULAR

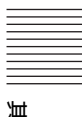

PURPOSE ARE DISCLAIMED. IN NO EVENT SHALL THE COPYRIGHT OWNER OR CONTRIBUTORS BE LIABLE FOR ANY DIRECT, INDIRECT, INCIDENTAL, SPECIAL, EXEMPLARY, OR CONSEQUENTIAL DAMAGES (INCLUDING, BUT NOT LIMITED TO, PROCUREMENT OF SUBSTITUTE GOODS OR SERVICES; LOSS OF USE, DATA, OR PROFITS; OR BUSINESS INTERRUPTION) HOWEVER CAUSED AND ON ANY THEORY OF LIABILITY, WHETHER IN CONTRACT, STRICT LIABILITY, OR TORT (INCLUDING NEGLIGENCE OR OTHERWISE) ARISING IN ANY WAY OUT OF THE USE OF THIS SOFTWARE, EVEN IF ADVISED OF THE POSSIBILITY OF SUCH DAMAGE.

# 索引

# $\mathsf{A}$

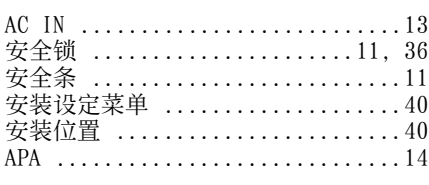

# $\overline{B}$

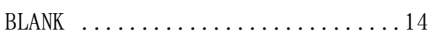

# $\mathbf{C}$

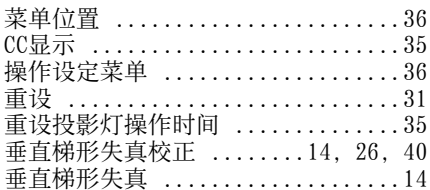

# $\mathsf{D}$

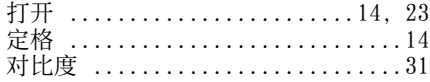

# $\overline{\mathsf{E}}$

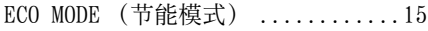

# $\overline{F}$

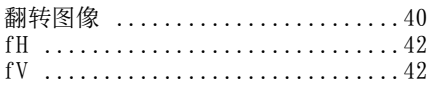

# $\mathsf G$

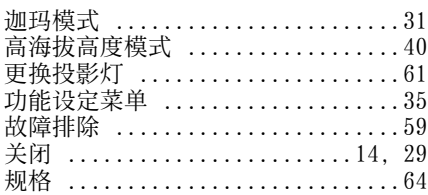

## $\overline{\mathsf{H}}$

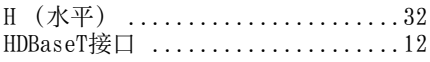

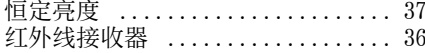

## $\mathsf{J}$

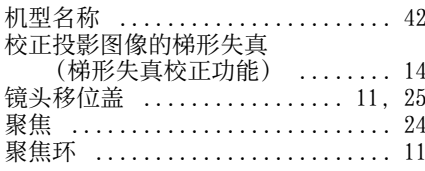

# $\mathsf{K}$

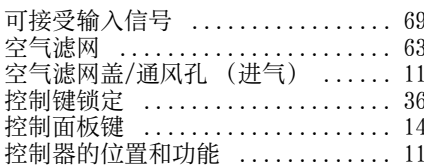

# $\bar{\mathsf{L}}$

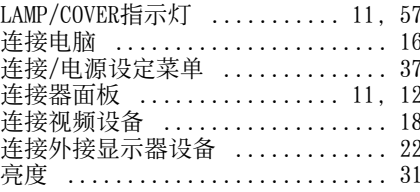

## $\pmb{\mathsf{M}}$

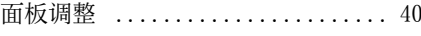

# $\pmb{0}$

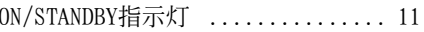

## $\overline{P}$

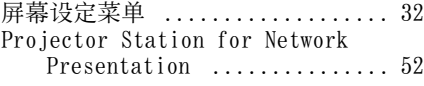

# $\pmb{0}$

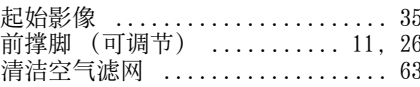

# $\mathsf{R}$

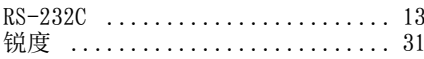

# 其他

## $\mathsf{S}$

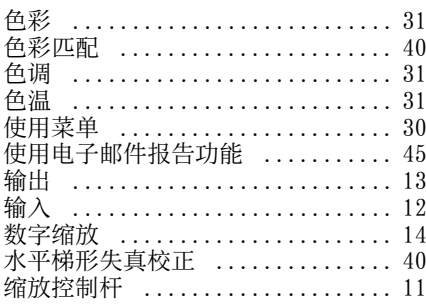

## $\overline{1}$

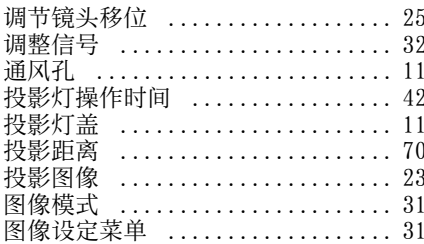

## $\cup$

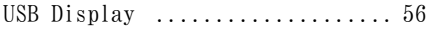

## W

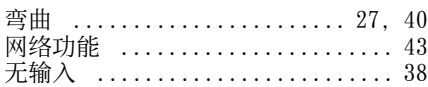

## $\pmb{\mathsf{X}}$

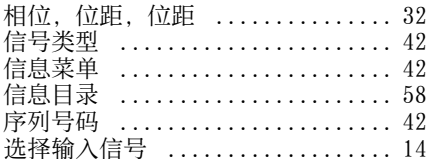

## Y

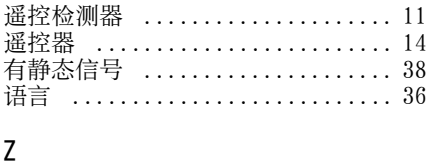

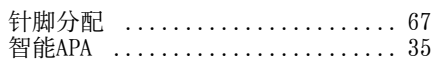

## 纵横比 ................ 14, 32, 34 主机 ………………………………………11 使用前须知

## 关于商标

- Adobe 和 Adobe Acrobat 是 Adobe Systems Incorporated 在美国和 / 或 其他国家的商标或注册商标。
- Kensington是Kensington Technology Group 的注册商标。
- HDMI, HDMI High-Definition Multimedia Interface 和 HDMI 标识是 HDMI Licensing LLC 在美国和其他国 家的商标或注册商标。
- Internet Explore 是 Microsoft Corporation 在美国和 / 或其他国家的 注册商标。
- PJLink 是日本办公机械与信息系统产 业协会的注册商标。
- AMX 是 AMX Corporation 的商标。
- Crestron RoomView 是 Crestron Corporation 的商标。
- Mac 和 Mac OS 是 Apple Inc. 在美国和其 他国家 / 地区的注册商标。
- HDBaseT<sup>™</sup>和 HDBaseT Alliance 标志是 HDBaseT Alliance 的商标。
- 所有其他商标或注册商标是其各自所 有者的商标或注册商标。本手册中, 不指明™和®标记。

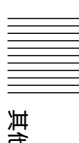

制造商:上海索广映像有限公司 地址:上海市浦东新区川沙路 3777 号 产品执行标准:Q/CYSNC0107 (VPL-CH378/CH373/CH358/CH353) 出版日期:2014 年 8 月 **http://www.sony.com.cn/**